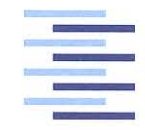

Hochschule für Angewandte Wissenschaften Hamburg **Hamburg University of Applied Sciences** 

# Bachelorthesis

Alexander Angold

Verfahren zur aufwandsreduzierten Elektrochemischen Impedanzspektroskopie für Starterbatterien

*Fakultät Technik und Informatik Department Informations- und Elektrotechnik*

*Faculty of Engineering and Computer Science Department of Information and Electrical Engineering*

## Alexander Angold

## Verfahren zur aufwandsreduzierten Elektrochemischen Impedanzspektroskopie für **Starterbatterien**

Bachelorthesis eingereicht im Rahmen der Bachelorprüfung im Studiengang Informations- und Elektrotechnik am Department Informations- und Elektrotechnik der Fakultät Technik und Informatik der Hochschule für Angewandte Wissenschaften Hamburg

Betreuender Prüfer : Prof. Dr.Ing. Karl-Ragmar Riemschneider Zweitgutachter : Prof. Dr.Ing. Jürgen Vollmer

Abgegeben am 19.03.2014

### **Alexander Angold**

#### **Thema der Bachelorthesis**

Verfahren zur aufwandsreduzierten Elektrochemischen Impedanzspektroskopie für Starterbatterien

#### **Stichworte**

elektrochemische Impedanzspektroskopie, EIS, Starterbatterie, Anregung, **DFT** 

### **Kurzzusammenfassung**

Diese Arbeit umfasst eine grobe Einführung in die elektrochemische Impedanzspektroskopie (EIS). Es werden Messdaten analysiert und daraus Testschaltungen aufgebaut und verifiziert. Im Vordergrund steht die Frage, ob und wie die Messsysteme des Forschungsprojekts BATSEN die EIS bei der Vermessung von Batterien verwenden können. Neben einer Erprobung der Testschaltung wird ein Liste von Richtlinien für weitere Untersuchungen erarbeitet.

### **Alexander Angold**

### **Title of the paper**

Methods to reduce the effort of an electrochemical impedance spectroscopy with regard to starter batteries.

#### **Keywords**

electrochemical impedance spectroscopy, EIS, starter battery, pertubation, **DFT** 

#### **Abstract**

This thesis is a rough introduction to the electochemical impedance spectroscopy (EIS). It involves the analysis of pertubation parameters, construction of a pertubation circuits, testing and verification of the used algorithm. The prevailing question is whether or not the research project BATSEN is capable of measuring an EIS with its current setup and how this might be achieved. Finally, a rough guideline for further measurements is introduced.

## **Danksagung**

An dieser Stelle möchte ich mich bei Herrn Prof. Dr.-Ing. Karl-Ragmar Riemschneider dafür bedanken, dass er mir ermöglicht hat diese Arbeit zu erstellen. Auch Herrn Prof. Dr.-Ing. Jürgen Vollmer möchte ich für seine Unterstützung bei allen Fragen der Auswertung danken.

Besonderen Dank gilt Herrn Dipl.-Ing. Günter Müller und Herrn Dipl.-Ing. Matthias Schneider, ohne die ein Fortgang der Arbeit nicht möglich gewesen wäre.

Bedanken möchte ich mich auch bei meinen Bruder Eduard.

Besonderen Dank möchte ich dem BATSEN Team aussprechen: Matthias Schneider, Valentin Roscher, Armin Hübel, Philipp Schiepel, Johannes Röhn mit denen ich über die Monate hinweg zu diskutieren genießen durfte.

# **Inhaltsverzeichnis**

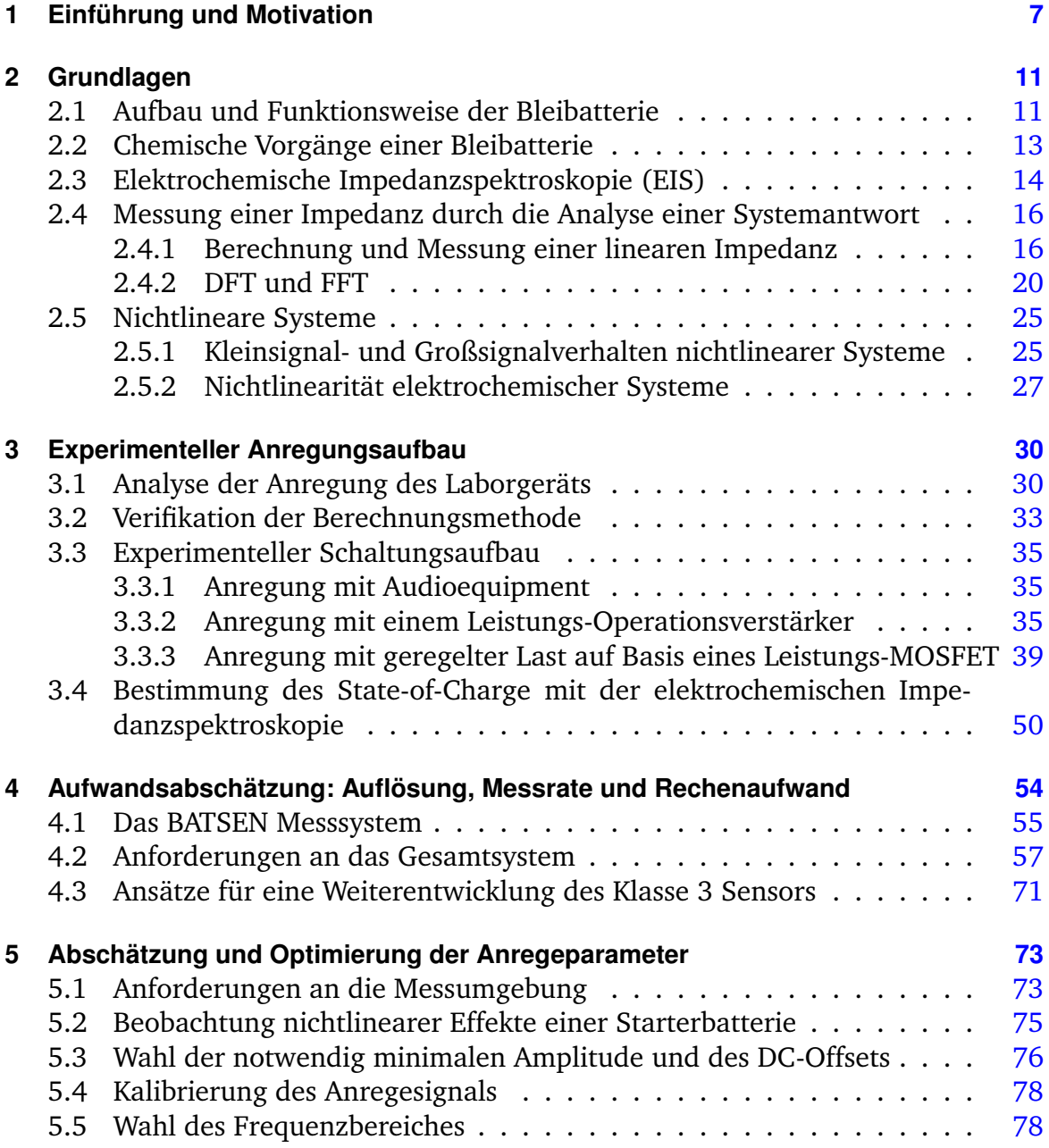

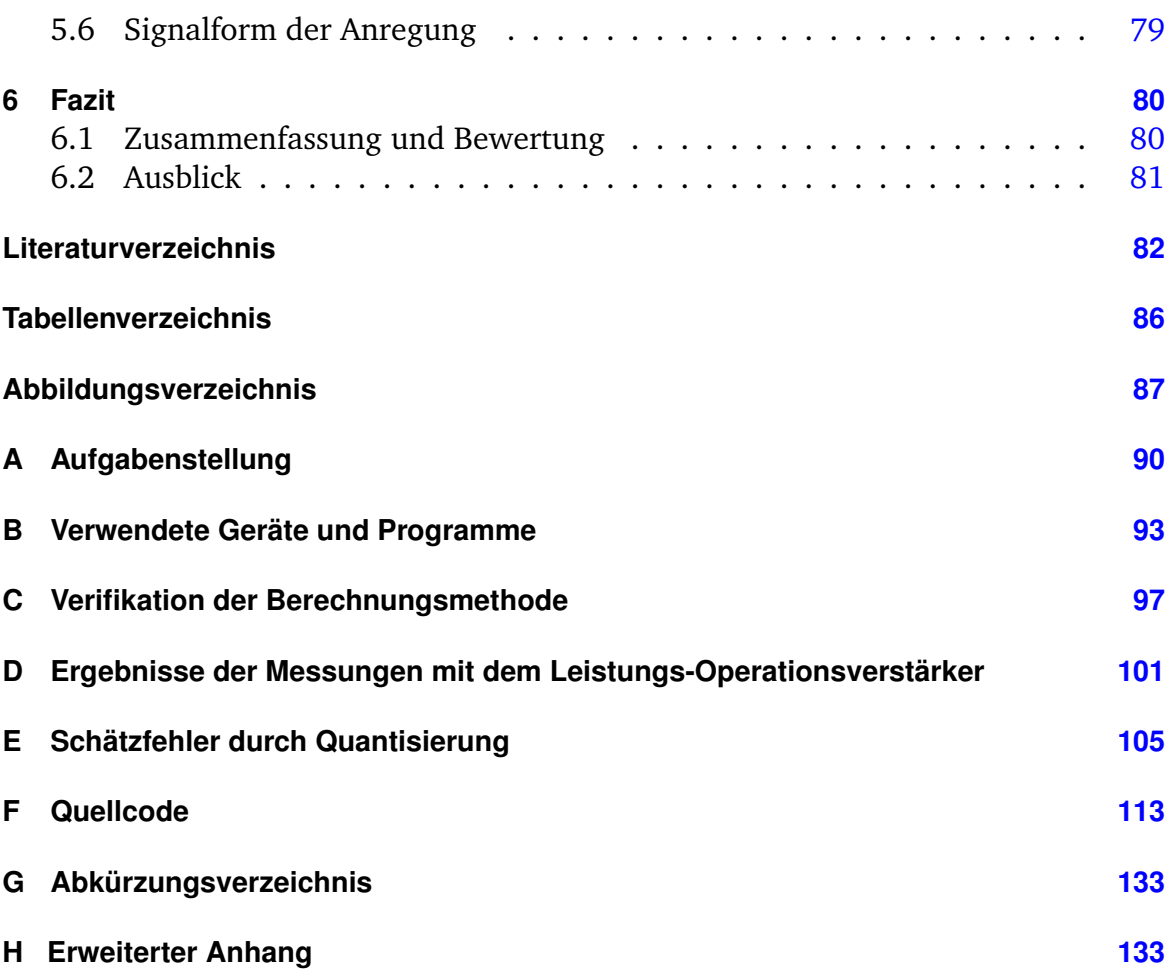

## <span id="page-6-0"></span>**1 Einführung und Motivation**

Ob Starterbatterie oder Traktionsbatterie in Förderfahrzeugen, Akkumulatoren bzw. Batterien sind in nahezu allen Fahrzeugen jeder Größe vorhanden. Über Jahre hinweg hat die Ausstattung von Premiumfahrzeugen mit elektronischen Komfort- und Sicherheitssysteme zugenommen [\[29\]](#page-83-0). Dem gegenüber steht die Batterie, dessen Kapazität im Fahrzeug derweilen stagniert.

<span id="page-6-1"></span>Die Pannenstatistik des ADAC in Abb. [1.1](#page-6-1) nennt als Grund Nr. 1 für den Ausfall eines Fahrzeugs eine fehlerhafte oder entladene Batterie [\[1\]](#page-81-1).

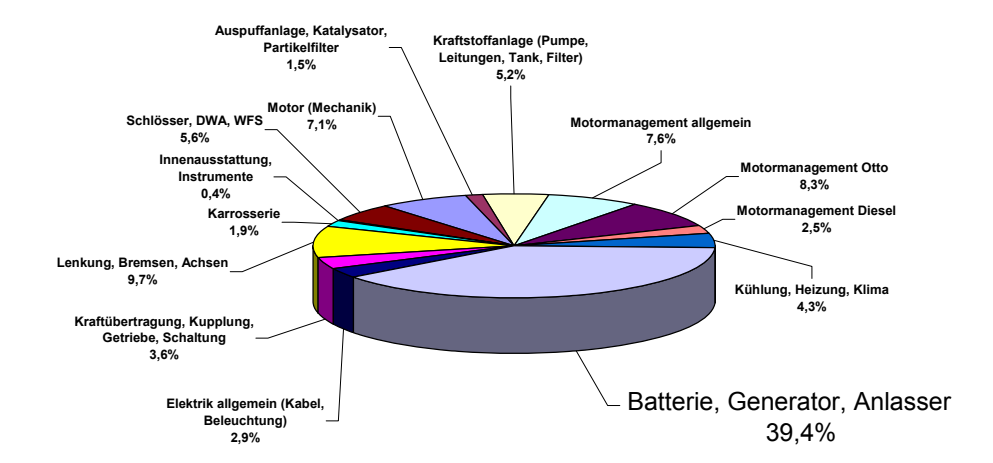

Abbildung 1.1: ADAC Pannenstatistik 2010 , modifiziert nach [\[1\]](#page-81-1). Welches Teil führte zum Ausfall? Allen voran die Batterie.

Dieser Entwicklung wirken Energiemanagementsysteme entgegen. Das Batteriemanagementsystem [\(BMS\)](#page-132-1), eines der Energiemanagement Subsysteme, trägt dazu bei, die Zuverlässigkeit und Lebensdauer und somit die Wirtschaftlichkeit der Batterie zu gewährleisten [\[30\]](#page-83-1).

BMS sollen die Funktionstüchtigkeit der Batterie anhand von drei lose definierte Zuständen mit verschiedenen Mitteln messen. Der State of Charge [\(SoC\)](#page-132-2) ist der Ladezustand, der typischerweise bezogen auf die Nennkapazität des Herstellers an-gegeben wird und der mit dem State of Health [\(SoH\)](#page-132-3) schwankt. Der [SoH](#page-132-3) ist der

Gesundheitszustand und umfasst verschiedene Alterungsvorgänge an den Elektroden und die Entlade- und Ladevorgeschichte bzw. die Art der Benutzung über einen längeren Zeitraum. Die Hochstromfähigkeit des Bleiakkumulators wird mit dem State of Function [\(SoF\)](#page-132-4) bezeichnet und gibt an, ob die Starterbatterie in der Lage ist den Generator eines Fahrzeuges starten zu können.

## **Forschungsprojekt BATSEN**

Während konventionelle [BMS](#page-132-1) draht- und fahrzeuggebunden sind, wurden im Rahmen des Forschungsgruppe Drahtlose Zellensensoren für Fahrzeugbatterien [\(BATSEN\)](#page-132-5) an der HAW-Hamburg drahtlos kommunizierende Sensoren entwickelt, die in die einzelnen Zellen eines Akkumulators eingebaut werden können. Ziel ist es, eine zellenweise Überwachung des Gesamtsystems Batterie zu realisieren um den [SoC,](#page-132-2) [SoH](#page-132-3) und [SoF](#page-132-4) ermitteln zu können und defekten Einzelzellen frühzeitig vorzubeugen.

Ein Flurförderzeug wurde im Prüfstand der Fahrzeugtechnik an der HAW aufgebockt und mit einer konstanten Drehzahl betrieben. Abb. [1.2](#page-8-0) zeigt den Spannungsverlauf der 12-Zellen der Blei-Traktionsbatterie während des Tests [\[24\]](#page-82-0). Es ist ein deutlich größerer Einbruch der Spannung an Zelle 7 zu erkennen. Eine Wartung bzw. Austausch der Zelle kann also frühzeitig und vor Ausfall der gesamten Batterie erfolgen.

Die Sensoren messen die Zellspannung und geben diese drahtlos an eine Basisstation weiter. Die Basisstation selbst misst Zeitgleich den Strom der gesamten Batterie. Eine genauere Beschreibung des BATSEN Messsystems ist in Kapitel [4](#page-53-0) zu finden.

Die Bestimmung des [SoC](#page-132-2) im Forschungsprojekt [BATSEN](#page-132-5) wurde bisher über den Zusammenhang von Kapazität und Ruhespannung bzw. über Ladebilanzierung erreicht. Jüngst konnte diese Methode mittels optischer Messung der Elektrolytdichte [\[21\]](#page-82-1) verbessert werden. Der [SoH](#page-132-3) ist damit verglichen weitaus komplizierter zu bestimmen und umfasst viele chemische Vorgänge und Verschleißerscheinungen im aktiven Material bzw. dem Elektrolyt.

## **Motivation**

Den bisherigen Möglichkeiten zur Analyse des [SoC](#page-132-2) und [SoH](#page-132-3) soll im Rahmen dieser Arbeit die elektrochemische Impedanzspektroskopie [\(EIS\)](#page-132-6) hinzugefügt werden. Das zerstörungsfreie Verfahren, dass in der Batterieherstellung verwendet wird, gilt es

<span id="page-8-0"></span>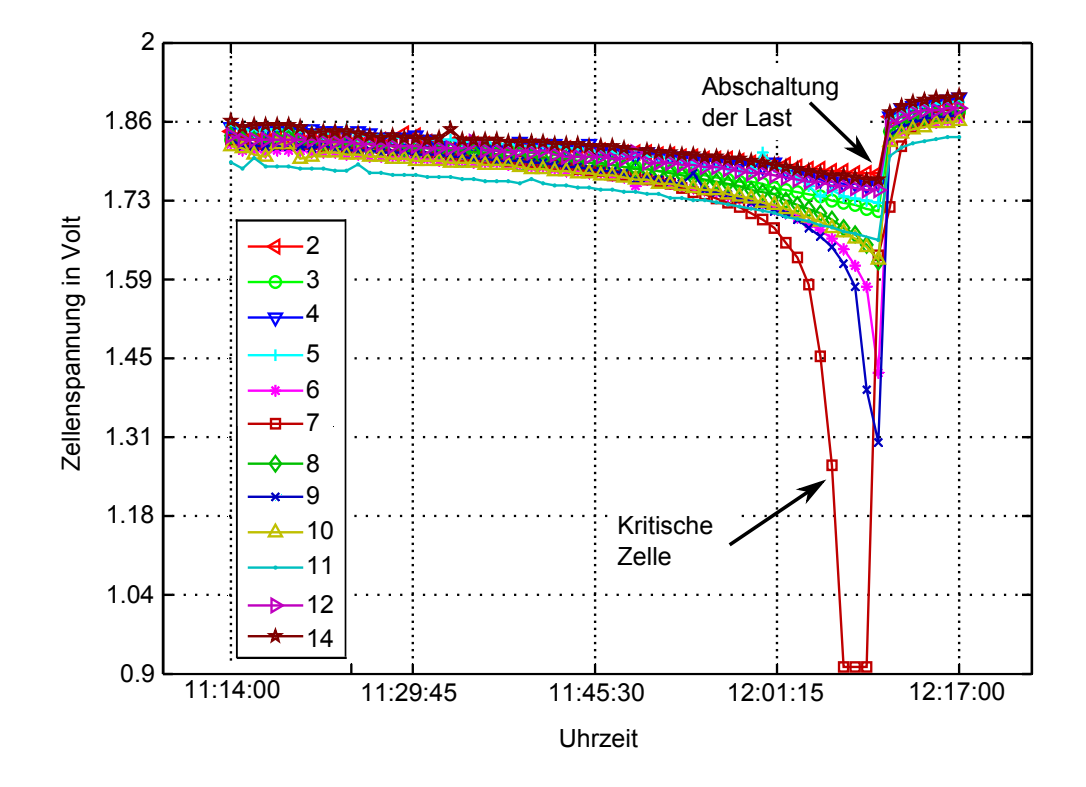

Abbildung 1.2: Belastung einer Blei-Traktionsbatterie eines Flurförderzeugs über etwa 1 Stunde. Die Einzelzellspannungen sind über der Zeit abgebildet. Ein besonders tiefer Spannungsabfall ist nach etwa 45 Minuten Belastung bei der Zelle 7 zu sehen [\[24\]](#page-82-0).

experimentell zu implementieren. Besonderen Wert wird auf eine sinnvolle Implementierung und Optimierung der notwendigen Auswertealgorithmen und Rahmenbedingungen gelegt.

Darüber hinaus sollen Testschaltungen und Skripte zur automatisierten Messung von Wechselstromimpedanzen mit speziellen Geräten und einfacher Messtechnik entstehen.

Der experimentelle Teil der Arbeit wird mit einer Batterie in konventioneller Blei-Säure-Technik durchgeführt. Die vor mehr als 100 Jahren von Wilhelm Josef Sinsteden entwickelte Bleibatterie kann kurzzeitig ein sehr hoher Strom entnommen werden. Das macht sie ideal als Starterbatterie in Fahrzeugen, wo sie auch heute noch in sehr hoher Stückzahl produziert und in verschiedenen Größen verbaut wird.

## **Inhaltliche Gliederung**

Inhaltliche teilt sich diese Arbeit in vier Abschnitte ein. Im ersten Teil wird eine Anregeschaltung erarbeitet, analysiert, aufgebaut und der notwendige Rechenalgorithmus verifiziert. Im zweiten Teil wird untersucht, ob und wie eine Impedanzmessung mit dem derzeitigen Stand des Forschungsprojekts BATSEN durchgeführt werden kann. Dazu wird die notwendige Genauigkeit der Zellsensoren ermittelt. Im letzten Teil werden Untersuchung zur Optimierung den Anregeparametern angestellt. Es werden Richtlinien für weitere Messungen erarbeitet.

Zum Schluss werden die Ergebnisse der Arbeit zusammengefasst und bewertet. Dem folgt ein Ausblick mit Verbesserungsvorschlägen.

# <span id="page-10-0"></span>**2 Grundlagen**

## <span id="page-10-1"></span>**2.1 Aufbau und Funktionsweise der Bleibatterie**

<span id="page-10-2"></span>Bleibatterien enthalten in ihrem aktiven Material chemische Energie, die sie durch Reduktion bzw. Oxidation direkt in elektrische Energie umwandeln. Die Bleibatterie gehört zu den Sekundärbatterien. Diese lassen sich durch Umkehrung des Prozesses wieder aufladen [\[18\]](#page-82-2).

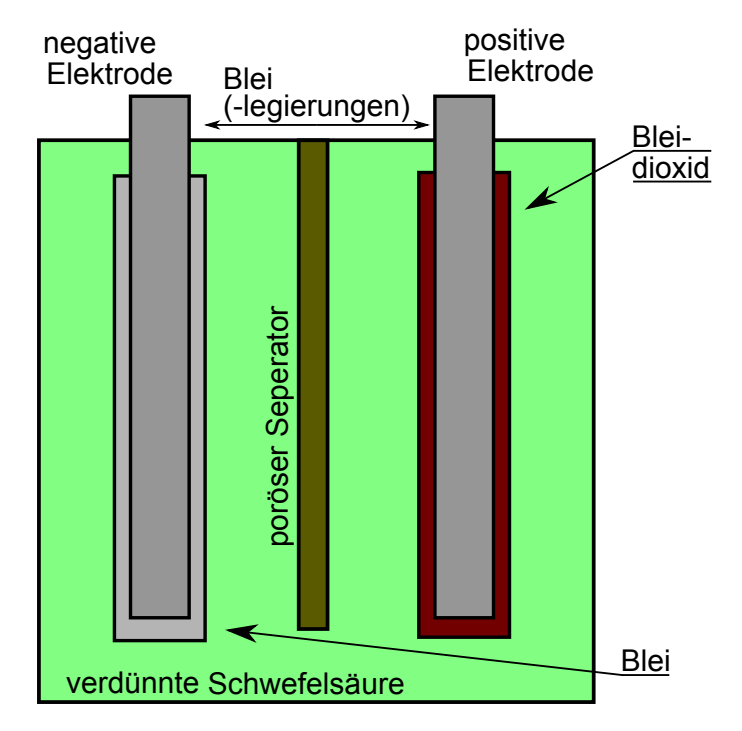

Abbildung 2.1: Schematische Darstellung des Aufbaus einer Bleibatterie, modifiziert nach [\[25\]](#page-82-3).

In Abb. [2.1](#page-10-2) ist ein schematischer Aufbau einer Bleibatterie zu sehen. Sie besteht aus einer positiven und negativen Elektrode, die durch einen Separator getrennt sind und in einen Elektrolyt (Schwefelsäure) eingetaucht wurden.

Eine Starterbatterie, im Folgenden nur Bleibatterie genannt, besteht aus 6 in Reihe geschalteten Zellen mit jeweils mehreren Plus- und Minuspolplatten, die durch einen Separator getrennt sind. Jede Zelle hat eine Nennspannung von etwa 2 V.

Anhand von Abb. [2.1](#page-10-2) lassen sich die Lade- und Entladereaktion beschreiben. Durch Anlegen einer Last an die negative und positive Elektrode laufen laut [\[18\]](#page-82-2) an der negativen Elektrode die chemische Reaktionen nach Gleichung [\(2.1\)](#page-11-0) und [\(2.2\)](#page-11-0) ab. In Gleichung [\(2.1\)](#page-11-0) wird Blei durch die Last und den dabei fließendem Strom oxidiert. Das entstandene Blei-Kation reagiert mit dem Sulfat der Schwefelsäure zu Bleisulfat. Die überschüssigen Elektronen fließen durch den Leiter (und der Last) zur positiven Elektrode. Gleichzeitig bewegen sich die aus dem Elektrolyt herausgelösten Wasserstoff-Kationen durch den porösen Separator zur positiven Elektrode hin.

*negative Elektrode*

<span id="page-11-0"></span>
$$
Pb \rightarrow Pb^{2+} + 2e^- \tag{2.1}
$$

$$
Pb^{2+} + SO_4^{2-} \rightarrow PbSO_4 \tag{2.2}
$$

*positive Elektrode*

<span id="page-11-1"></span>
$$
PbO_2 + 4H^+ + 2e^- \rightarrow Pb^{2+} + 2H_2O \tag{2.3}
$$

$$
Pb^{2+} + SO_4^{2-} \rightarrow PbSO_4 \tag{2.4}
$$

An der positiven Elektrode reagieren dann wie in Gleichung [\(2.3\)](#page-11-1) Bleidioxid zu Blei-Kationen und Wasser. Die Blei-Kationen wiederum reagieren mit dem Elektrolyt zu Bleisulfat. Prinzipiell kann zur Umkehrung des Prozesses eine Spannungsquelle genutzt werden, die die chemische Reaktion wieder in umgekehrter Richtung anstößt.

Im Betrieb der Batterie kommt es noch zu weiteren Effekten, die sich auf das Batterieverhalten auswirken, unter anderem die Bildung einer Doppelschicht und Diffusionsprozesse der chemischen Substanzen an den Elektroden. Diese können mithilfe der elektrochemischen Impedanzspektroskopie analysiert werden. Die Messungen der vorliegenden Arbeit werden an einer nassen Blei-Batterie der Marke Premium Panther mit 100 Ah durchgeführt.

Ausführlich werden die Reaktionsgleichungen und Vorgänge beim Betrieb einer Blei-Batterie in [\[18\]](#page-82-2) beschrieben.

## <span id="page-12-0"></span>**2.2 Chemische Vorgänge einer Bleibatterie**

In elektrochemischen Systemen kommt es zu messbaren Effekten, die mit den chemischen Ausgleichsvorgängen im Elektrolyt in Verbindung mit den Elektroden entstehen.

Wird ein Metall in ein Elektrolyt getaucht, dann ziehen Ionen an der Oberfläche des Metalls Ionen entgegengesetzter Ladung an [\[18\]](#page-82-2), wie in Abb. [2.2](#page-12-1) auf der linken Seite zu sehen. Die sich gegenüberstehenden Ionen bilden eine Schicht ähnlich dem Dielektrikum eines Kondensators, die elektrochemische Doppelschicht genannt wird. Die elektrochemische Doppelschicht hängt unter anderem von der Konzentration der Reaktionsteilnehmer und der angelegten Spannung ab und nimmt mit Abstand zur Elektrode ab [\[18\]](#page-82-2).

<span id="page-12-1"></span>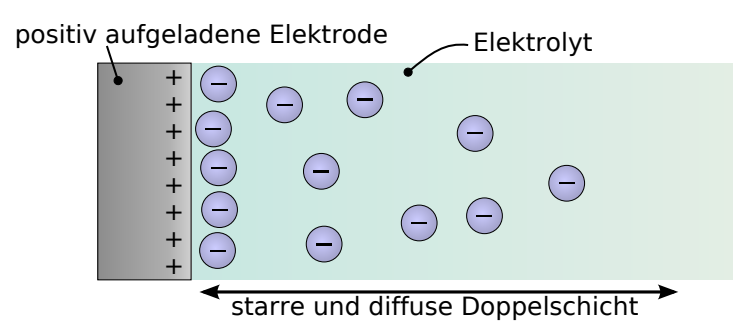

Abbildung 2.2: Die elektrochemische Doppelschicht an der in diesem Beispiel positiv geladenen Elektrode, modifiziert nach [\[40\]](#page-83-2). Die Doppelschicht nimmt mit zunehmendem Abstand zur Elektrode ab. Die starre Doppelschicht hat Ausmaße von wenigen Molekülen, während die diffuse Doppelschicht sich weiter ausdehnt und mit Konzentrations- und Temperaturunterschieden im Elektrolyt schwankt.

Der **Stoffaustausch** einer chemischen Substanz an den Elektroden und im Elektrolyt kann durch Konvektion, Ströme (nicht elektischer Art) durch z.B. Temperaturunterschiede, Elektronen-Migration und Diffusion (einem Konzentrationsgefälle) beschrieben werden. Die Ausgleichvorgänge der Diffusion machen dabei den größten Teil des Effekts aus [\[18\]](#page-82-2). Diffusionseffekte treten unterschiedlich stark innerhalb eines elektrochemischen Systems zutage. Es kann grob zwischen Diffusionsvorgängen innerhalb des porösen Kathoden- und Anodenmaterials und außerhalb des Materials unterschieden werden.

## <span id="page-13-0"></span>**2.3 Elektrochemische Impedanzspektroskopie (EIS)**

Die elektrochemische Impedanzspektroskopie ist eine weitverbreitete Methode zur Analyse chemischer Prozesse eines elektrochemischen Systems. Unter anderem können mit ihrer Hilfe die beschriebenen Diffusions- und Transportprozesse und die Bildung einer Doppelschicht analysiert werden. Das Verfahren wird in der Korrosionsforschung und in der Herstellung von Batterien angewandt [\[6\]](#page-81-2) [\[3\]](#page-81-3). Das dynamische Verhalten eines elektrochemischen Zweipols wird durch eine Anregung mit einem kleinen Signal prinzipiell beliebiger Form (Sinus, Rechteck, Puls) bestimmt. Es wird die Stromantwort auf eine Spannungsanregung gemessen oder umgekehrt. Aus den aufgenommenen Strom- und Spannungsverläufen werden dann mittels Fourieranalyse und ohmschem Gesetz die komplexen Impedanzen für die jeweiligen im Anregesignal vorhandenen Frequenzen berechnet.

<span id="page-13-1"></span>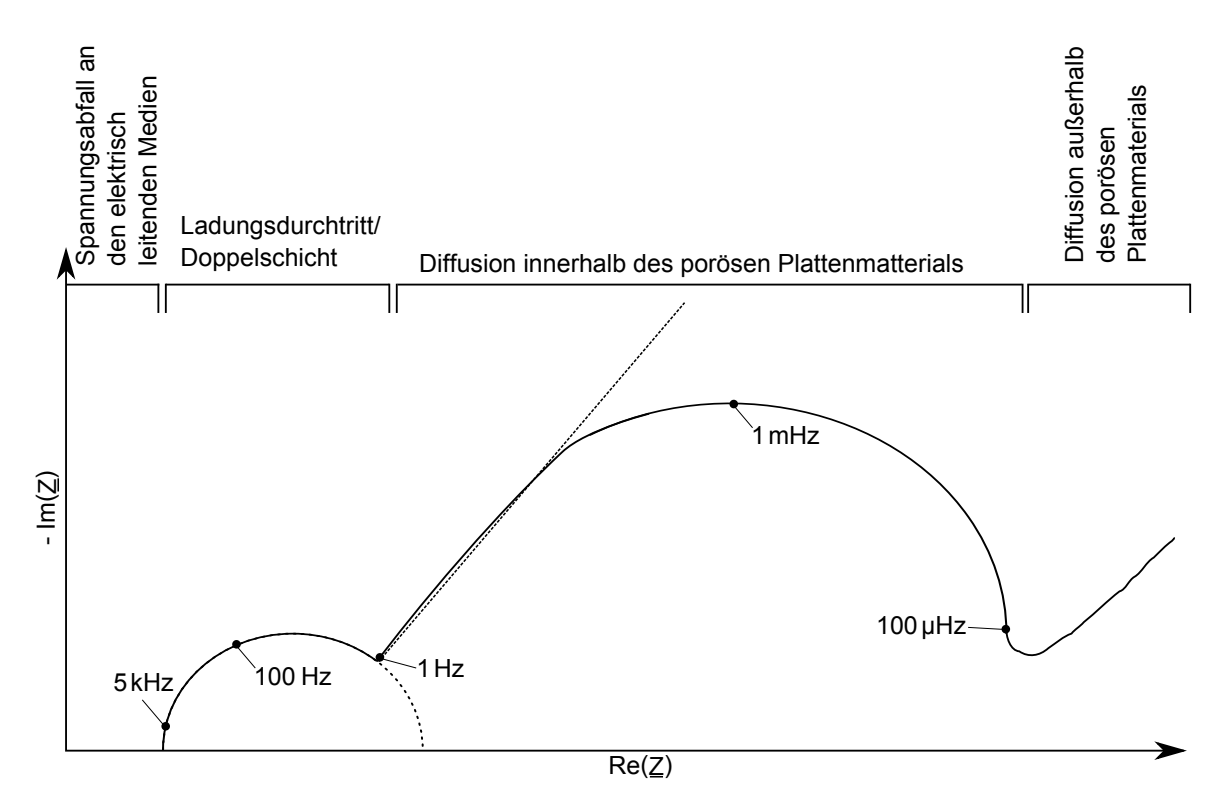

Abbildung 2.3: Ortskurve eines elektrochemischen Systems, modifiziert nach [\[29\]](#page-83-0). Chemische Effekte, die zeitlich in der Größenordnung der Periode der Anregefrequenz liegen, lassen sich in der Ortskurve beobachten und zuordnen.

In Abb. [2.3](#page-13-1) sind einige der beobachtbaren Effekte zu sehen. Deutlich sind die ver-

schiedenen halbkreis-ähnlichen Verläufe zu erkennen, denen physikalische Effekte der Batterie zugeordnet werden. Verschiedene Batterietechnologien haben dabei unterschiedliche Impedanzkurven abhängig von SoC, SoH, der Temperatur, Ruhespannung und der Entlade- und Ladevorgeschichte, die aber der in Abb. [2.3](#page-13-1) gezeigten Kurve in den Ansätzen sehr ähnlich ist [\[29\]](#page-83-0).

Die Ergebnisse einer EIS können in einem Bode-Diagramm oder in einer Ortskurve/Nyquistplot dargestellt werden. Ortskurven sind visuell einfach zu interpretieren und aus diesem Grunde wird in der vorliegenden Arbeit das Ortskurven-Diagramm bevorzugt.

<span id="page-14-0"></span>Im Anwendungsfall wird versucht ein Modell aus der Ortskurve abzuleiten. Es wird ein möglichst einfaches elektrotechnisches Ersatzschaltbild (ESB) aus elementaren linearen Bauteilen erstellt. Anschließend werden diesen Impedanzen bekannte phy-sikalische Eigenschaften des Systems zugeordnet [\[6\]](#page-81-2).

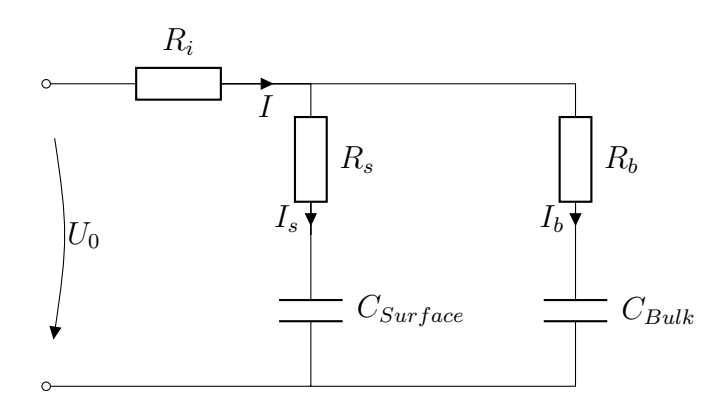

Abbildung 2.4: Beispiel für ein einfaches Batteriemodell [\[17\]](#page-82-4). In diesem Modell wird der Kapazitätswert  $C_{Bulk}$  groß angelegt, um das Speicherverhalten der Batterie abzubilden.

Abb. [2.4](#page-14-0) zeigt einen möglichen Ansatz [\[17\]](#page-82-4). Nun muss das vorläufige Modell getestet werden, bzw. die Parameter (z.B. Widerstandswert, Kapazitätwert) soweit angepasst werden, dass das Verhalten des chemischen Systems möglichst genau mit dem des Modells übereinstimmt. Ergibt eine optimale Wahl der Parameter eine zu große Abweichung vom eigentlichen Verhalten, muss ein besseres ESB gefunden werden.

Sind ausreichend stabile und genaue Parametern gefunden, können Langzeitmessungen (z.B. Zyklierung) Veränderung des Batterieverhaltens gegenüber dem Modell zutage fördern. Der Prozess der Parameterfindung wiederholt sich, dieses Mal mit dem Wissen, dass die Batterie auf eine bestimmte Weise belastet wurde, die sich in der Ortskurve niederschlägt.

Mithilfe der EIS ist es so möglich, einige sich ändernde Eigenschaften eines elektrochemischen Systems durch erneute Messung und Revision des Ersatzschaltbildes zu verfolgen. Unter anderem sind bedingt Messungen des SoC, SoH und SoF möglich.

In dieser Arbeit wird nicht näher auf die Modellbildung und das Fitting der Parameter eingegangen. Näheres zu der Methodik einer EIS-Messung und Grundlagen der Modellbildung ist in der Literatur unter [\[19\]](#page-82-5) zu finden.

## <span id="page-15-0"></span>**2.4 Messung einer Impedanz durch die Analyse einer Systemantwort**

Prinzipiell ist der zu messende Zweipol ein lineares zeitinvariantes System [\(LTI-System\)](#page-132-7), das mit einer Anregung, z.B. einem Impuls ausgesteuert wird. Die einzelnen Sinusanteile im Impuls werden vom LTI-System unterschiedlich linear in Betrag und Phase verzerrt. Wird mit einem Spannungsimpuls angeregt, muss die Stromantwort gemessen werden und umgekehrt. Es werden sowohl Spannung als auch Strom aufgezeichnet.

## <span id="page-15-1"></span>**2.4.1 Berechnung und Messung einer linearen Impedanz**

Der zu untersuchende lineare, komplexe Zweipol  $Z$  wird mit einer sinusförmigen Spannung [\(2.5\)](#page-16-0) angeregt. Es stellt sich ein entsprechender Strom [\(2.6\)](#page-16-0) ein, dessen Phase auf den Nullphasenwinkel der Spannung bezogen wird.

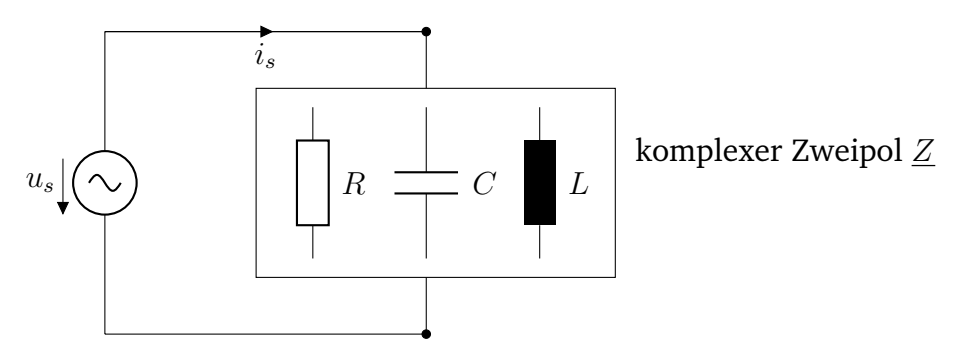

Abbildung 2.5: Anregung eines linearen, komplexen Zweipols mit sinusförmiger Spannung einer festen Frequenz f.

<span id="page-16-0"></span>
$$
u_s(t) = \hat{u_s} \cos(2\pi f \cdot t + \phi_0) \text{ mit } \phi_0 = 0 \tag{2.5}
$$

$$
i_s(t) = \hat{i_s} \cos(2\pi f \cdot t - \Phi_Z) \tag{2.6}
$$

Das ohmsche Gesetz liefert:

<span id="page-16-1"></span>
$$
\underline{Z}(f) = \frac{u_s(t)}{i_s(t)} = |\underline{Z}(f)| \cdot e^{j\Phi_Z}
$$
\n(2.7)

Aus Gleichung [\(2.7\)](#page-16-1) kann über Betragsbildung der Betrag und mithilfe der arctan-Funktion die Phase der Impedanz für die Anregefrequenz bestimmt werden. Es gilt der Überlagerungssatz, der es erlaubt, das System mit mehreren sinusförmigen Anregungen der Form:

<span id="page-16-3"></span>
$$
u_s(t) = \hat{u}_{s_1} \cos(2\pi f_1 \cdot t) + \hat{u}_{s_2} \cos(2\pi f_2 \cdot t)
$$
 (2.8)

zu beaufschlagen. Die Systemantwort nimmt, analog zu der in Gleichung [\(2.6\)](#page-16-0), die Form

$$
i_s(t) = \hat{i}_{s_1} \cos(2\pi f_1 \cdot t - \Phi_1) + \hat{i}_{s_2} \cos(2\pi f_2 \cdot t - \Phi_2)
$$
 (2.9)

an. Das komplexe Impedanzspektrum kann über die DFT berechnet werden,

<span id="page-16-4"></span>
$$
\underline{Z}(f) = \frac{\text{DFT}(u_s)}{\text{DFT}(i_s)}\tag{2.10}
$$

<span id="page-16-2"></span>wobei theoretisch der DFT-Algorithmus nur an den Frequenzen  $f_1$  und  $f_2$  einen Wert ungleich 0 liefert. In Abb. [2.6](#page-16-2) ist eine Beispiel RC-Serien-Schaltung zu sehen, die mit Gleichung  $(2.8)$  angeregt wird und deren komplexe Impedanz  $Z$  mithilfe der DFT bestimmt wird.

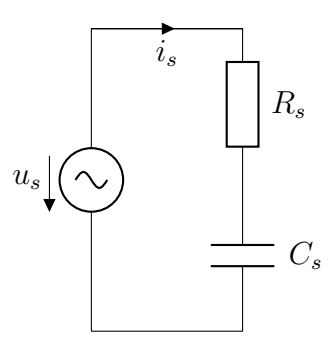

Abbildung 2.6: Anregung eines komplexen Zweipols mit sinusförmigen Spannungen der Frequenzen  $f_1$  und  $f_2$ . Als Beispielwerte wurden  $R_s = 1 \text{ k}\Omega$ ;  $C_s =$  $10 \,\mu\text{F}; f_1 = 10 \,\text{Hz}; f_2 = 100 \,\text{Hz}; u_s = 1 \,\text{V}$  benutzt.

In Abbildung [2.7](#page-17-0) ist das Amplituden- und Phasenspektrum der Impedanz  $Z$  zu sehen, welche aus dem gemessene Strom  $i_s$  und der angelegten Spannung  $u_s$  aus Gleichung [2.10](#page-16-4) berechnet werden.

<span id="page-17-0"></span>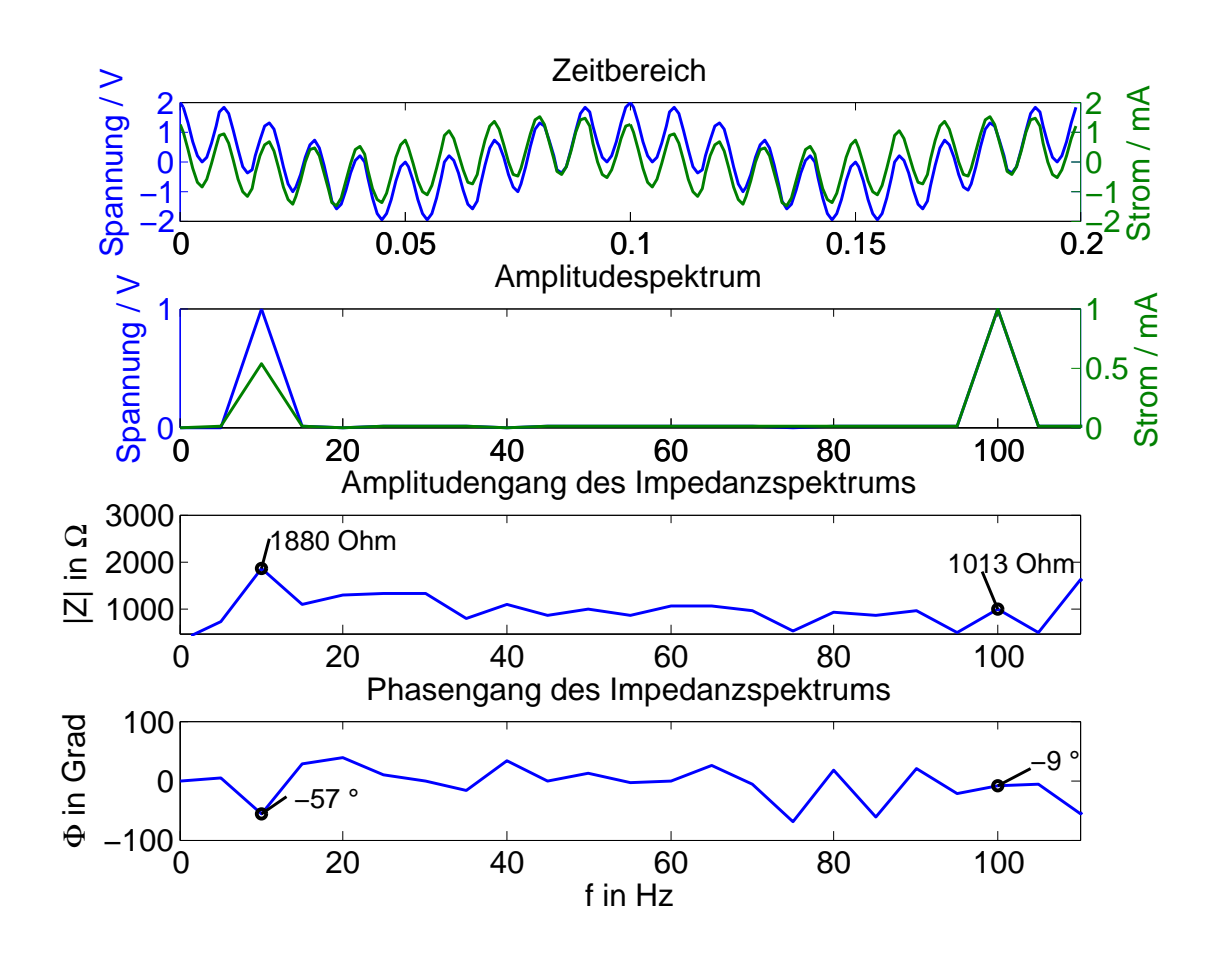

Abbildung 2.7: Impedanzspektrum des zu untersuchenden Zweipols aus Abb. [2.6](#page-16-2) mit den dazugehörigen Zahlenwerten. Dieses Spektrum liefert nur sinnvolle Angaben für die Kreisfrequenzen  $f_1$  und  $f_2$ . Im obersten Diagram ist im Zeitbereich die Überlagerung der beiden Sinusanregungen zu sehen. Im Diagramm darunter sind jeweils die Betragsspektren des Stroms und der Spannung zu sehen. Die beiden letzten Diagramme sind das Betrags- und Phasenspektrum der Impedanz  $Z(f)$  nach Gleichung [\(2.10\)](#page-16-4). An den Frequenzen  $f_1$  und  $f_2$  kann direkt die Phase und der Betrag abgelesen werden.

Die mittels der DFT ermittelten Werte aus Abb. [2.7](#page-17-0) stimmen mit den theoretischen

Werten aus Gleichungen [\(2.11\)](#page-18-0) überein.

<span id="page-18-0"></span>
$$
\underline{Z}(f) = R_s + \frac{1}{j \cdot 2 \cdot pi \cdot fC_s}
$$
\n
$$
\underline{Z}(f_1) = 1879.6 \cdot e^{-j57.86^\circ} \Omega
$$
\n
$$
\underline{Z}(f_2) = 1012.6 \cdot e^{-j9.04^\circ} \Omega
$$
\n(2.11)

### <span id="page-19-0"></span>**2.4.2 DFT und FFT**

Die diskrete Fourier Transformation [\(DFT\)](#page-132-8) ist ein Algorithmus aus der Fourieranalyse, der eine diskrete Eingangsfolge in seine Sinus- & Kosinusanteile zerlegt. Das Ergebnis ist ein diskretes (im Allgemeinen komplexes) Frequenzspektrum der Eingangsfolge. Die Fast Fourier Transform [\(FFT\)](#page-132-9) ist ein Algorithmus zur effizienten Berechnung der DFT, wobei die klassische Variante nach Cooley und Turkey [\[5\]](#page-81-4) nur 2<sup>n</sup>-Punkte als Eingangsfolgen zulässt. Die [FFT](#page-132-9) (Radix-2) basiert auf der Idee der Vereinfachung von aufwändigen Mehrpunkt-DFTs zu 2-Punkt DFTs über mehrere Stufen (Stages) [\[14\]](#page-82-6).

In dieser Arbeit wird auf die Darstellung negativer Frequenzen des komplexen Spektrums verzichtet. Die gezeigten Spektren wurden stattdessen im Betrag korrigiert.

#### **Rechenaufwand der DFT und der FFT**

Die Berechnung der Impedanz aus einer Spannungs- und Stromaufnahme geschieht mittels der DFT über die Gleichung [\(2.13\)](#page-19-1). Die DFT berechnet die Fourierkoeffizienten eines Singals und liefert eine Zahlenfolge ohne Zeit- und Frequenzbezug. Dieser Bezug muss durch die Abtastfrequenz  $f_{Abtast}$  entstehen.

<span id="page-19-1"></span>
$$
X_k = \sum_{m=0}^{N-1} x_m e^{2 \cdot \pi \cdot j \cdot \frac{m \cdot k}{N}}
$$
(2.12)  

$$
\underline{Z}(f_1) = \frac{\text{DFT}_{f_1}(u_s)}{\text{DFT}_{f_1}(i_s)}
$$
(2.13)

- $X_k$  k-ter Fourierkoeffizient wobei  $k = 0...N 1$
- $x_m$  m-ter Wert der Eingangsfolge x
- N Anzahl der Punkte

Die Eingangsfolge  $x$  wird zur Ausgangsfolge  $X$  transformiert wobei die Ausgangsfolge  $X$  das komplexe Spektrum darstellt mit einem Frequenzabstand  $\Delta f = \frac{f_{Abtask}}{N}$  $\frac{_{btask}}{N}$ .  $X_4$ wäre demnach bei  $N = 1000$  Punkten und  $f_{Abtast} = 100$  Hz  $X(4 \cdot \Delta f)$  die Komplexe Spektrallinie an der Stelle  $0.4Hz$ .

Es wird der Rechenaufwand einer  $N = 2^n = 1024$  Punkte DFT mit der einer 1024 Punkte FFT nach Cooley und Turkey verglichen. M steht dabei für eine komplexe Multiplikation und A für eine komplexe Addition. Multiplikationen mit  $−1$ werden nicht beachtet. Aus Gleichung [\(2.12\)](#page-19-1) geht hervor, dass für eine DFT  $M = 2^n$ und  $A = 2^n$  um eine Spektrallinie zu berechnen.

Eine Cooley-Turkey  $N = 2^n = 1024$  Punkte FFT besteht aus  $n = 10$  Stages. Es gilt  $A = n \cdot 2^n$  und  $M = n \cdot 2^{n-1}$  für die Berechnung von  $2^n$  Spektrallinien.

<span id="page-20-0"></span>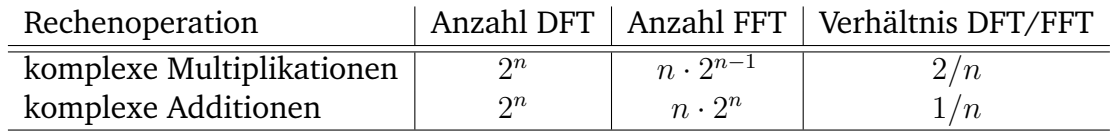

Tabelle 2.1: Berechnung einer DFT(nur einer Spektrallinie) und FFT(des Gesamtspektrums) im Vergleich für  $2<sup>n</sup>$  Punkte.

Rechenaufwand einer DFT im Verhältnis zu einer FFT ist in Tabelle [2.1](#page-20-0) zu sehen. Für das Beispiel  $n = 10$  wäre die Berechnung mit der FFT fünf mal Aufwendiger als die Berechnung mit der DFT. Das heißt im Umkehrschluss, wenn mehr als fünf Spektrallinien berechnet werden müssen kann über den FFT Algorithmus Rechenzeit eingespart werden. Dies kann z.B. bei der Berechnung eines Klirrfaktors der Fall sein.

Für die Berechnung der Impedanz wurde aus diesem Grund die DFT-Lösung verwendet. Die DFT hat den Vorteil, dass sie nicht auf Zweierpotenzen angewiesen ist, also auch eine unorthodoxe Anzahl von Punkten möglich ist.

#### **Fensterung**

Die zeitkontinuierliche Fouriertransformierte einer periodischen Kosinusfunktion

$$
s(t) = \cos(2 \cdot \pi \cdot f)
$$

$$
\underline{S}(f) = \int_{-\infty}^{+\infty} s(t) \cdot e^{-j \cdot 2 \cdot \pi \cdot t} dt.
$$

in den Grenzen von  $-\infty$  bis  $+\infty$  würde im einseitigen Amplitudenspektrum idealerweise eine Spektrallinie an der Stelle +10 Hz ergeben. Bei der Festlegung der Integrationsgrenzen auf endliche Werte (welche tatsächlich gerechnet werden können) wird die periodische Funktion  $s(t)$  mit einem Rechteck einer bestimmten Breite multipliziert. Die Begrenzung der Integrationsgrenzen wird Fensterung genannt. In Abb. [2.8](#page-21-0) ist ein Zeitsignal zu sehen, welches mit einem Fenster begrenzt werden soll.

In Abb. [2.9](#page-21-1) ist der formale Zusammenhang grafisch dargestellt. Abb. [2.8](#page-21-0) kann in Abb. [2.9](#page-21-1) a) und Abb. [2.9](#page-21-1) b) aufgeteilt werden. Im Zeitbereich wird die Zeitfunktion mit einer Rechteckfunktion endlicher Breite multipliziert. Der Betrag der Fouriertransformierten von  $s(t)$ ,  $|S(f)|$  in Abb. [2.9](#page-21-1) c), ist eine δ-Funktion bei 10 Hz. Durch

<span id="page-21-0"></span>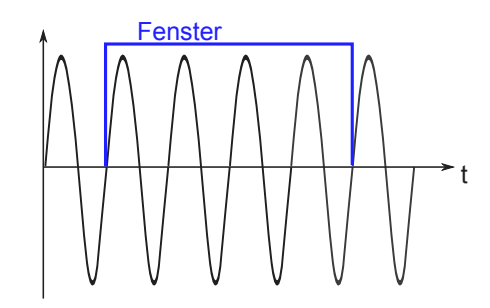

Abbildung 2.8: Ein Sinussignal soll begrenzt (gefenstert) werden.

<span id="page-21-1"></span>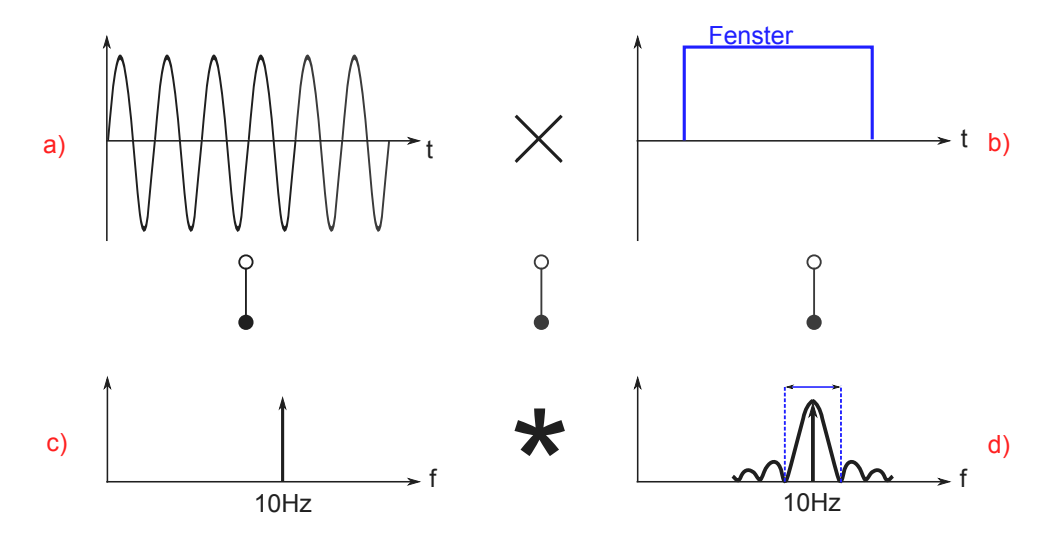

Abbildung 2.9: a) Das zu fensternde Signal b) das Rechteckfenster c) das ideale einseitige Amplitudenspektrum gemessen von  $-\infty$  bis  $+\infty$  d) die Fouriertransformierte der Rechteckfunktion.

die Transformation wird aus der Multiplikation im Zeitbereich eine Faltung im Bildbereich mit der Transformierten der Rechteckfensterfunktion, einer Si-Funktion. Die Impulsantwort der Fensterfunktion ist somit an der Stelle 10 Hz zu finden. Dabei ist die Breite der Si-Funktion umgekehrt proportional zur Breite des angewendeten Fensters.

#### **Leckeffekt (Leakage)**

Voraussetzung für die genaue Messung einer Spektrallinie mittels der DFT ist die Vermeidung des Leckeffekts, der durch unpassende Abtastung bzw. ungünstige Punkteanzahl auftritt. Der Leckeffekt hängt damit zusammen, dass die DFT die Eingangsfolge zwangsperiodisiert.

In Abb. [2.10](#page-22-0) ist das quasi-kontinuierliche einseitige, gefensterte Amplitudenspektrum von  $s(t) = \cos(2 \cdot \pi \cdot f)$  mit  $f = 10$  Hz zu sehen. Es wird mit  $f_{Abtast} = 100$  Hz abgetastet. Das Signal wird mit einem Rechteckfenster der Breite 1 s multipliziert. Das kontinuierliche Spektrum  $S(f)$  wird dann im Umkehrschluss mit  $\Delta f = \frac{f_{Abtast}}{n}$ n abgetastet. In Abb. [2.10](#page-22-0) trifft die Abtastung mit  $\Delta f$  genau das Maximum der kontinuierlichen Si-Funktion und darüber hinaus nur alle seine Nullstellen.

<span id="page-22-0"></span>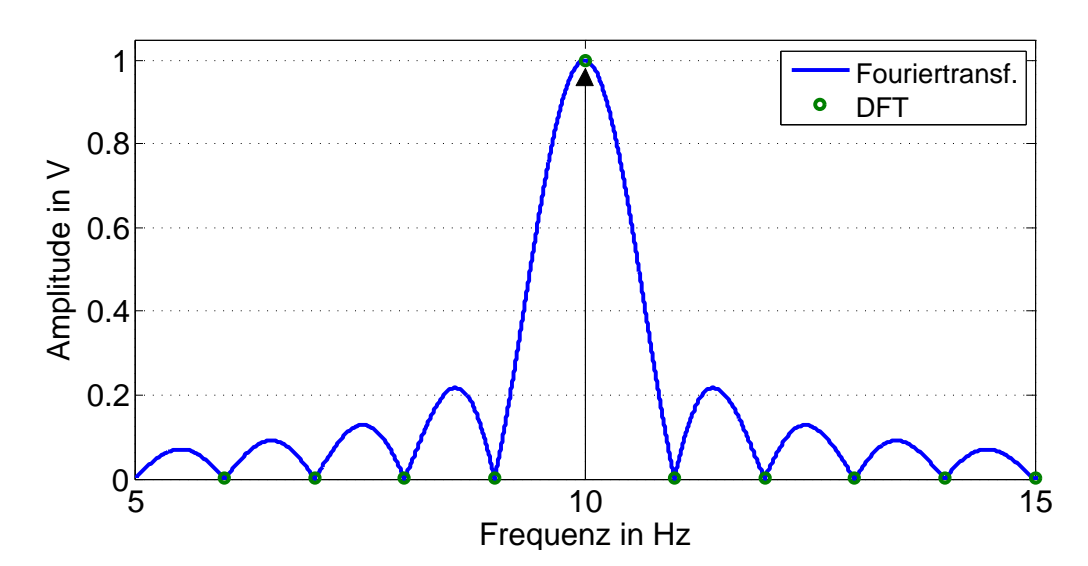

Abbildung 2.10: Das kontinuierliche Betragsspektrum des gefensterten Sinussignals. Das Betragsspektrum der DFT ist mit Pfeilen gekennzeichnet.

In Abb. [2.11](#page-23-0) wurde das Fenster etwas größer mit 1.01 s gewählt wobei  $s(t)$  gleich bleibt. Die Haupt- und Nebenkeulen der Si-Funktion der kontinuierlichen Fouriertransformierten wird ein wenig schmaler. Durch Vergrößerung des Zeitfensters bei gleichbleibender Abtastfrequenz  $f_A$  erhöht sich die Anzahl der Abtastwerte n und  $\Delta f$  verringert sich geringfügig.  $S(f)$  wird mit dem neuen  $\Delta f$  abgetastet und trifft unter anderem die Nebenlappen der Si-Funktion.

Das Ergebnis ist ein Spektrum das nicht mit dem von  $s(t)$  übereinstimmt. Die periodischen Eigenschaften der DFT und IDFT kommen bei einer Rücktransformation des diskreten Spektrums  $S_d[f]$  in ein Zeitsignal  $s_d[t]$  zum Vorschein. Abb. [2.12](#page-23-1) zeigt die periodische Fortsetzung des abgetasteten Signals  $s(t)$ . An der Stelle 1.01 s wird das Signal periodisch fortgesetzt,  $s(t)$ , wurde jedoch an der Stelle  $s(t)|_{t=0} = 0$  abgetastet, sodass es dort einen Sprung gibt.

Um den Leckeffekt zu vermeiden, muss zuerst bestimmt werden, wie viele Abtastperioden in eine gesuchte Signalperiode passen. Ein sinusförmiges Signal  $f_{Sional} = 1$  Hz wird mit  $f_{Abtast} = 100$  Hz abgetastet. Es passen  $n_{min} = 100$  Abtastperioden in eine Signalperiode von  $f_{Signal}$ . Das Signal wurde Leckeffektfrei abgetastet, wenn Vielfache

<span id="page-23-0"></span>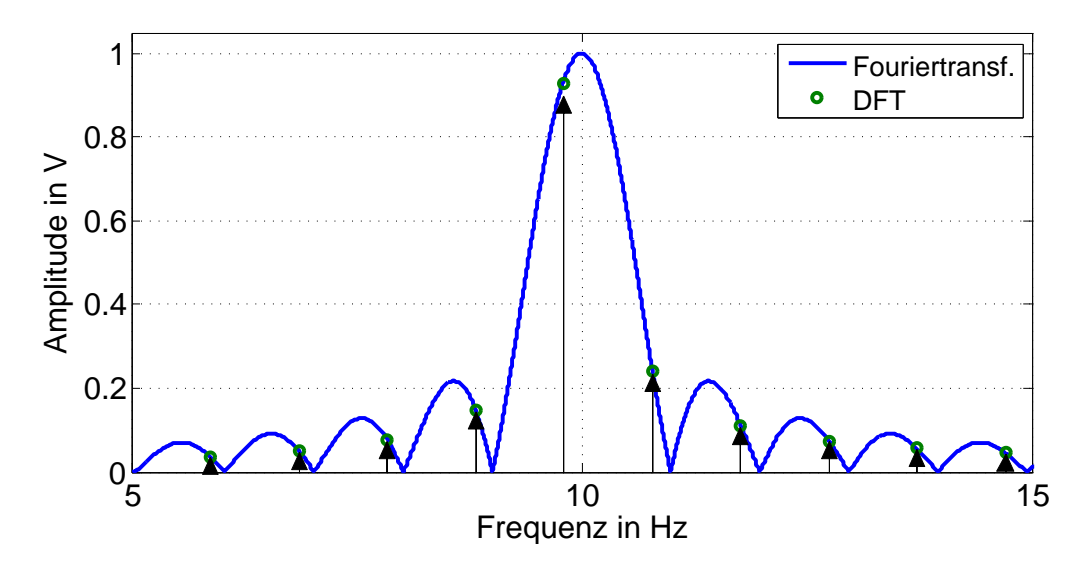

Abbildung 2.11: Das Betragsspektrum des Sinussignals, gefenstert mit einem Rechteckfenster der Breite 1.01 s. Es ist zu erkennen, dass die Hauptkeule durch das größere Rechteckfenster minimal schmaler wird.

<span id="page-23-1"></span>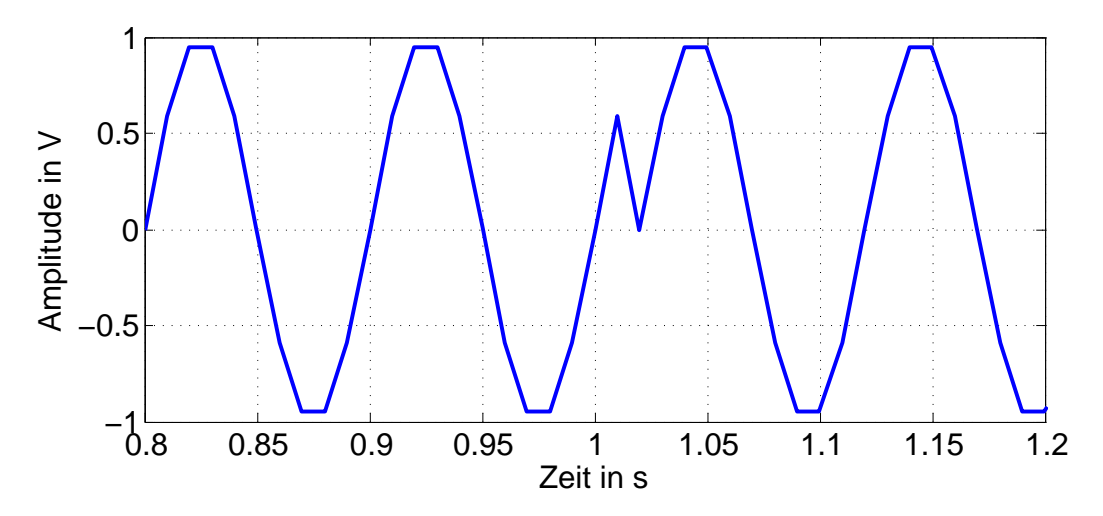

Abbildung 2.12: Die periodische Fortsetzung des abgetasteten Signals  $s(t)$  nach Rücktransformation mittels der Inversen Diskreten Fouriertransformation (IDFT).

von  $n_{min}$  Punkte aufgenommen werden. In Anhang [F](#page-112-0) wird die Funktion *getMinimumDatapoints*() beschrieben, die aus einer vorgegebenen Abtast- und Zielfrequenz eine Mindestanzahl an aufzunehmenden Punkten zurück gibt. Vielfache dieser Mindestanzahl können aufgenommen werden um das Rauschen in den Messwerten zu unterdrücken.

## <span id="page-24-0"></span>**2.5 Nichtlineare Systeme**

Für eine erfolgreiche Analyse der Systemantwort auf eine Anregung mit einfachsten Methoden, muss das System linear und zeitinvariant sein (LTI). Der Umgang und die Modellierung nichtlinearer Systeme ist ein sehr weites und theoretisch anspruchsvolles Feld. In dieser Arbeit werden auftretende nichtlineare Effekte auf die der nichtlinearen Kennlinie eines Bauteils beschränkt. Zeitvarianz bzw. Memory-Effekte der relevanten Systeme werden vernachlässigt, aber im Zusammenhang der Vollständigkeit halber erwähnt. Ausführlicher auf das Thema Nichtlinearität wird unter [\[19\]](#page-82-5) eingegangen.

#### <span id="page-24-1"></span>**2.5.1 Kleinsignal- und Großsignalverhalten nichtlinearer Systeme**

Als Beispiel für eine nichtlineare Kennlinie wird eine Diode herangezogen. In Abb. [2.13a](#page-25-0) ist eine Kennlinie der idealen Diode zu sehen, welche aus der Shockley Gleichung

<span id="page-24-2"></span>
$$
I_d = I_s \cdot \left(e^{\frac{U_D}{n \cdot U_T}} - 1\right) \tag{2.14}
$$

hervorgeht. Diese Kennlinie hat einen exponentiellen Verlauf und ist besonders zu Beginn der großen Steigung äußerst nichtlinear. Um die Nichtlinearität dieses Systems zu zeigen, wird eine Schaltung wie in Abb. [2.13b](#page-25-0) mit Matlab berechnet. Zwei Fälle werden untersucht, bei denen das System mit einem Sinus fester Frequenz  $f = 100$  Hz an einem festen Arbeitspunkt a)  $I = 10$  mA mit 2 verschiedene Amplituden  $\hat{i} = 1$  mA und  $\hat{i} = 9$  mA ausgesteuert werden. Es wird die nötige Gesamtspannung  $u<sub>q</sub>(t)$  aus dem vorgegebenen Strom

$$
i_s(t) = I + \hat{i} \cdot \sin(2\pi \cdot f \cdot t)
$$
 (2.15)

über die Schockley-Gleichung [\(2.14\)](#page-24-2) berechnet.

Abb. [2.14](#page-25-1) zeigt das Spektrum von  $u_q$  für den  $\hat{i} = 1$  mA aus Abb. [2.13a.](#page-25-0) Das Spektrum weist sehr kleine Sinusanteile in den Harmonischen auf. Der Zeitbereich gleicht dem Sinus, der in die Schaltung eingeprägt wurde.

Wird die Amplitude auf  $\hat{i} = 9$  mA erhöht, kommt es zu enormen Verzerrungen durch den exponentiellen Anstieg der Diodenkennlinie. Deutliche Spektrallinien der Harmonischen sind erkennbar. Die erwartete Sinusform der Spannung, wie es bei einem ohmschen Widerstand der Fall gewesen wäre, bleibt aus.  $u_g(t)$  ist stark nichtlinear verzerrt.

<span id="page-25-0"></span>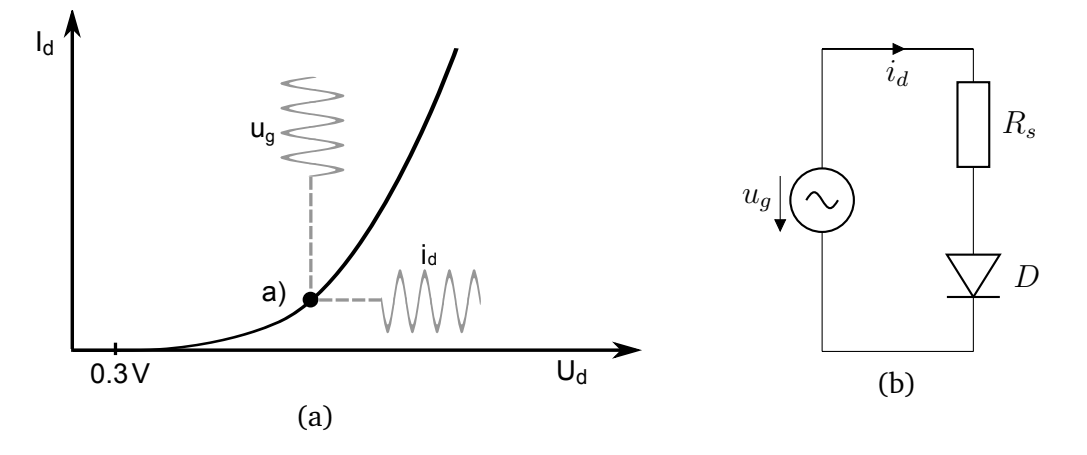

Abbildung 2.13: (a) Ein Beispiel für eine exponentielle Diodenkennlinie. (b) Diese Schaltung wurde in Matlab berechnet, wobei  $R_s = 207 \Omega$ ,  $I_s = 1 \text{ nA}$ und  $n \cdot U_t = 1.5 \cdot 25$  mV.

<span id="page-25-1"></span>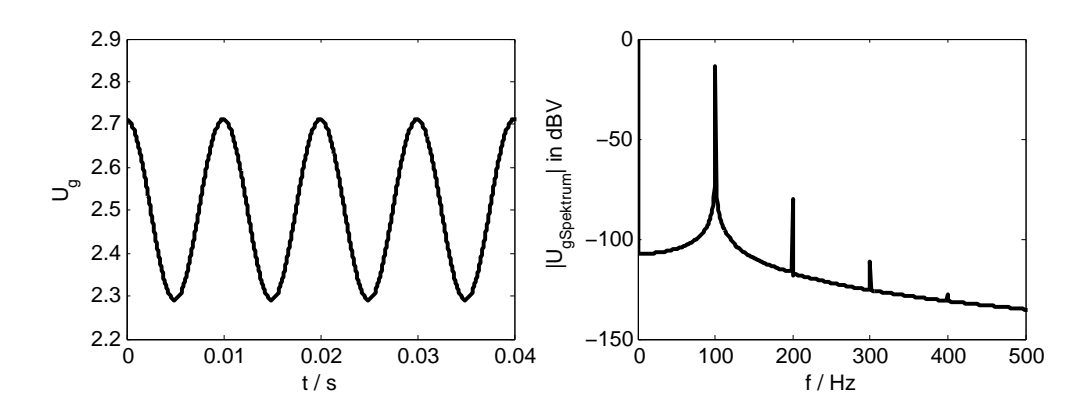

Abbildung 2.14:  $\hat{i} = 1$  mA aus Abb. [2.13b](#page-25-0) mit  $i_s(t) = 10$  mA +  $1$  mA  $\cdot$  sin( $2\pi f \cdot t$ ) eingestellt. Links ist der Zeitbereich und rechts das Spektrum von  $u_a$ zu sehen. Es gibt nur wenig Verzerrungen. Einige Harmonische sind bei 200 Hz und 300 Hz erkennbar, jedoch beide mit einer Amplitude kleiner als etwa  $-80$  dBV =  $0.1$  mV.

Einen ähnlichen Effekt hat die Verschiebung des Arbeitspunktes. Das Klein- und Großsignalverhalten einer Diode unterscheided sich von dem eines ohmschen Widerstandes. Grundsätzlich wird beim Betrieb nichtlinearer Bauteile dafür gesorgt, mit möglichst kleiner Aussteuerung im Arbeitspunkt zu arbeiten, sodass sich das Bauteil quasi-linear verhält.

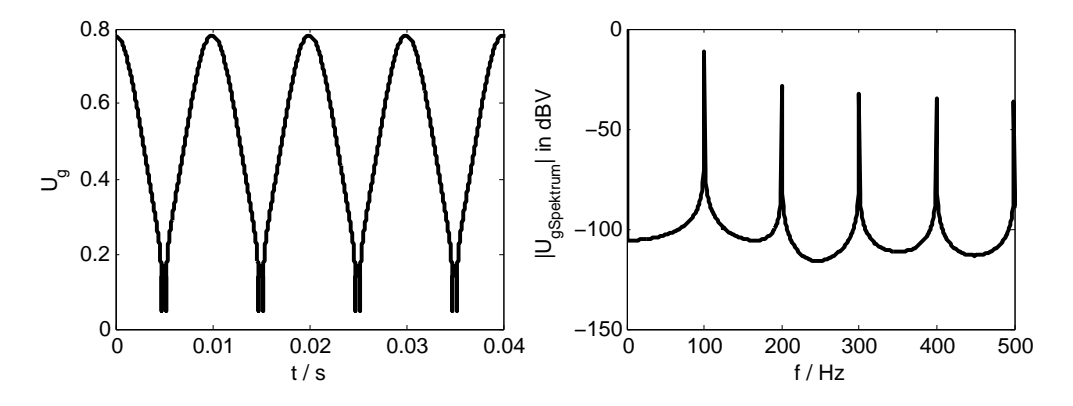

Abbildung 2.15: Es wird die Schaltung aus Abb. [2.13b](#page-25-0) mit  $i_s(t) = 10 \text{ mA} + 9 \text{ mA}$ .  $\sin(2\pi f \cdot t)$  eingestellt. Links ist der Zeitbereich und rechts das Spektrum von  $u_q(t)$  zu sehen. Es kommt zu enormen Verzerrungen von  $u_q(t)$ 

### <span id="page-26-0"></span>**2.5.2 Nichtlinearität elektrochemischer Systeme**

In Abb. [2.16](#page-26-1) ist die Kennlinie einer elektrochemischen Zelle mit umgerechnet gleichem Widerstand zu sehen. Der durch die Zelle fließende Strom wird durch den ohmschen Widerstand der Zelle einerseits und durch das, für eine chemische Reaktion notwendige Potential andererseits beeinflußt. Steht das notwendige Potential nicht zur Verfügung, so fließt kein Strom. Reaktionsgeschwindigkeit und Diffusionsprozesse an den Elektroden beeinflussen ebenso den fließenden Strom. Die sich ergebende Kennlinie ist dementsprechend über weite Teile nichtlinear [\[19\]](#page-82-5).

<span id="page-26-1"></span>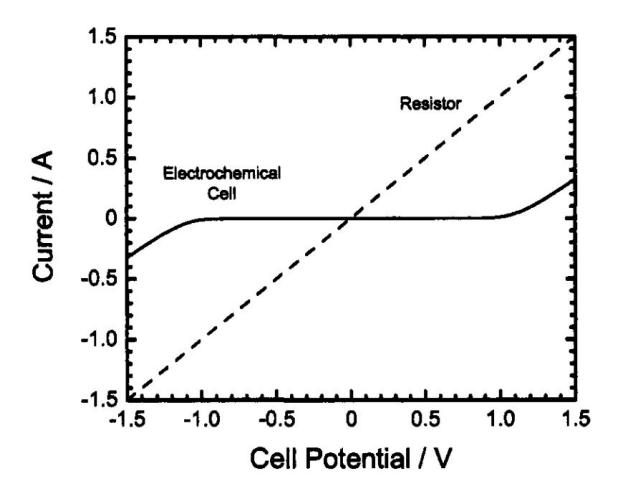

Abbildung 2.16: Kennlinie eines  $1\Omega$  Widerstandes und einer elektrochemischen Lösung mit einem äquivalenten  $1 \Omega$  Widerstand [\[19\]](#page-82-5).

Speziell bei Batterien hängt der Zustand von der Lade- und Entladevorgeschichte ab [\[3\]](#page-81-3). Das heißt, das System ist zeitvariant.

Ein elektrochemisches System ist also weder *linear* noch *zeitinvariant*. Um dem System dennoch ein möglichst lineares Modell zu Grunde legen zu können, muss es mit einer möglichst kleinen Amplitude angeregt werden. Die Literatur spricht von unterschiedliche Grenzen von etwa 0.3mV bis 10mV Anregeamplitude [\[6\]](#page-81-2) [\[8\]](#page-81-5). Die Messung selbst darf das System nach Möglichkeit nicht belasten. Längere Messungen mit selbst geringen Strömen könnten den Zustand des Systems unbeabsichtigt verfälschen. Aus diesem Grunde müssen besonders bei Messungen im unteren Frequenzspektrum  $0.1 \mu$ Hz bis 1 Hz die fließenden Ströme möglichst klein ausfallen.

Für die Analyse von nicht-linearem Verhalten im Großsignalbereich, wie das z.B. während der Fahrt eines Fahrzeuges der Fall ist, braucht es höhere Spannungsanregungen und dementsprechend höhere Ströme. Nichtlinearitäten werden in Kapitel [5](#page-72-0) näher betrachtet. Während den Messungen mit den Testsystemen wurde die Temperatur konstant gehalten.

Der Verlauf der Kennlinie einer Batterie wird wesentlich vom Gleichanteil des Stroms und der Spannung beeinflusst. Ein höherer Entladestrom während einer Messung hat somit Auswirkungen auf den Gesamtverlauf der Ortskurve. [\[29\]](#page-83-0) kam zu dem Schluss, dass sich Impedanzspektren von Batterien, die bei höheren Strömen aufgenommen wurden, vor allem in den unteren Frequenzen unterscheiden. Abb. [2.17](#page-28-0) zeigt eine Messung mit unterschiedlichen Gleichstromanteilen. Dabei wird deutlich, dass zu den niedrigeren Frequenzen hin die Steigung bei höheren Gleichströmen abnimmt. Die Messungen bei 0 mA und 100 mA stellten sich dabei als am Besten vergleichbar heraus, mit maximal großer Impedanz.

<span id="page-28-0"></span>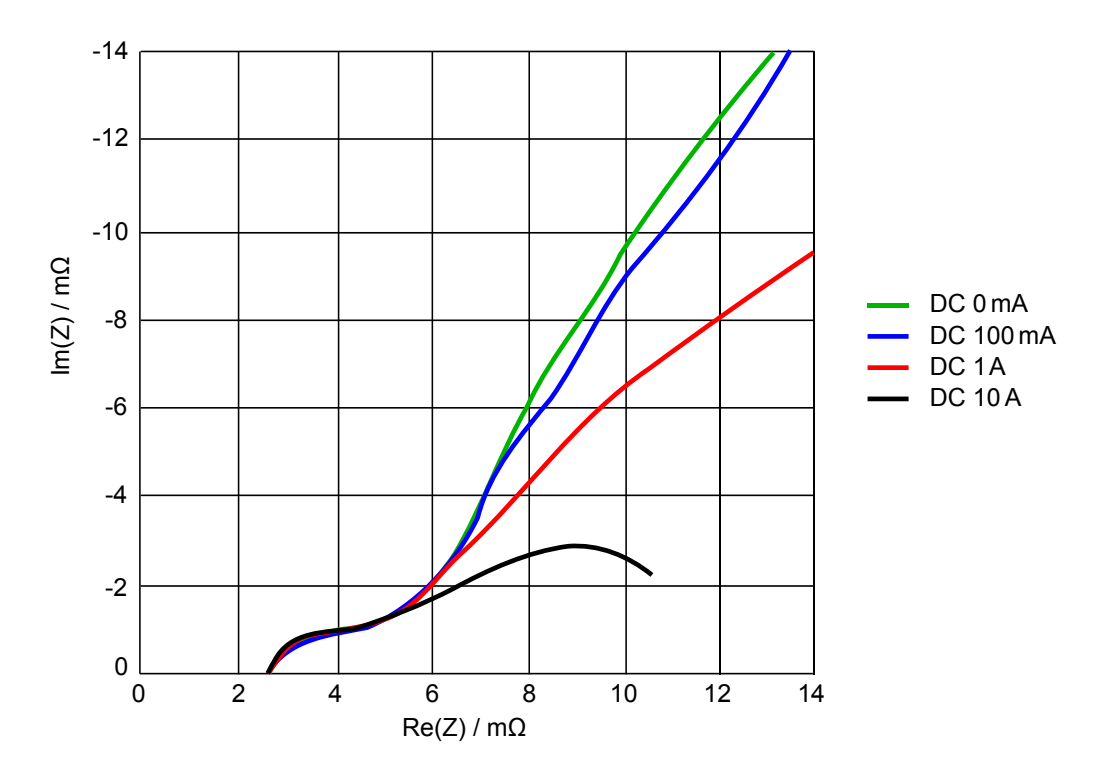

Abbildung 2.17: Einfluss des Entladestroms auf Impedanzspektren bei einer Hoppecke/12 V/95 Ah SoC =  $80\%$  Batterie bei verschiedenen Entladeströmen, modifiziert nach [\[29\]](#page-83-0). Diesem Diagramm wurden keine Frequenzangaben beigefügt. Im Frequenzbereich schätzungsweise unter 1 Hz wirkt sich der Entladestrom besonders stark aus.

## <span id="page-29-0"></span>**3 Experimenteller Anregungsaufbau**

Die elektrochemische Impedanzspektroskopie ist ein Werkzeug aus der Systemtheorie. Ein elektrochemisches System wird mit einem Strom- bzw. Spannungssignal angeregt und dessen Spannungs- bzw. Strom-Antwort gemessen. Daraus kann die Impedanz des Systems über das ohmsche Gesetz berechnet werden. Je nach Art des Anregungssignals können die Impedanzen für eine oder mehrere Frequenzen berechnet werden. Voraussetzung ist im Allgemeinen, dass es sich bei dem zu mes-senden System um ein [LTI-System](#page-132-7) handelt.

Geeignete Signalformen sind unter anderem Sinus- und Rechteckfunktionen. Ziel ist die Vermessung der Batterieimpedanz über der Frequenz. Dort bietet es sich an, bereits vorhandene fahrzeuginterne Verbraucher, wie z.B. die Heckscheibenheizung, zu verwenden. Durch Ein- und Ausschalten der Heckscheibenheizung würde das System (die Batterie) angeregt werden. Sinusförmige Anregungen sind mit dieser Komponente jedoch nicht ohne größeren Eingriff in die Bordelektronik zu realisieren [\[16\]](#page-82-7). Andere Ansätze nutzen das Rauschen bzw. die Restwelligkeit des Generators während des Betriebs aus, um eine Anregung im Bereich 1 bis 10 kHz (abhängig von der Motordrehzahl), zu erreichen [\[3\]](#page-81-3).

Angestrebt wird eine reproduzierbare Messmethode mit hinreichend kleinen Fehlern durch Nichtlinearitäten im Verhalten der Batterie. Zur besseren Vergleichbarkeit wird ein professioneller Impedanzspektrum-Analysator herangezogen.

Im Vordergrund steht die Anregung und Messung einer Bleibatterie mit Labormitteln, die zur Entwicklung einer möglichst einfachen Anregeschaltung führt. Die Berechnung und Auswertung der Messergebnisse wird mit Matlab realisiert. Es wird eine Anrege- und Auswertungsschaltung, in Form einer Platine mit Verarbeitung der aufgenommen Daten durch einen Mikrocontroller, angestrebt.

## <span id="page-29-1"></span>**3.1 Analyse der Anregung des Laborgeräts**

In Abb. [3.1](#page-30-0) wird der zeitliche Verlauf einer Messung mit einem Impedanzspektrum-Analysator der Firma FuelCon [\(TrueEIS\)](#page-132-10) gezeigt. Das TrueEIS ist ein Impedanzspektrometer, das im Bereich von  $200 \mu$ Hz bis  $100 \text{ kHz}$  und mit Strömen von bis zu  $100 \text{ A}$ DC anregen kann (siehe Anhang [B\)](#page-92-0). Das Messgerät senkt zuerst die Spannung der Batterie etwas ab, um danach mittels Last ein Sinussignal auf zu modulieren. Vor

der eigentlichen Messung wird für die Dauer von etwa 1 s ein Abgleich durchgeführt, der nicht notwendigerweise der eingestellten Anregefrequenz entspricht. Dieser Abgleich wird möglicherweise zur Schätzung der zu erwartenden Anregungsamplitude bei der Messfrequenz verwendet oder für anderweitige Schätzungen der zu erwartenen Nichtlinearität, möglicherweise über den Klirrfaktor.

<span id="page-30-0"></span>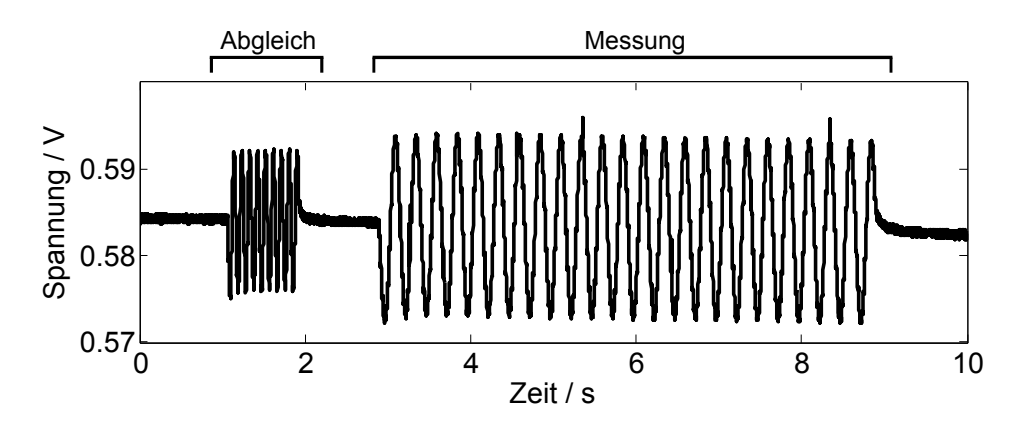

Abbildung 3.1: Zeitlicher Verlauf der Spannung einer Messung des TrueEIS. Deutlich ist ein Abgleich und dann die eigentliche Messung zu erkennen. Der Abgleich erfolgt nicht zwingend mit der Messfrequenz.

## **Überprüfung der TrueEIS Funktion**

Die Verifikation der Messergebnisse des TrueEIS erfolgte durch eine Testimpedanz [\[39\]](#page-83-3), wie in Abb. [3.2](#page-31-0) zu sehen. Das Ersatzschaltbild der Testimpedanz ist in Abb. [3.3](#page-31-1) dargestellt. Die RC-Schaltung wurde an den TrueEIS angeschlossen und es werden die Impedanzen von 0, 1 Hz bis 50 kHz aufgenommen.

<span id="page-31-0"></span>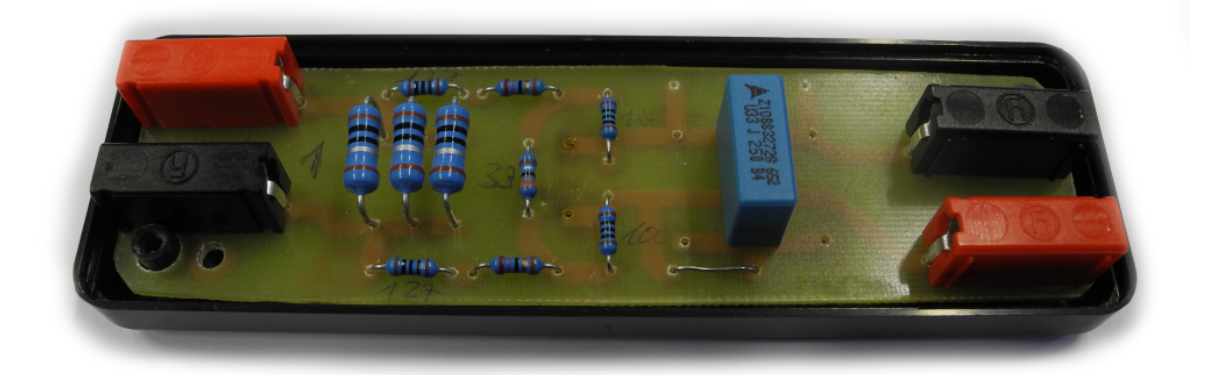

Abbildung 3.2: Die Testschaltung bzw. passive Testimpedanz, ein 4 mm Buchsenpaar für die stromführenden Kabel (links) und eines für die Spannungsmessung (links) [\[39\]](#page-83-3).

<span id="page-31-1"></span>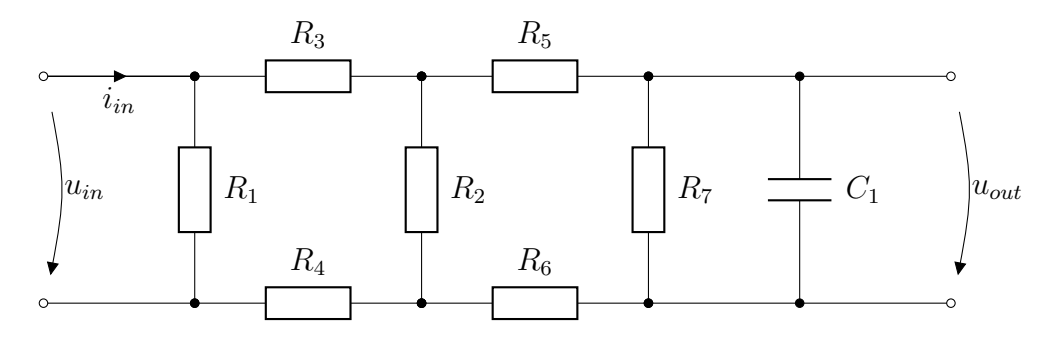

Abbildung 3.3: ESB der Testschaltung.  $i_{in}$  und  $u_{out}$  werden gemessen. Mit  $R_1$  =  $0, 33 Ω, R_2 = 3, 3 Ω, R_3 = R_4 = 127 Ω, R_5 = R_6 = 100 Ω, R_7 \rightarrow \infty,$  $C_1 = 330$  nF, Messbereich 3, Modulationsstrom von 750 mA [\[39\]](#page-83-3).

<span id="page-31-2"></span>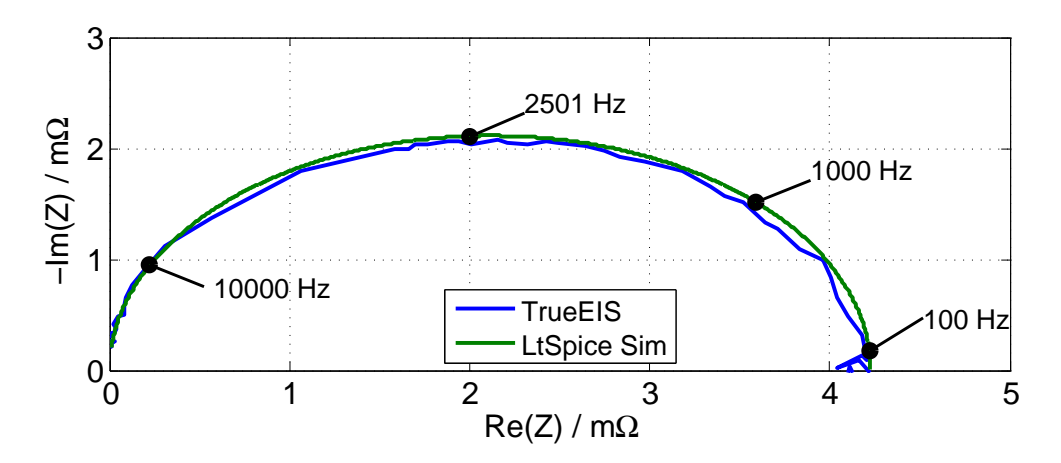

Abbildung 3.4: Die Ortskurve der Messung des TrueEIS und einer LtSpice-Simulation des [ESBs](#page-132-11). Der Fehler zwischen Messung und Simulation fällt relativ klein aus und kann durch Messrauschen erklärt werden. Der halbkreis-ähnliche Verlauf, der durch die Kapazität in der Testschaltung erzeugt wird, ist deutlich zu erkennen.

In Abb. [3.4](#page-31-2) liegen die gemessene und simulierte Ortskurve der Testimpedanz relativ genau übereinander. Das TrueEIS liefert ausreichend genaue Daten. Aus diesem Grund wurde das FuelCon Impedanzspektrum-Analysegerät im Folgenden als Referenz benutzt. Es wurde eine Anregung mit nur einer Frequenz benutzt.

## <span id="page-32-0"></span>**3.2 Verifikation der Berechnungsmethode**

Als Nächstes wurde die Berechnungsmethode verifiziert. Dazu wurde die Bleibatterie mit dem TrueEIS angeregt und vermessen. Die Anregung durch TrueEIS wird gleichzeitig mit dem Oszilloskop erfasst. Die Spannung wird direkt an der Batterie gemessen und der Strom mittels Stromzange aufgenommen. Als DC Strom wurden 5 A im Messbereich 1 (1 − 39 mΩ) gewählt. Es werden jeweils 50 Messungen bei den Frequenzen 1 Hz, 10 Hz, 100 Hz und 1000 Hz mit dem Oszilloskop aufgenommen. Das Fehlerkriterium für diese Messung wurde mit

$$
\underline{Z}_{Berechnet} , \quad \underline{Z}_{Ref} \in \mathbb{C}
$$

$$
\Delta B = \left| \left| \underline{Z}_{Berechnet} \right| - \left| \underline{Z}_{Ref} \right| \right| \tag{3.1}
$$

$$
\Delta B_n = \left| \frac{\Delta B}{\underline{Z}_{Ref}} \right| \cdot 100\,\%
$$
\n(3.2)

$$
\Delta \phi = \angle (\underline{Z}_{Berechnet} \cdot \underline{Z}_{Ref} *) \text{ in Grad}
$$
 (3.3)

definiert, wobei der Mittelwert aus allen ermittelten Impedanzen für je eine Frequenz benutzt wurden.

<span id="page-32-1"></span>
$$
\underline{Z}(f) = \frac{\text{DFT}(u_s)}{\text{DFT}(i_s)}\tag{3.4}
$$

Es werden 50 vollständige Impedanzspektren mittels Gleichung [\(3.4\)](#page-32-1) ermittelt. Aus jedem Spektrum wurde ein Punkt an der Messfrequenz 1 Hz entnommen und in Abb. [3.5](#page-33-0) eingetragen. Die Abweichungen in Betrag und Phase liegen bei etwa 5% und werden für die Zwecke des BATSEN Projekts als ausreichend definiert. Im Anhang [D](#page-100-0) sind die anderen drei Messungen zu finden, die unter anderem ein Problem mit der Phase aufzeigen.

<span id="page-33-0"></span>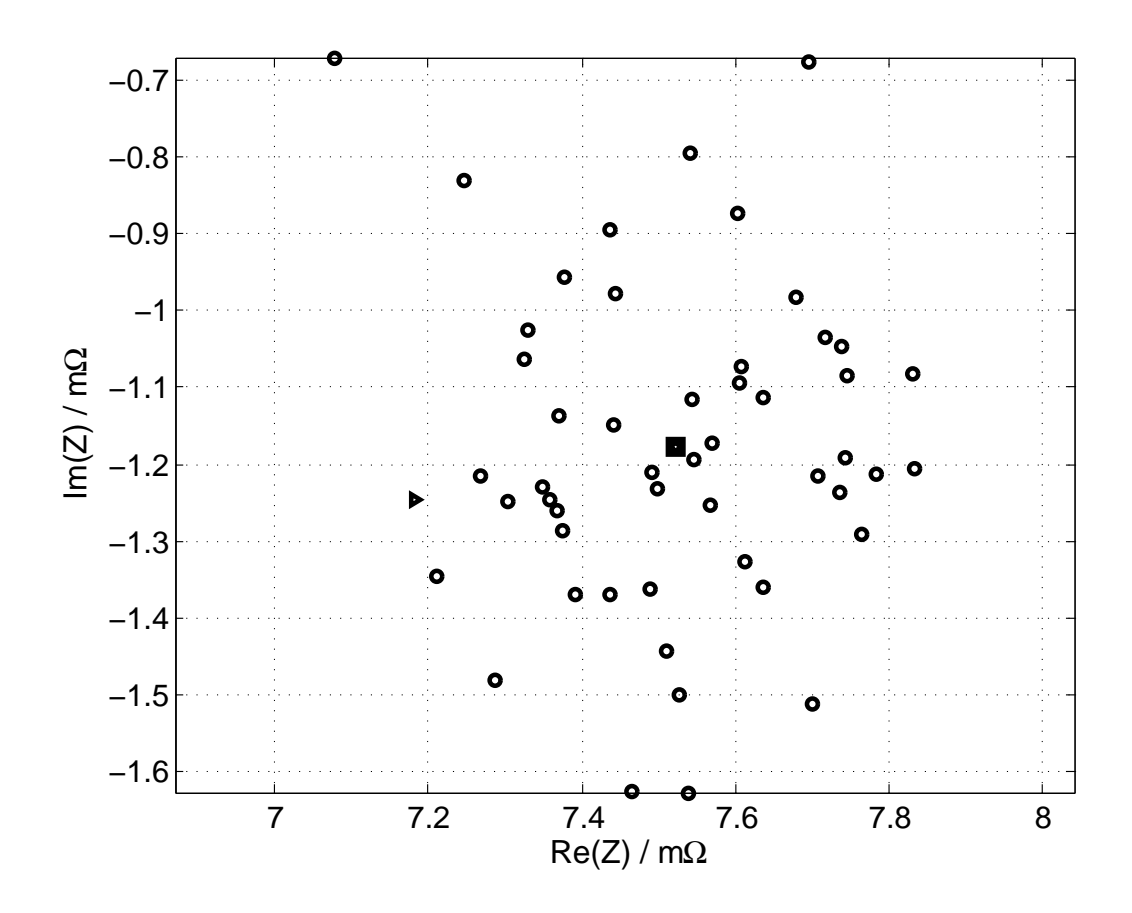

Abbildung 3.5: Plot der komplexen Ebene bei einer Messung von 1 Hz Anregung. Jeder Kreis ist ein Impedanzwert, berechnet mit dem Algorithmus aus Gleichung [\(3.4\)](#page-32-1). Das Dreieck ist der Referenzwert  $Z_{Ref}$  gemessen vom TrueEIS. Das Viereck ist der Mittelwert der aufgenommenen Impedanzwerte und liegt in der Mitte der Punktewolke. Die mittlere Abweichung der Phase  $\Delta \phi = 1^\circ$  und die mittlere Abweichung im Betrag  $\Delta B = 0.349$  mΩ bzw.  $\Delta B_n = 4.8$ %.

## <span id="page-34-0"></span>**3.3 Experimenteller Schaltungsaufbau**

In diesem Kapitel wurde bisher die Funktion des TrueEIS und die Berechnungsvorschrift nachgewiesen. Zunächst soll die Anregung des Systems dem des TrueEIS nachempfunden werden. Unter anderem muss die Anregeschaltung:

- mit einem einzelnen Sinussignal anregen
- in der Lage sein, einen Ausschlag von etwa  $\hat{a}$  < 5 mV [\[6\]](#page-81-2) [\[8\]](#page-81-5) zu generieren
- nur als Last fungieren

Die zu messende Bleibatterie hat generell einen kleinen Wechselstromwiderstand von 2 − 20 mΩ. Kleine Änderungen in der Spannung, wie die Anregung von  $\hat{a} =$ 5 mV vorsieht, können deshalb relativ große Ströme ergeben. Das System sollte aus diesem Grund auf  $\hat{i} \approx 4$  A angelegt sein.

### <span id="page-34-1"></span>**3.3.1 Anregung mit Audioequipment**

Es wurde in Erwägung gezogen, eine Audioendstufe [\[36\]](#page-83-4) für die Anregung der Bleibatterie zu benutzen. Der Frequenzbereich üblicher Audioendstufen liegt bei etwa 20 Hz bis 20 kHz. Dieser Bereich trifft nicht ganz die Anforderungen der Impedanzspektroskopie. In der Literatur werden teilweise  $\mu$ Hz-Anregungen genutzt. Die Au-dioendstufe [\[36\]](#page-83-4) ist außerdem nicht darauf ausgelegt, Impedanzen von  $2 - 20$  m $\Omega$ zu treiben. Viele Audioverstärker verfügen zum eigenen Schutz eine Notabschaltung/Strombegrenzung, die das Treiben von Lasten, unter der für Lautsprecher minimal üblichen 2 Ω verhindern. Für Audioendstufen im oberen Preissegment mit DC-Ausgang [\[4\]](#page-81-6) gilt diese Begrenzung nicht. Für die ersten Versuche zur Anregung der Bleibatterie wurde deshalb auf ein Laborgerät gesetzt.

### <span id="page-34-2"></span>**3.3.2 Anregung mit einem Leistungs-Operationsverstärker**

Als erster Test wurde eine Anregeschaltung mit einem bipolaren Operationsverstärker der Firma Kepco aufgebaut. Der Aufbau entspricht nicht ganz den Spezifikationen für den maximalen Strom. Er soll jedoch dazu dienen, den Messvorgang mit einfachsten Mitteln nachzustellen.

Die in Abb. [3.6](#page-35-0) gezeigte Schaltung wurde an die Batterie angeschlossen. Es wurde dabei beachtet, dass es sich bei dem Gerät um einen invertierenden Verstärker handelt, also dementsprechend auch eine negative Gleichspannung  $u_{Gen}$  generiert

<span id="page-35-0"></span>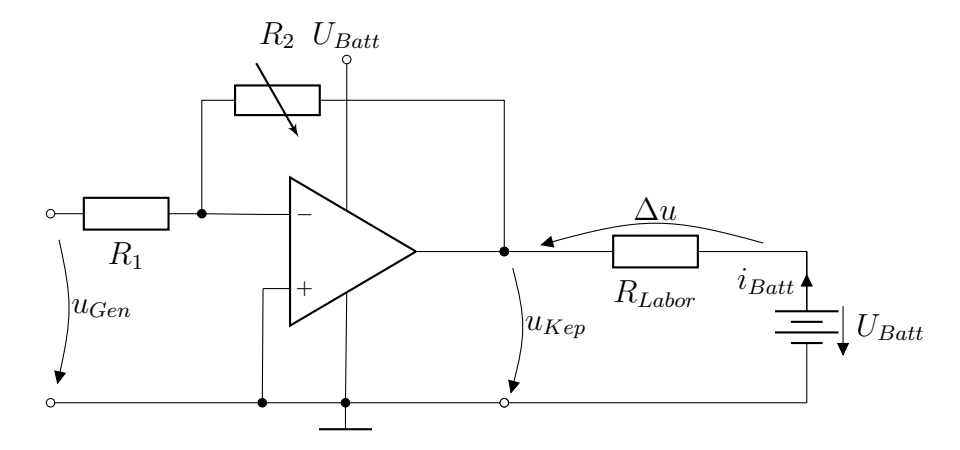

Abbildung 3.6: Ersatzschaltbild des Leistungs-Operationsverstärkers der Firma Kepco 36-5M, so wie es am Gerät abgelesen werden kann, angeschlossen an eine Bleibatterie über einen einstellbaren Laborwiderstand. Der Kepco 36-5M ist ein invertierender Gleichstromverstärker und muss für eine positive Ausgangsspannung mit einer negativen Gleichspannung  $u_{Gen}$  gespeist werden.

<span id="page-35-1"></span>werden muss, um positive Spannungen zu erhalten. Der Kepco wurde als Senke betrieben.

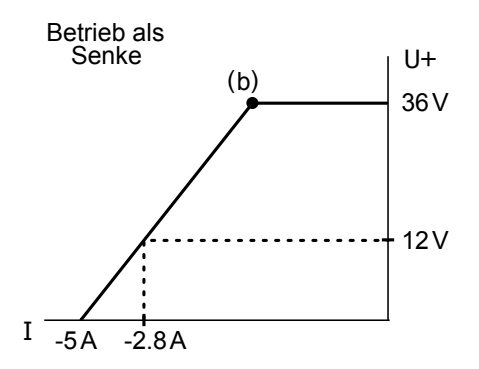

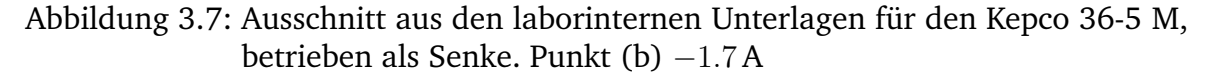

Aus der Spezifikation des Kepcos in Abb. [3.7](#page-35-1) geht hervor, dass die Maximalwerte im Betrieb als Senke, bei etwa

$$
1, 7A + \frac{5 - 1, 7}{3}A = 2.8 A \text{ an } 12 V
$$
 (3.5)
liegen. Der Laborwiderstand von  $1 \Omega$  zwischen Batterie und Kepco soll den Strom deshalb begrenzen. Die Lastmodulation wurde durch eine Spannungsdifferenz  $\Delta u$ zwischen  $u_{Kep}$  und  $u_{Batt}$  über den Laborwiderstand generiert. Zunächst wurde  $u_{Gen}$ und die Verstärkung des Kepco auf die Spannung  $u_{Bat}$  angepasst, sodass  $\Delta u = 0$ V. Danach wurde  $u_{Kep}$  um  $\hat{a}$  abgesenkt und mit einem Sinus gleicher Größe überlagert, sodass

$$
\Delta u = \hat{a} \cdot \sin(2 \cdot p \mathbf{i} \cdot f \cdot t) \left[ V \right] \tag{3.6}
$$

Das Ergebnis ist eine lastmodulierte Anregung der Batterie.

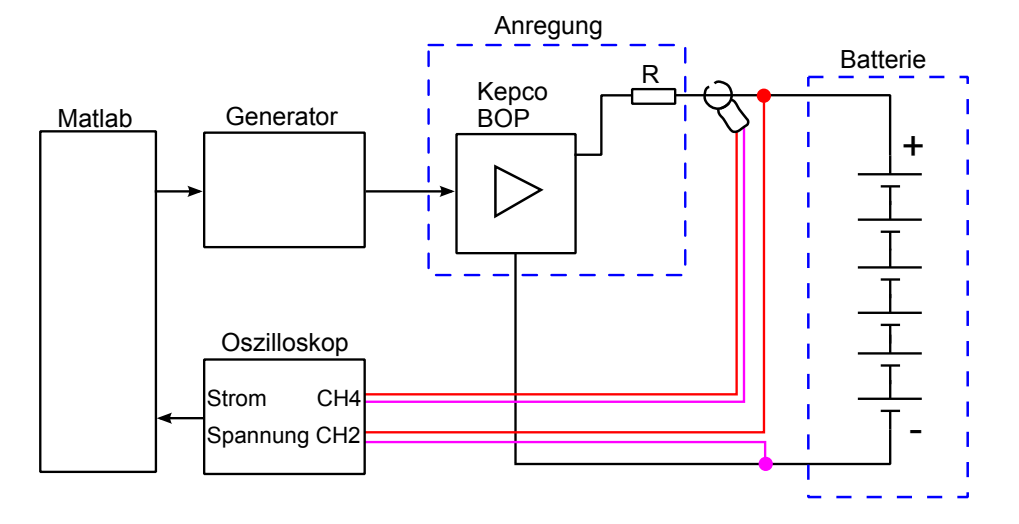

Abbildung 3.8: Gesamtmesssystem zur Anregung der Batterie und Messung der Batterieimpedanz mit dem Kepco. Kanal 4 des Oszilloskops misst den Strom der durch die Batterie fließt mit Hilfe einer Stromzange.

In Abb. [3.9](#page-37-0) ist eine der Messungen mittels Kepco-Aufbau zu sehen. Es wurden 50 Messungen bei einer Frequenz durchgeführt, die Impedanz aus Strom und Spannung bestimmt und in die komplexe Ebene gezeichnet. Parallel dazu wurde die Impedanz über den TrueEIS zum Vergleich bestimmt.

<span id="page-37-0"></span>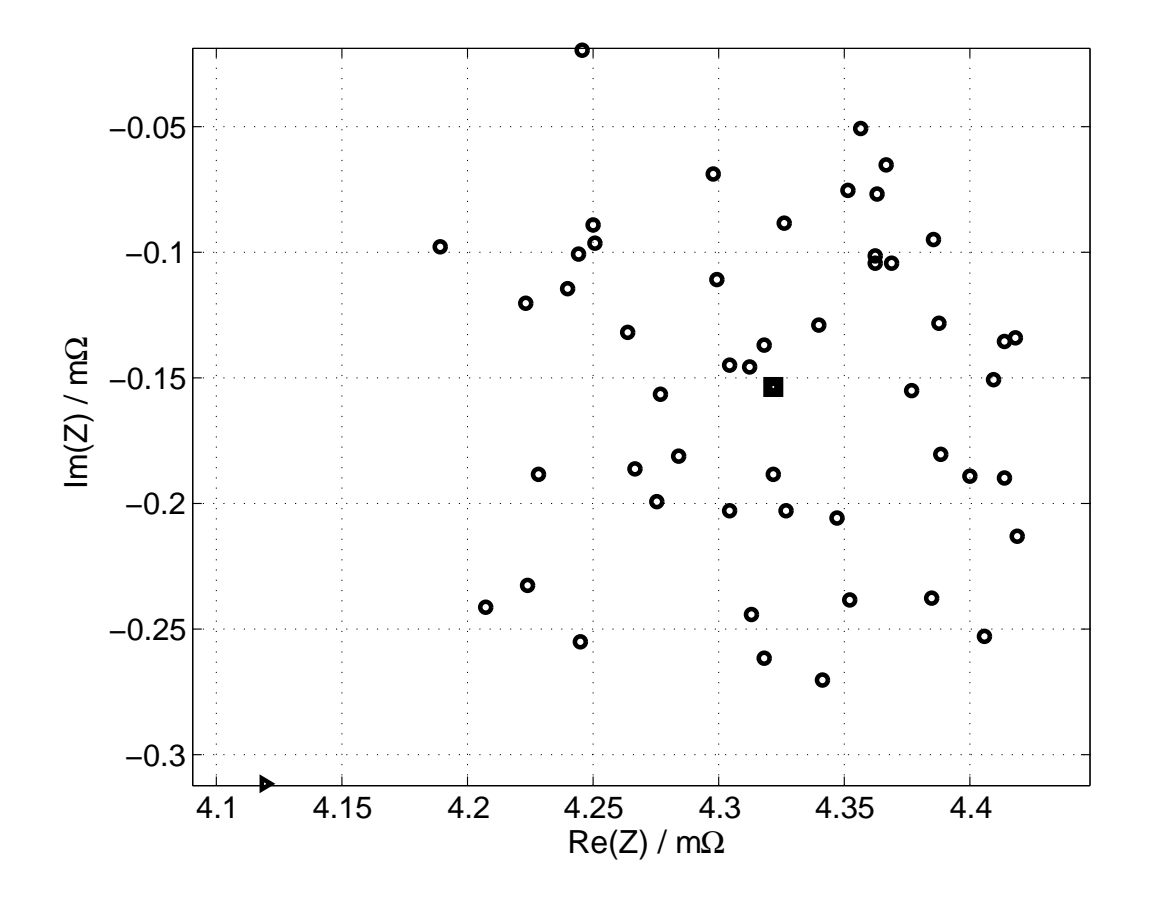

Abbildung 3.9: 50 Messwerte bei 100 Hz, aufgenommen mit dem Kepco-Aufbau. In dieser Messung stimmen Messwert (Kreise) und der Referenzwert (Dreick, unten links im Bild) relativ gut überein. Der Fehler im Betrag liegt bei 5%. Der Mittelwert aller gemessenen Werte ist als Viereck in das Diagramm eingezeichnet. Die Aufnahmen der anderen drei Signalfrequenzen sind im Anhang [D](#page-100-0) zu finden.

In Tabelle [3.1](#page-38-0) sind die 4 durchgeführten Messungen zu sehen. Der Fehler im Betrag wurde relativ groß mit maximal 20%. Es wurde sehr wahrscheinlich eine Anregung verwendet, die im DC-Anteil nicht mit dem des TrueEIS übereinstimmt.

Das Konzept der Hardware geht auf, es konnte eine Messung des TrueEIS nachgestellt werden. Der experimentelle Aufbau ist jedoch relativ groß und durch den Einsatz einer Strommesszange (dessen Übertragungsfunktion nicht ermittelt wurde) ist auch der Phasenfehler abweichend und vergrößert sich proportional zur Frequenz. Eine kompaktere Weiterentwicklung, die für höhere Ströme ausgelegt ist, ist erwünscht.

<span id="page-38-0"></span>

| f in $Hz$ | $\Delta B$ in $\Omega$ | $\Delta B_n$ in % |
|-----------|------------------------|-------------------|
|           | 0.39119                |                   |
| 10        | 1.1501                 | 20                |
| 100       | 0.19457                | 5                 |
| 1000      | 0.58451                | 15                |

Tabelle 3.1: Messergebnisse bei verschiedenen Frequenzen. Der Fehler im Betrag wird relativ groß. Das liegt an einem, sich vom TrueEIS unterscheidenen DC-Offset in der Anregung. Der Phasenfehler ist durch die Strommesszange an der Batterie bestimmt. Es wurde auf eine Korrektur der Phase verzichtet.

## **3.3.3 Anregung mit geregelter Last auf Basis eines Leistungs-MOSFET**

Die Regelung des Laststromes mittels eines Leistungs-MOSFETs, wie bei elektronischen Lasten häufig zu finden, bietet sich auch hier zur Realisierung der Lastmodulation an. Elektronische Lasten können grundlegend in zwei Modi betrieben werden. Entweder wird die Spannung oder der Strom konstant über die Zeit gehalten. Dazu wird der Widerstand der elektronischen Last geregelt. Die Schaltung in Abb. [3.10a](#page-39-0) ist eine Stromquelle auf Basis eines n-MOSFET [\[37\]](#page-83-0). Diese Schaltung kann auch als Last für eine Batterie benutzt werden, wobei statt  $R_L$  der Pluspol der Batterie angeschlossen wird wie in Abb. [3.10b](#page-39-0) zu sehen.

<span id="page-39-0"></span>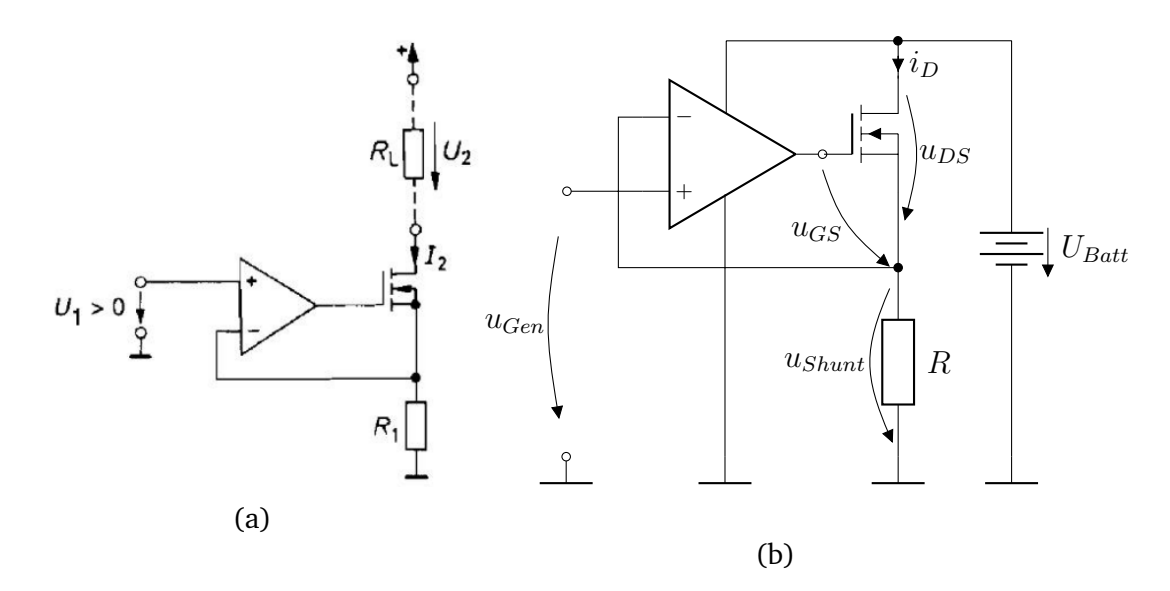

Abbildung 3.10: (a) Stromquelle für große Ausgangsströme [\[37\]](#page-83-0). (b) Stromquelle als Last an einer Batterie.

Die Schaltung in Abb. [3.10b](#page-39-0) ist durch einen Operationsverstärker rückgekoppelt und versucht an seinem invertierenden- und nicht-invertierenden Eingang den virtuellen Null-Punkt zu erhalten. Wird eine Spannung  $u_{Gen}$  angelegt wird die Differenz von  $u_{Shunt} - u_{Gen}$  an das Gate des n-MOSFETs gelegt. Abhängig von  $u_{DS}$  und  $u_{GS}$  wird dann der Strom  $i_D$  eingestellt, der durch  $R$  begrenzt wird. Es fällt eine Spannung an R durch  $i_D$  ab, sodass sich  $U_{GS}$  ändert und sich ein neuer  $i_D$ -Wert einstellt. Die Belastung der Batterie hängt von der Eingangspannung  $u_{Gen}$  ab und kann z.B. eine Sinusform haben, womit das System im Form eines Sinus angeregt würde. Durch Nutzung einer Stromzange in der Kepco-Schaltung, brauchen die Messergebnisse eine Korrektur der Phase. Die MOSFET-Schaltung bietet den Vorteil, dass der Strom direkt über  $u_{Shunt}$  bestimmt wird und so eine Phasenkorrektur entfällt.

#### **Simulation mit LtSpice**

Eine LtSpice Simulation, siehe Abb. [3.11,](#page-40-0) wurde mit einem generischen MOSFET, generischem Operationverstärker und einem  $R = R_{Shunt} = 1 \Omega$  Widerstand durchgeführt, an dem auch gleichzeitig der Strom berechnet werden kann. Unter Idealbedingungen stellt sich durch eine Eingangsspannung  $u_{Gen} = 1$ V ein Ausgangsstrom

$$
i_D = R_{Shunt} \cdot u_{Shunt} = 1 \,\text{A} \tag{3.7}
$$

ein. In Abb. [3.12](#page-40-1) wurde  $u_{Gen} = 1 \text{ V} + 1 \cdot \sin(2\pi 100) \text{ V}$  eingestellt. Wie erwartet stellt sich ein sinusförmiger Strom  $i_D = 1 \text{ A} + 1 \cdot \sin(2\pi 100) \text{ A}$  ein.

<span id="page-40-0"></span>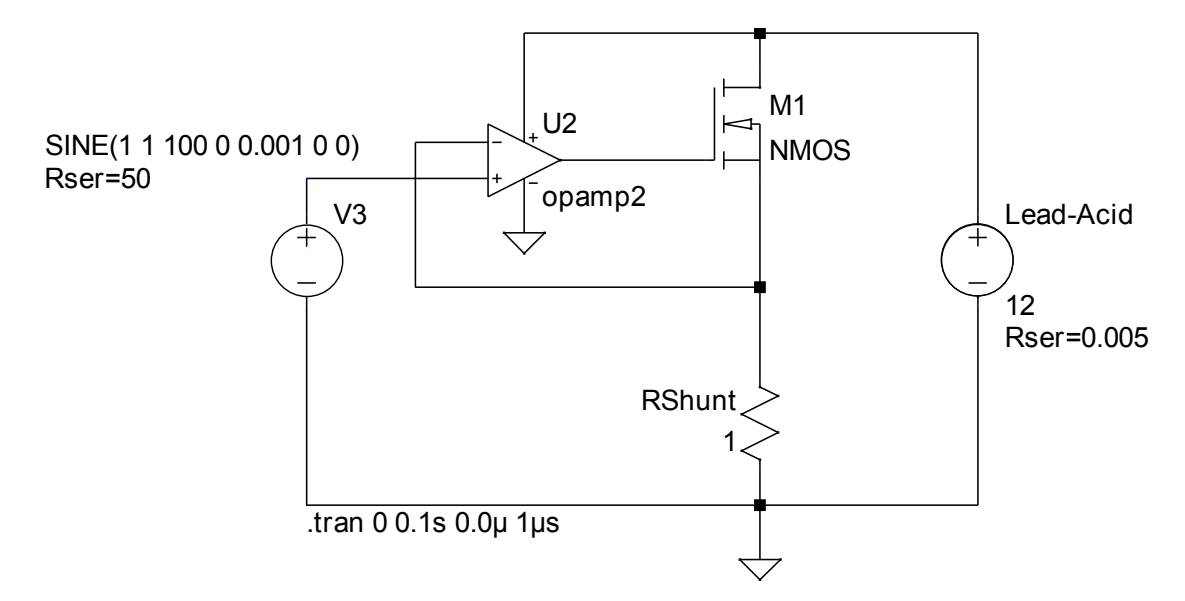

Abbildung 3.11: LtSpice Schaltung für eine lastmodulierte Anregung. Die Batterie ist in diesem Modell eine Spannungsquelle mit sehr geringem Innenwiderstand. Der Operationsverstärker ist unipolar betreibbar und darüber hinaus Rail-To-Rail fähig, sodass eine Austeuerung von GND bis zur Versorgungsspannung möglich wird.

<span id="page-40-1"></span>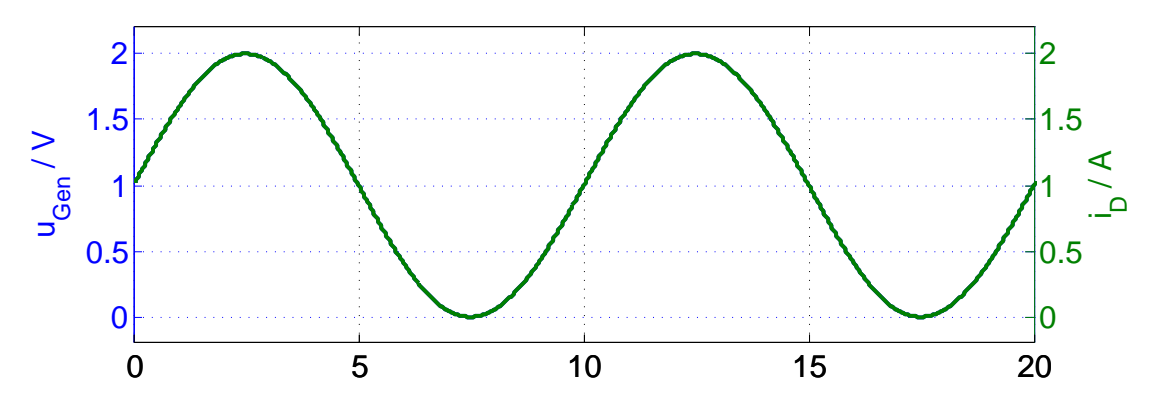

Abbildung 3.12: Es wurde  $u_{Gen} = (1 + 1 \cdot \sin(2\pi 100))$  V eingespeist und ein sinusförmiger Strom  $i_D = (1 + 1 \cdot \sin(2\pi 100))$  A stellt sich ein. Die Strom und Spannungskurve liegen übereinander.

Als Operationsverstärker wurde ein LM358 vorgesehen, der unipolaren Betrieb unterstützt. Durch die *Rail-To-Rail* Fähigkeit des ICs lässt sich das Eingangssignal von *GND* bis zur Betriebsspannung verstärken [\[33\]](#page-83-1). Es kommt ein Power-MOSFET vom Typ STE250NS10 [\[31\]](#page-83-2) von STMicroelectronics zum Einsatz, der in vorherigen Arbeiten des Projektes BATSEN bereits Anwendung gefunden hat [\[11\]](#page-81-0).

Es wurden weitere Simulationen mit Bauteilen durchgeführt, die den Parametern des MOSFETs STE250NS10 und des Verstärkers LM358 nahe kommen. Diese Simulationen haben gezeigt, dass ein solcher Aufbau grundsätzlich funktionsfähig ist.

#### **Wärmeabfuhr**

Die Wärmeabfuhr stellt in der Praxis ein großes Problem dar. Die Schaltung in Abb. [3.10b](#page-39-0) soll auf Gleichströme bis 4 A im Messbetrieb und bis auf 12 A im Fehlerfall ausgelegt werden. Der leistungsführende Teil der Schaltung besteht aus einem n-MOSFET mit dem Widerstand  $r_{n-Mos}$  und einem Messwiderstand  $R_{Shunt}$ , in Reihe angeschlossen an den Batteriepluspol gegen GND. In Abb. [3.13](#page-42-0) wird die abfallende Leistung an den Bauteilen gezeigt, in Abhängigkeit vom eingestellten Widerstandsverhältnis v,  $R_{Shunt} = 1 \Omega$ ,  $r_{n-Mos} = R_{Shunt} \cdot v$ , wobei die Versorgungsspannung ideal ist und  $U_{Batt} = 12$  V beträgt.

Punkt (a) in Abb. [3.13](#page-42-0) ist der Fehlerfall, bei dem der MOSFET vollständig leitet  $(r_{n-Mos} \approx 5 \,\mathrm{m\Omega}$  [\[31\]](#page-83-2)). Es fallen 144W an  $R_{Shunt}$  ab. Der Messbetrieb bis 4A endet am Punkt (b) mit maximal  $P(r_{n-Mos}) = 32$  W und  $P(R_{shunt}) = 16$  W und verläuft dann mit abnehmendem Strom in Richtung der Pfeile.

Der MOSFET wird im Aufbau mit höchstens 32 W betrieben. Für die Berechnung der Wärmeabfuhr wird die Anregung auf den Gleichstromanteil reduziert. Die nötige Wärmeabfuhr wird über den statischen Wärmewiderstand des Gesamtsystems bestimmt. Ein statisches Modell für die Wärmeabfuhr kann analog zum ohmschen Gesetz formuliert werden. Eine Reihenschaltung von Wärmewiderständen  $R_{\theta Gesamt}$ , der Verlustleistung  $P_v$  als Wärmestrom und der Temperaturdifferenz  $\Delta T$  zwischen Bauteil-, Kühlkörper- und Außentemperatur als Spannung wird über die Gleichung [\(3.8\)](#page-41-0) verknüpft.

<span id="page-41-0"></span>
$$
P_{max} = \frac{T_{jmax} - T_{Ambient}}{R_{\theta Junction-Case} + R_{\theta Uebergang} + R_{\theta Kuehlkoerper}} = \frac{\Delta T}{R_{\theta Gesamt}}
$$
(3.8)

Für die **Kühlung des MOSFETs** wurde ein Kühlkörper des Typs H S MARSTON - 10DN-01000-A-200 [\[12\]](#page-82-0) mit  $R_{\theta K uehlkoerper} = 2.2 \frac{K}{W}$  $\frac{K}{W}$  verwendet. Der MOSFET wird mit der Wärmeleitpaste KP92 Kerafol [\[15\]](#page-82-1) auf dem Kühlkörper befestigt und hat ein vernachlässigbar kleine  $R_{\theta Uebergang} = 0.1 \frac{K}{W}$  $\frac{K}{W}$ . Der MOSFET hat einen Wärmewiderstand von  $R_{\theta\mathit{Junction}-\mathit{Case}}~=~0.25\,\frac{K}{W}$  und eine Betriebstemperatur von maximal  $T_i = 150 \degree C$  [\[31\]](#page-83-2).  $T_{Ambient}$  ist die Umgebungsbetriebstemperatur. Nach International Electrotechnical Commission [\(IEC\)](#page-132-0) muss die gesamte elektrische Ausrüstung

<span id="page-42-0"></span>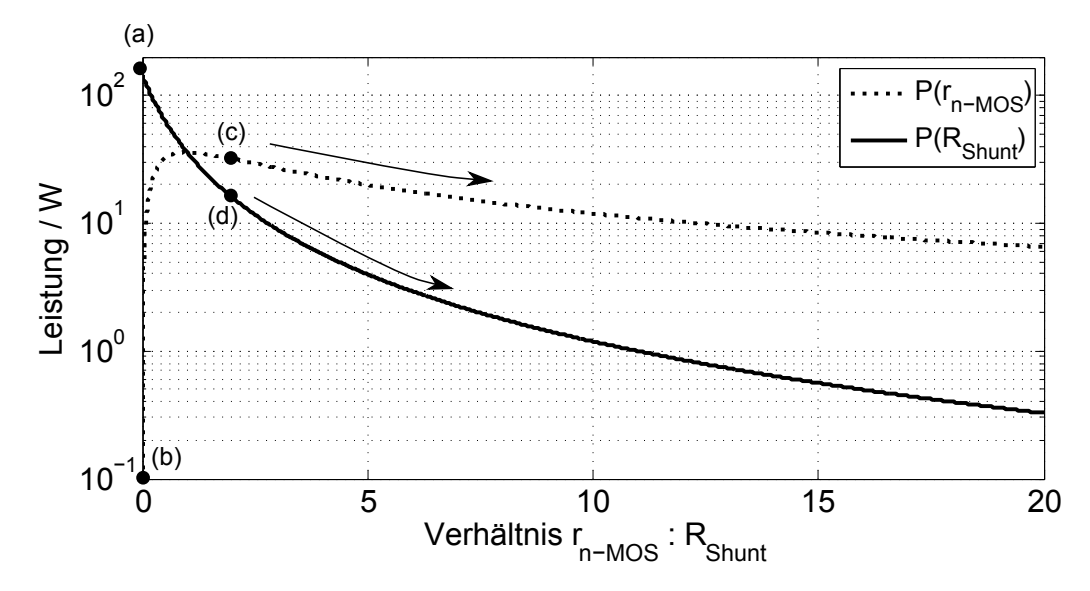

Abbildung 3.13: Die in Wärme umgesetzte Leistung  $P(R_{Shunt})$  und  $P(r_{n-Mos})$  hängt von dem Widerstandsverhältnis von  $R_{Shunt} = 1 \Omega$  zu  $r_{n-Mos} =$  $R_{Shunt}.v$  ab.  $P(R_{Shunt})$  nimmt umgekehrt quadratisch ab. Der Punkt (a) ist der Fehlerfall bei dem ungefähr  $150W$  an  $R_{Shunt}$  umgesetzt würden. Zugleich würde bei Punkt (b) etwa 0 W an  $r_{n-Mos}$  umgesetzt. Von Punkt (c) und (d) an in Richtung der Pfeile ist der Betriebsbereich von  $r_{n-Mos}$  und  $R_{Shunt}$ . Der Betriebsbereich liegt bei Gleichströmen bis maximal 4 A.

[einwandfrei] bei Lufttemperaturen zwischen  $+5$  °C und  $+40$  °C funktionieren [\[13\]](#page-82-2).  $T_{Ambient}$  wird mit der zulässigen Obergrenze von  $+40^{\circ}$ C angenommen.

Aus Gleichung [\(3.8\)](#page-41-0) ergibt sich für den MOSFET

$$
P_{max,MOSFET} = \frac{110 K}{2.45 \frac{K}{W}} \approx 44,9 W.
$$

Der MOSFET kann mit dem Kühlkörper also die geforderten 32 W über Konvektion abstrahlen. Zur Sicherheit wurde ein Lüfter installiert, der im Betrieb bei 4 A Gleichstrom für die notwendige Kühlung sorgt.

Für die Kühlung des Shunt-Widerstandes  $R_{Shunt}$  wurde ein praktikabler Ansatz gewählt. Die Abstrahlung von  $P_{Fehler} \approx 150 \text{W}$  Verlustleistung mit einem einzelnen Shunt wird herstellungsbedingt sehr teuer. Deswegen wurden  $4x1\Omega$  Shunt-Widerstände des Typs CGS HSA50 [\[38\]](#page-83-3) zu einem  $1 \Omega$  Widerstand zusammengesetzt.

Abb. [3.14b](#page-43-0) zeigt die Schaltung aus  $R = 1 \Omega$  Widerständen, die durch Teilung des

<span id="page-43-0"></span>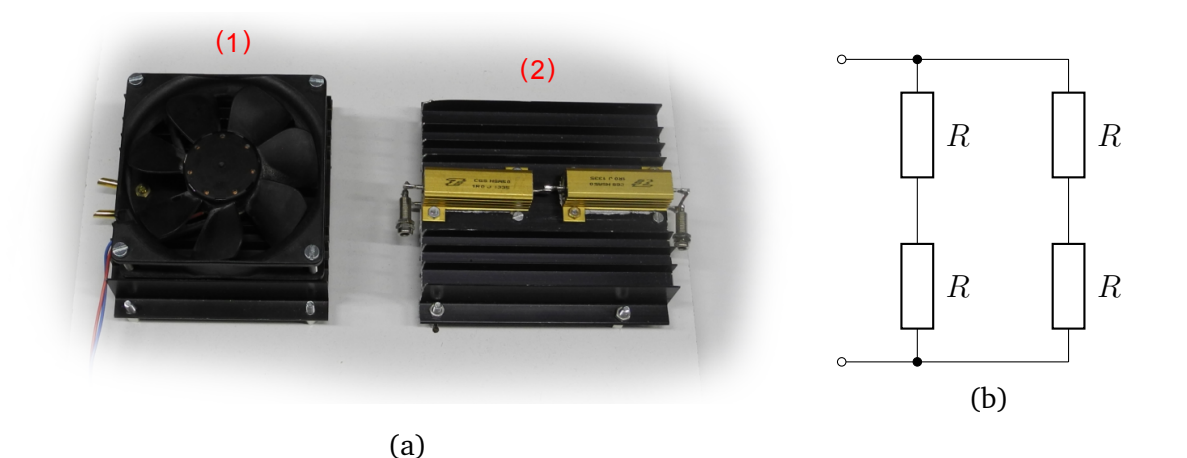

Abbildung 3.14: (a) (1) Power MOSFET an der Unterseite des Kühlblechs (2)  $\approx$ 100 W, 1 Ω Widerstand mit 4 mm Anschlüssen (b) Schaltung für einen 1 Ω Widerstand aus  $4 \cdot R = 1 \Omega$  zusammengesetzt.

Stroms und Teilung der Spannung das 4-fache an Leistung abtransportieren können. Der zusammengesetzte Shunt wurde mit Zugabe von Kühlpaste auf einen Kühlkörper desselben Typs montiert. Ohne Kühlkörper [\[38\]](#page-83-3) ist jeder der Shunts dazu in der Lage 20 W Verlustleistung bei  $T_{Ambient} = 20$ °C Umgebungstemperatur ab zu strahlen [\[38\]](#page-83-3). Der Shunt, zusammen mit dem Kühlkörper, kann somit schätzungsweise 100 W bei  $T_{Amhient} = 20$  °C ableiten. Der Fehlerfall ist damit nicht abgedeckt.

Für unbeaufsichtigte Langzeitmessungen muss eine Abschaltung mittels einer Temperaturmessung eingebaut werden. Eine weitere Möglichkeit ist der Einbau einer Sicherung für  $i_D > 5$  A. Die Sicherung muss einen möglichst kleinen Widerstand besitzen, um  $u_{DS}$  des MOSFETs möglichst wenig zu beeinträchtigen.

#### **Probleme und Lösungsansätze**

Nach den ersten Messungen mit dem MOSFET-Aufbau wurde deutliche Abweichungen von den Referenzimpedanzwerten festgestellt.

Nach einem Hinweis [\[20\]](#page-82-3) wurde das Problem ausfindig gemacht und anschließend behoben. Das Problem wird durch den Spannungsverlauf am Gate des MOSFET in Abb. [3.15](#page-44-0) deutlich.

Die Verläufe in Abb. [3.15](#page-44-0) können in a) und b) aufgeteilt werden. Im Verlauf a) bewegt sich der Sinus zum unteren Spitzenwert hin. Dabei ist deutlich zu sehen, dass die Störungen zunehmen. Eine Art Aufschwingen ist zu erkennen. Eine hohe

<span id="page-44-0"></span>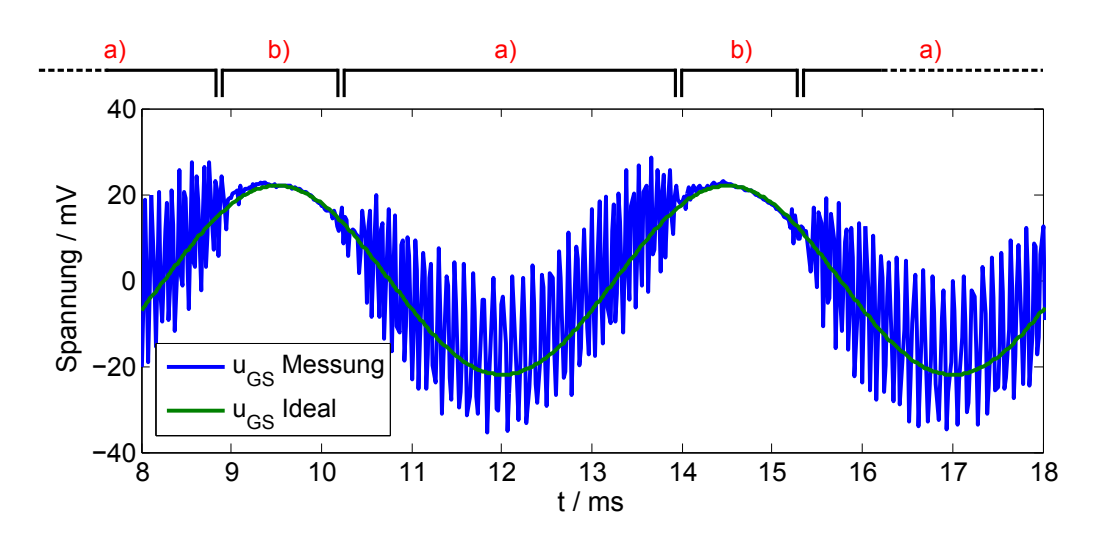

Abbildung 3.15: Der Spannungsverlauf am Gate des MOSFET. Es wurde ein 200 Hz Sinus eingespeist. Dargestellt ist die Messung und der erwartete Verlauf. Ein Fehler in der Schaltung lässt  $u_{GS}$  aufschwingen und verursacht unvorhergesehene Spektrallinien und einen enormen Fehler in der Impedanzberechnung.

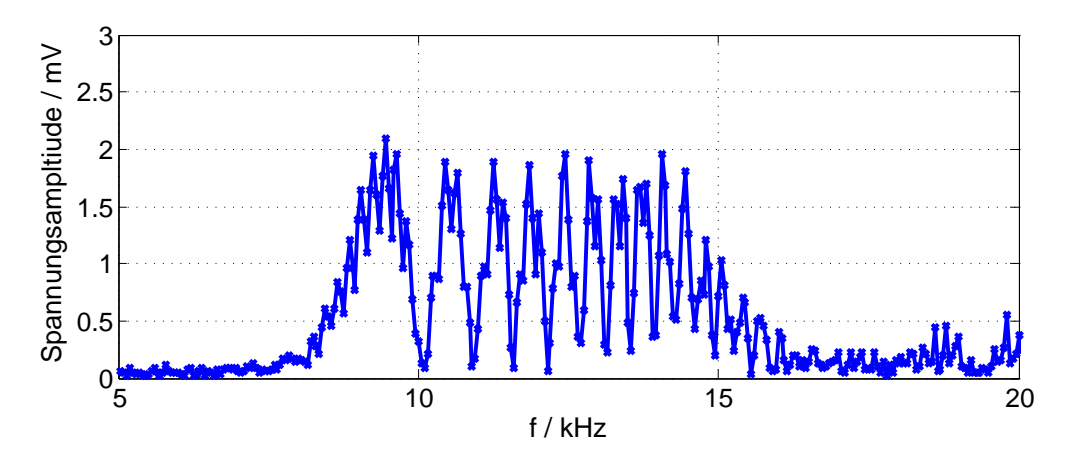

Abbildung 3.16: Amplitudenspektrum des Verlaufs am Gate des MOSFETs. Wie erwartet ist eine Ampltiude von  $\approx 20$  mV bei  $f_{Sional} = 200$  Hz zu sehen. Darüber hinaus sind jedoch hochfrequente Amplituden von bis zu  $\approx$  2 mV im Bereich von 8 bis 16 kHz im Spektrum vorhanden.

Gate-Kapazität konnte im Datenblatt des MOSFETs vorgefunden werden. Vermutlich verzögert die Gate-Kapazität die Zeit die gebraucht wird, um eine Änderung des Stroms über die  $u_{GS}$  zu erwirken. Das Schwingen des Kreises nimmt zu ab b) und

der Spitzenwert wird erreicht. [edit,mosfetspek]

Um dem entgegen zu wirken, wurde das Gate des MOSFET mit einem 10 kΩ Widerstand gegen Masse belastet. Dadurch kann die Ladung, die in das Gate gebracht wurde, wieder abfließen. Das Ergebnis ist in Abb. [3.17](#page-45-0) zu sehen.

<span id="page-45-0"></span>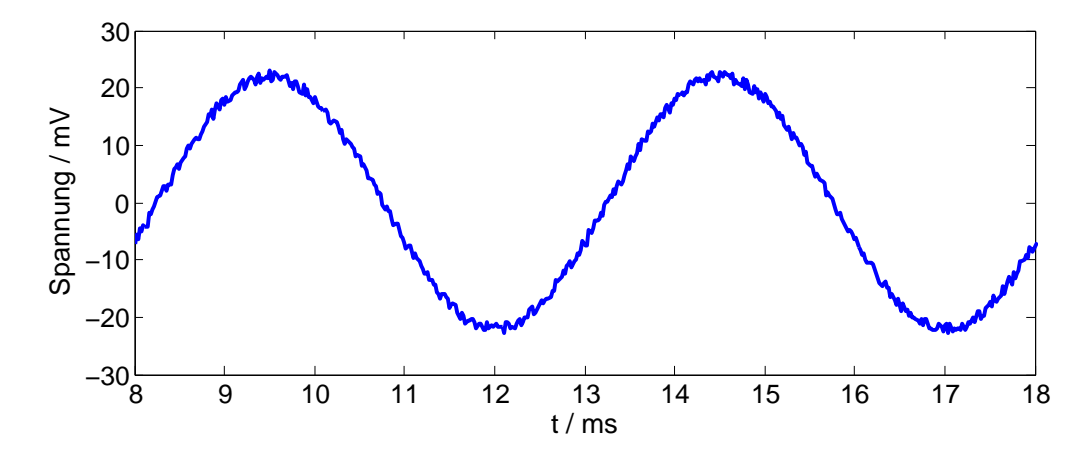

Abbildung 3.17: Das Spannungssignal aus Abb. [3.15](#page-44-0) mit einem 10 kΩ Widerstand vom Gate des MOSFET an GND. Ein Aufschwingen ist nicht mehr zu erkennen.

Das Problem konnte durch den zusätzlichen Widerstand behoben werden. Durch hinzufügen einer Kapazität am Gate innerhalb der LtSpice Simulation lies sich das Problem jedoch nicht nachstellen. Die korrigierte Anregeschaltung ist in Abb. [3.18](#page-46-0) zu sehen.

<span id="page-46-0"></span>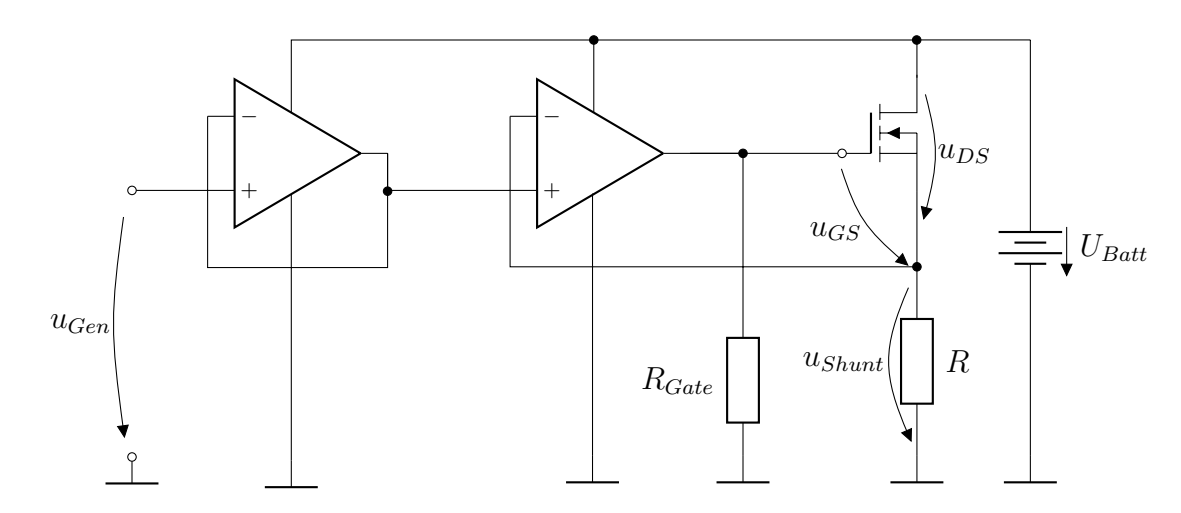

Abbildung 3.18: Die korrigierte Anregeschaltung mit  $\mathcal{R}_{Gate}$  für den Abtransport überschüssiger Ladung aus dem Gate. Der zweite Operationsverstärker ist im LM358x Package vorhanden und wird als Impedanzwandler beschaltet.

## **Auswertung**

Mit der korrigierten Schaltung wurden Impedanzmessungen mit dem Messaufbau aus Abb. [3.19](#page-47-0) von 0.1 bis  $1000Hz$  vorgenommen. In Abb. [3.20](#page-48-0) sind die Referenz-Kurve, die Kurve aus den gemessenen und berechneten Werten zu sehen. Der Gleichund Wechselanteil der Anregung wurde der Referenz nachempfunden. Bei dieser Messung wurde die Anregung automatisch durch ein Matlabskript mit sukzessiv approximierter Annäherung bestimmt.

<span id="page-47-0"></span>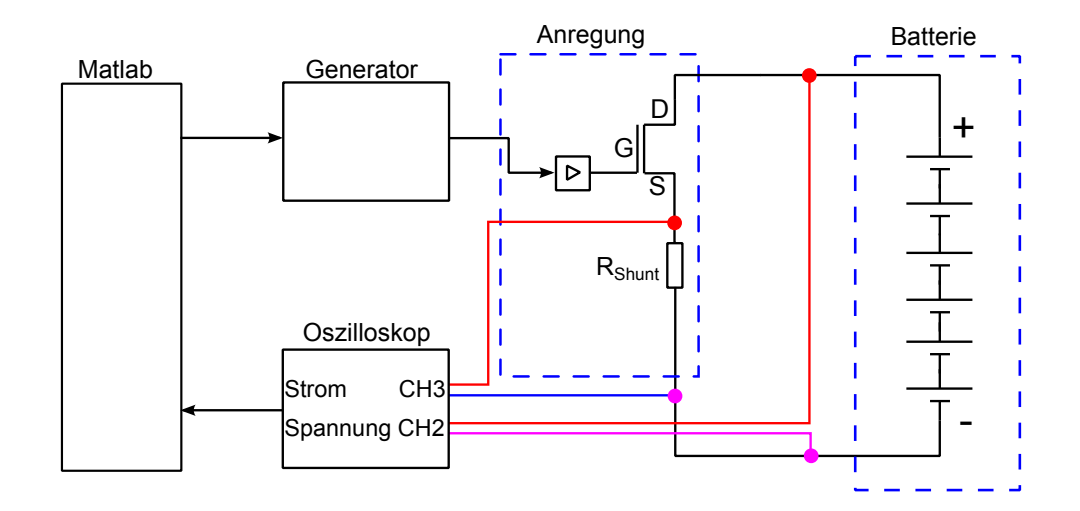

Abbildung 3.19: Gesamtmesssystem zur Anregung der Batterie und Messung der Batterieimpedanz mit dem MOSFET-Aufbau. Kanal 3 des Oszilloskops misst den Strom über den Shuntwiderstand  $R_{Shunt}$ . Auf eine zusätzliche Aufzeichnung des Stroms durch eine Stromzange wird verzichtet.

Die Messungen des Aufbaus stimmen zum größten Teil mit der Referenz überein. Ein Teil eines typischen Halbkreises ist zu sehen, der den kapazitiven Charakter der Batterie aufzeigt. In Tabelle [3.2](#page-48-1) sind die ungefähren Abweichungen des Betrags und der Phase von der Referenz eingetragen. Nur bei 0.1 Hz und 1000 Hz gibt es große Abweichungen  $> 6\%$ . Es wird vermutet, dass das Skript zur Einstellung der Anregeamplitude nicht ganz den Gleich- bzw. Wechselanteil der Referenz einstellen konnte, sodass die Batterie an unterschiedlichen Arbeitspunkten vermessen wurde.

Die Messergebnisse mit einer eigens gebauten Anregung auf Basis eines MOSFETs sind überwiegend positiv. Die Messung mit dem Kepco litt unter anderem an einem großen Phasenfehler, der nur durch die Übertragungsfunktion der Strommesszange erklärt werden kann. Der Phasenfehler wurde deutlich verringert. Betragsfehler und

<span id="page-48-0"></span>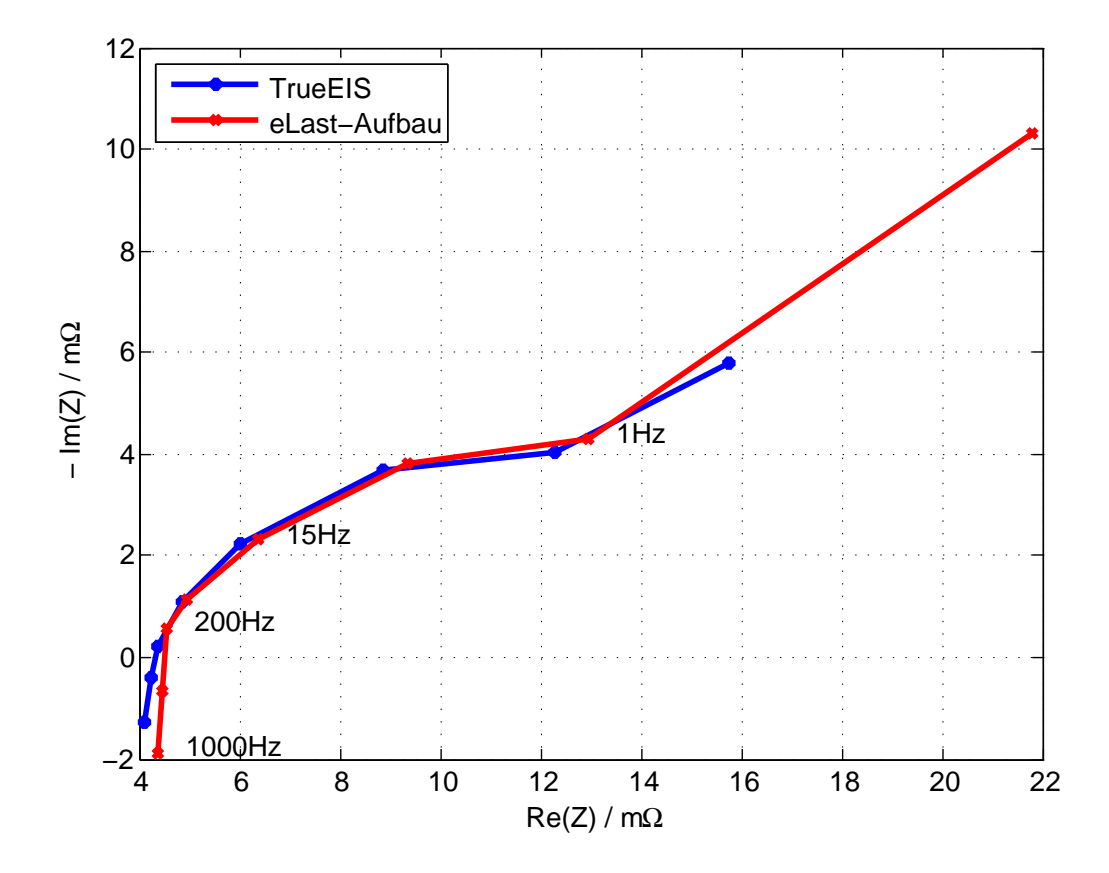

Abbildung 3.20: Ortskurve der Messung einer Bleibatterie bei unterschiedlichen Frequenzen. Referenz (TrueEIS) und Messung stimmen über weite Teile überein. Eine typische Halbkreisform ist erkennbar.

<span id="page-48-1"></span>

| Frequenz | $ \underline{Z}_{Mosfet-Aufbau} /m\Omega$ | $ \underline{Z}_{TrueEIS} /m\Omega$ | Betragsfehler / %   Phasenfehler / ° |    |
|----------|-------------------------------------------|-------------------------------------|--------------------------------------|----|
| 0.1      | 24.12                                     | 16.78                               | 44                                   |    |
|          | 13.61                                     | 12.91                               | b                                    |    |
| 5        | 10.09                                     | 9.58                                | b                                    |    |
| 15       | 6.74                                      | 6.39                                | b                                    |    |
| 50       | 5.03                                      | 4.95                                | $\mathfrak{D}$                       |    |
| 200      | 4.56                                      | 4.36                                | 5                                    | 10 |
| 500      | 4.46                                      | 4.22                                | b                                    | 20 |
| 1000     | 4.71                                      | 4.27                                |                                      | 37 |

Tabelle 3.2: Vergleich der Messung des Mosfet-Aufbaus zur Referenz. Der Betragsfehler bleibt im Bereich 1 Hz bis 500 Hz kleiner 6 %.

Phasenfehler enstehen vermutlich durch eine ungenaue Einstellung der DC- und AC-Anregung im Vergleich zur Anregung der Referenz.

Den Messungen nach, funktioniert die Anregung durch eine Lastmodulation auf Basis eines MOSFET, bis 500 Hz Anregefrequenz mit einem Fehler von etwa 6 % gegenüber der Referenz. Der Fehler in der Phase ist etwas höher als 6 %, wird jedoch für das Forschungsprojekt BATSEN als annehmbar angesehen.

# **3.4 Bestimmung des State-of-Charge mit der elektrochemischen Impedanzspektroskopie**

Im nächsten Schritt folgt eine weitere Erprobung des MOSFET-Aufbaus. Diese Testschaltung hatte einen Betragsfehler von etwa 6 %. Der Phasenfehler ist für Frequenzen < 100 Hz vernachlässigbar. Der MOSFET-Aufbau wurde dazu verwendet, den SoC der Starterbatterie zu bestimmen, der in Praxis von besonderem Interesse ist.

Der SoC kann mit verschiedenen Mitteln bestimmt werden. Unter anderem lässt sich der SoC mit dem vollständigen Entlade- und Ladezyklus (Entlade-, Ladeschlussspannung) mit einfachsten Mitteln bestimmen. Jedoch ist diese Methode aufwändig und würde eine vorübergehende Stilllegung des Fahrbetriebs erfordern. Andere optische Messmethoden messen die Dichte des Elektrolyts mittels Unterschieden im Brechungsindex [\[21\]](#page-82-4) und berechnen daraus den SoC.

Die EIS kann in diesem Zusammenhang dazu verwendet werden, elektrische Parameter zu finden, die möglichst proportional zum SoC des Systems sind. Einzelne Frequenzbereiche der EIS liefern unterschiedliche Ergebnisse im Bezug auf den SoC.

Hohe Frequenzen sind durch ihre kurzen Messzeiten natürlich besonders attraktiv für eine SoC Bestimmung während des Einsatzes. Messungen in diesen Frequenzbereichen versuchen, den Innenwiderstand  $R_i$  der Batterie zu bestimmen. Dieser Parameter ist hochgradig von der Entlade- und Ladevergangenheit abhängig und ändert sich bei einem  $SoC > 40\%$  relativ wenig. Wird die Messung im Ruhezustand vorgenommen sind gute Ergebnisse unterhalb von SoC < 40 % [\[3\]](#page-81-1) möglich.

Einen deutlich ausgeprägterer Effekt ist bei einer EIS im unteren Frequenzbereich 100 mHz bis 10 Hz zu sehen. Sie werden als verlässlicher betrachtet, sind jedoch zeitintensiv. Eine Messung im unteren Frequenzbereich sollte auch im Ruhezustand geschehen und ist bei SoC < 60 % besonders aussagekräftig.

Eine weitere Möglichkeit zeigt [\[3\]](#page-81-1) über die Bestimmung einer charakteristischen Frequenz. Alle vorgestellten Methoden zur SoC Bestimmung mittels der EIS sind von der Temperatur abhängig und es wird empfohlen sie mit Ladungsbilanzierung, bzw. einem lernenden System zu kombinieren [\[3\]](#page-81-1).

## **Erprobung durch SoC Messung**

Der MOSFET-Aufbau wurde zur Einschätzung des SoC verwendet. Die Batterie wird zuerst ohne Rücksicht auf den SoH soweit wie möglich aufgeladen, sodass von da So $C = 90..100\%$  angenommen wird. Dann wird sie Stufenweise um  $\frac{1}{10}$  der Nennkapazität C über 1 Stunde entladen. Nach dem stufenweisen Entladen wird der Ruhezustand abgewartet. In Abb. [3.21](#page-50-0) ist zu sehen, dass der Ruhezustand etwa 2 Stunden nach Ende der Entladung eintritt. Die Änderung der Batteriespannung  $\Delta u$  ist dann auf  $\Delta u << 1 \, \frac{\text{mV}}{\text{Minute}}$  gesunken.

<span id="page-50-0"></span>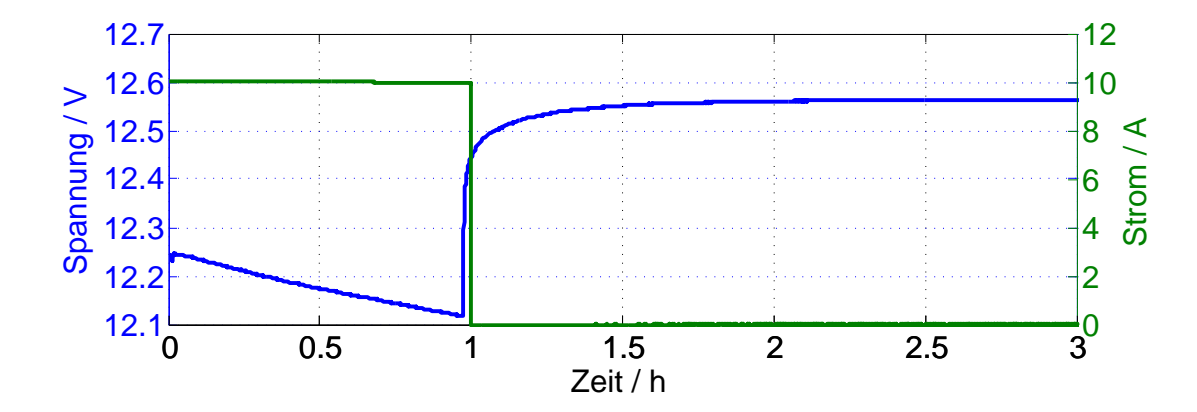

Abbildung 3.21: Entladevorgang der Testbatterie, nach einer Stunde wird die Last entfernt und die Ruhespannung abgewartet. Die Batterie wurde um  $\frac{1}{10}$  C entladen.

Es wurden nach jeder Entladung Messungen im Bereich 100 mHz bis 20 Hz durchgeführt. In Abb. [3.22](#page-51-0) sind die Nyquistplots für die einzelnen SoCs zu sehen. Deutlich ist zu erkennen, wie bei  $\text{SoC} < 50\%$  die Impedanz zunimmt. Außerdem zeigt sich, wie in der Literatur beschrieben, dass sich die Impedanz bei niedrigen Frequenzen stärker mit dem SoC ändert. Mit dieser Methode lassen sich Änderungen im SoC feststellen, jedoch nicht absolut beziffern. Dazu ist z.B. ein Modell und Ladebilanzierung notwendig.

Die Bedingung des Ruhezustands kann zwischen den Betriebsphasen eines Fahrzeugs nur selten eingehalten werden. Das Erreichen des Ruhezustand kann, je nach Belastung, über 10 Strunden und länger dauern. Die SoC Schätzung über eine EIS

<span id="page-51-0"></span>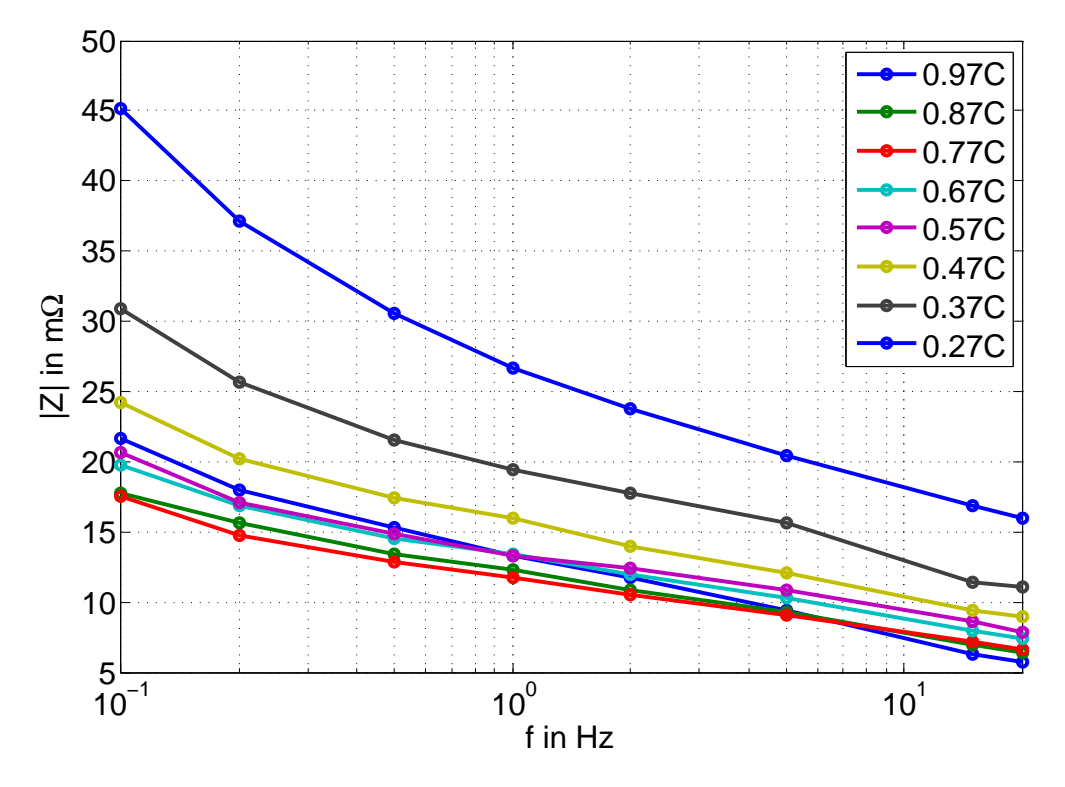

Abbildung 3.22: Das Betragsspektrum des Wechselstromwiderstandes bei unterschiedlichen (geschätzten) SoCs. Über 0.47 C bleibt die EIS relativ konstant. Nach Erreichen von 0.47 C erhöht sich der Wechselstromwiderstand deutlich, sodass sich die unteren Ladezustände im Spektrum etwas anheben.

Messung im unteren Frequenzbereich ist deshalb unpraktisch [\[3\]](#page-81-1). Kombiniert mit anderen Methoden, wie der optischen Dichtemessung und Ladebilanzierung, kann die EIS Messung einen relativ genauen SoC liefern.

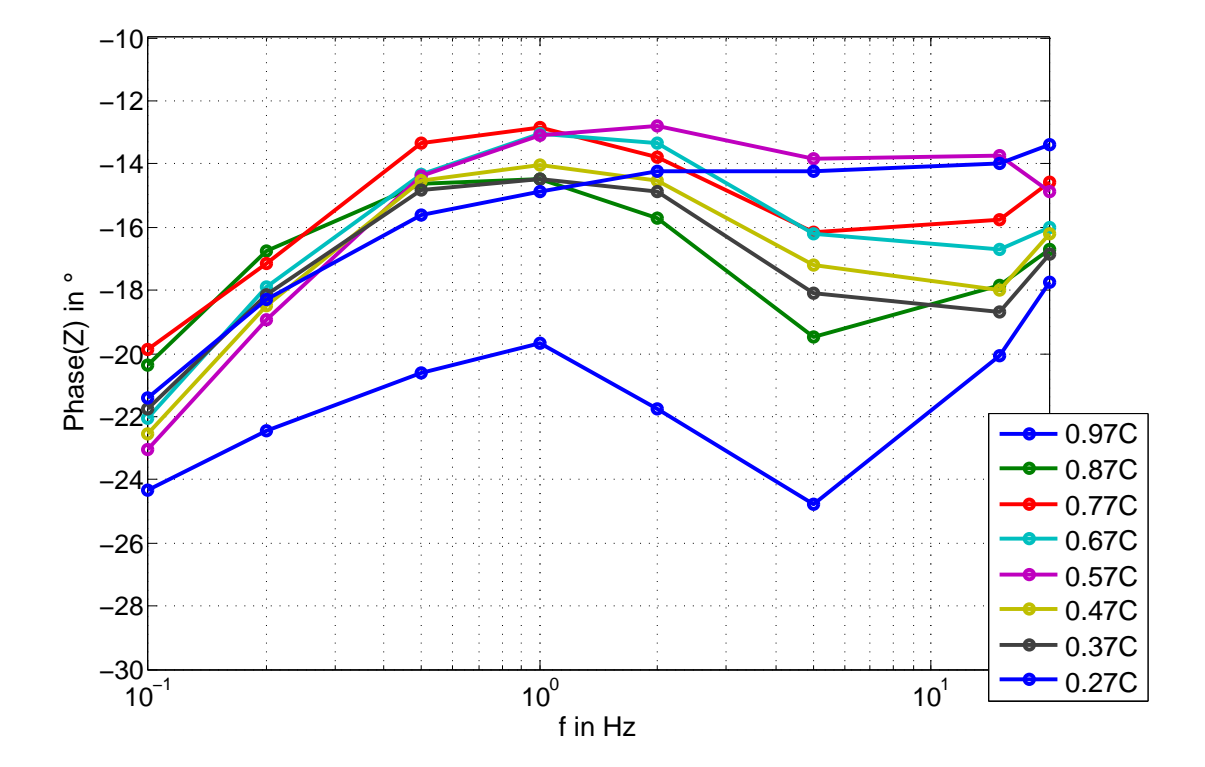

Abbildung 3.23: Phasengang des Wechselstromwiderstand bei unterschiedlichen (geschätzten) SoCs. Der Einfluss des SoC ist am Phasengang nicht deutlich ausgeprägt.

# **4 Aufwandsabschätzung: Auflösung, Messrate und Rechenaufwand**

Der Aufbau des BATSEN Messsystems ist in Abb. [4.1](#page-53-0) zu sehen und besteht aus einer Basisstation, die Strom und Spannung der Batterie misst und n-Zellencontrollern, die die Zellenspannungen der Batterie aufnehmen und an die Basisstation per On-Off-Keying [\(OOK\)](#page-132-1) im 433 MHz bzw. 15, 56 MHz Band senden.

<span id="page-53-0"></span>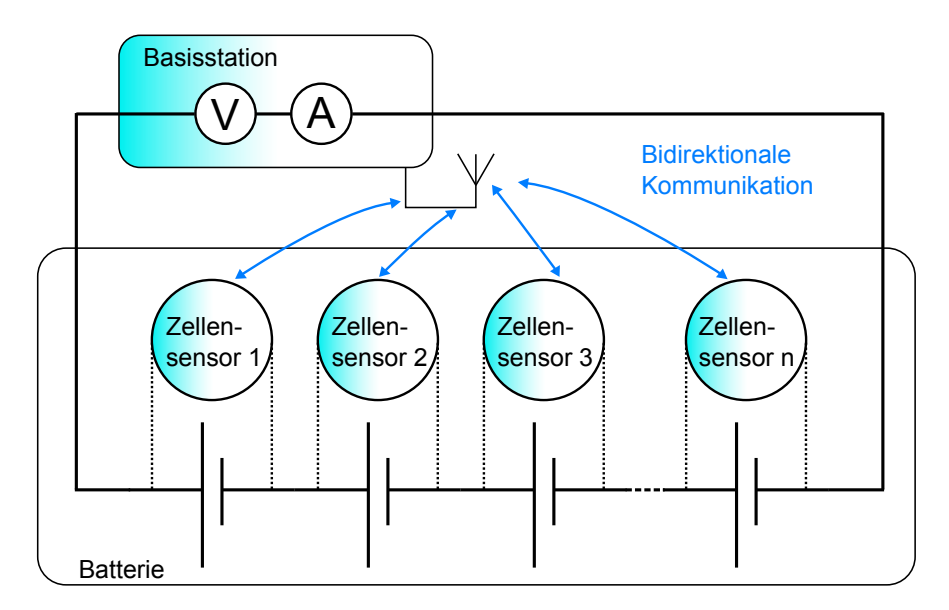

Abbildung 4.1: Ein BATSEN Messaufbau. Es ist die Basisstation mit Messung der Gesamtspannung und des fließenden Stroms der Batterie zu sehen. Die Zellsensoren senden die einzelnen Zellspannungen und Temperatur an den Kontakten.

Die elektrochemische Impedanzspektroskopie arbeitet mit geringen Wechselspannungen die wenige mV betragen. Eine Abschätzung der notwendigen Auflösung, Sampleanzahl und Referenzspannung der Basisstation und der Zellsensoren soll Aufschluss darüber geben, ob eine Impedanzmessung stattfinden kann.

In diesem Teil der Arbeit werden zuerst die Anforderungen und Kenndaten der Zellsensoren und der Basisstation näher analysiert im Bezug auf eine Impedanzmessung. Im Mittelpunkt steht die Fragestellung, ob das momentane BATSEN Messsystem zu einer erfolgreichen Impedanzmessung im Stande ist. Darüber hinaus werden Vorschläge und praktikable Lösungsansätze genauer unter die Lupe genommen, um eine Impedanzmessung zu ermöglichen. Ausserdem soll der betriebene Rechenaufwand einer Impedanzberechnung insgesamt verringert werden.

## **4.1 Das BATSEN Messsystem**

## **Die Zellsensoren**

Im Rahmen des BATSEN-Projekt wurden drei Sensorklassen entwickelt und erprobt. Ein Überblick über alle Sensorenklassen gibt Tabelle [4.1.](#page-54-0)

<span id="page-54-0"></span>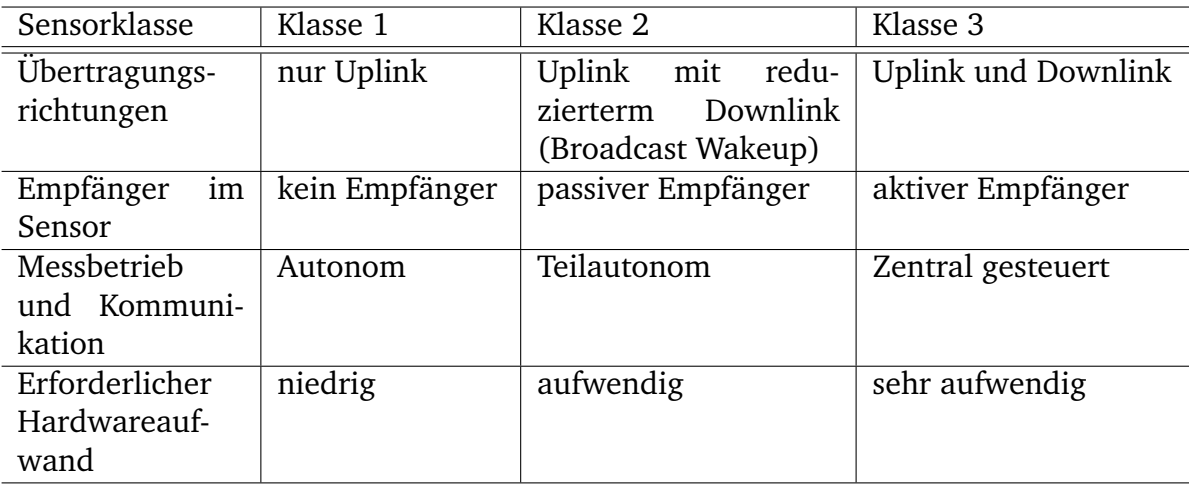

Tabelle 4.1: Übersicht über alle im BATSEN-Projekt entwickelten und verfügbaren Zellensensoren. Das Senden von Daten vom Zellensensor zur Basisstation wird Uplink und umgekehrt Downlink genannt.

Für eine möglichst genaue Messung der Phase der Impedanz müssen Strom und Spannung synchron aufgenommen werden.

Die **Klasse-1-Sensoren** sind für eine synchrone Aufnahme nicht geeignet, weil sie nur Daten ohne Rücksicht auf andere Zellensensoren senden, aber nicht empfangen können.

Den **Klasse-2-Sensoren** ist das Senden und Empfangen möglich. Der Klasse 2 Sensor funktioniert mit 2 Bändern, eine Empfängerschaltung im 13, 56MHz radio-frequency identification [\(RFID\)](#page-132-2) Band und eine Sendeschaltung im 433 MHz Band. Es kann ein *Wake-Up-Broadcast* der Basisstation empfangen werden, der die Sensoren aus dem Idle-Zustand in den Messzustand versetzt. Die Sendeleistung beträgt  $\approx 750$  mW und der durch zwei Antennen bedingte Platzbedarf veranlasste schließlich die Entwicklung des Klasse-3-Sensors.

Der **Klasse-3-Sensor** empfängt und sendet im 433 MHz Band und kann mittels des *Wake-Up-Broadcast* synchrone Messungen veranlassen. Der Sensor wurde von Durdaut [\[7\]](#page-81-2) im Rahmen des BATSEN Proejtks konzipiert. Die theoretische Fähigkeit, synchron messen zu können wurde von Sassano [\[28\]](#page-83-4) aufgegriffen, um den Weg für eine genaue Impedanzmessung zu ebnen. Des Weiteren wurde eine neuere Version der Sensorklasse 3 entwickelt, die einen besseren ADC und mehr Speicher vorweist. Auf diesen Klasse-3-Sensoren von Sassano basieren die folgenden Betrachtungen hinsichtlich der Genauigkeit (Abtastfrequenz und Quantisierung) und dem Speicherbedarf.

## **Kenndaten des Klasse-3-Sensors nach Sassano**

Der zur Verfügung stehende SRAM Speicher der MSP430x2xx-Mikrocontroller beträgt 2 kByte. Der Klasse 3 interne 12 Bit ADC benötigt 2 Byte pro Messwert [\[28\]](#page-83-4). Es können in der Theorie höchstens 1000 Messwerte zwischengespeichert werden um dann von der Basisstation heruntergeladen zu werden. Der MSP430x ist jedoch eine Von-Neumann-Architektur, die das Program und die Daten im SRAM unterbringen muss. Die Anzahl der abspeicherbaren Werte sinkt damit auf derzeit max 700 Samples. Die Klasse-3-Sensoren wurden unter anderem durch eine Burstmessung mit etwa  $f_{Abtast} = 2kHz$  erweitert [\[28\]](#page-83-4). Nach neueren Untersuchungen kann  $f_{A\text{b}tast}$  auf bis zu 6 kHz angehoben werden. Der  $MSP430x2xx$  verfügt über einen Fix-Point Hardware Multiplizierer.

## **Kenndaten der Basisstation nach Zimny**

Die aktuelle Revision der Basisstation, die im Rahmen einer Abschlussarbeit von Zimny [\[41\]](#page-84-0) erstellt wurde, wurde mit einem LM3S9D92 ARM Cortex M3 von Texas Instruments realisiert [\[34\]](#page-83-5). Der mit 80 MHz getaktete Mikrocontroller besitzt eine dedizierte Multiply-Accumulate [\(MAC\)](#page-132-3)-Einheit, einen 512 kB Flash, 96 kB RAM. Das Board besitzt eine SD-Karten-Slot, der den Speicher auf bis zu 64GB erweitert. Das Board ist mit einem 16 Bit Delta-Sigma ADC AD7798 [\[2\]](#page-81-3) ausgestattet der eine Referenz von  $U_{Basis-Fullscale} = 5V$  bekommt. Daraus ergeben sich Quantisierungsstufen von

$$
U_{LSB} = \frac{5\,\mathrm{V}}{2^{16}} = 76.29\,\mu\mathrm{V}
$$

Die maximale Abtastfrequenz liegt bei 470 Hz [\[2\]](#page-81-3).

Im Bezug auf die EIS ist vor allem die Messung des Stroms wichtig, da diese nur in der Basisstation erfolgt. Zur Messung des Stroms wurde ein Hallsensor des Typs DHAB S/24 von LEM verwendet. Dieser besitzt 2 Kanäle, die nach Außen geführt sind. Ein Kanal ist für Ströme im Bereich  $\pm 500$  A und einer für  $\pm 75$  A. Der Hallsensor bezieht sich auf  $U_{Basis-Fullscale} = 5$ V und hat dementsprechend Quantisierungsstufen von

$$
I_{LSB} = \frac{150 \,\text{A}}{2^{16}} = 2.3 \,\text{mA}
$$

Die Basisstation soll Messdaten mit bis zu einer Messgeschwindigkeit von 30 kHz verarbeiten können, unter der Voraussetzung, dass mögliche Speicherengpässe durch Overhead in der Zeitmultiplexansteuerung der SD-Karte vernachlässigbar sind.

## **4.2 Anforderungen an das Gesamtsystem**

Das Gesamtsystem besteht aus der **Basisstation**, die den Strom misst und den Zellensensoren, die synchron zu einem Takt die Zellspannungen messen und versenden. Die Basisstation hat ausreichend Rechenleistung und Speicher für eventuelle Weiterverarbeitung bzw. Filterung der Daten. Durch den Delta-Sigma ADC können Frequenzen bis etwa 100 Hz aufgenommen werden bei einer angenommenen 4- bis 5-fachen Überabtastung. Ein elektrochemisches System der Größe einer Starterbatterie erzeugt schon bei wenigen mV Anregung einen relativ hohen Strom. Im Worst-Case Szenario liegt dieser bei  $\approx 1$  A. 1 A würde mit etwa  $n=\frac{1 \text{ A}}{2.3 \text{ mA}}=434\cdot I_{LSB}$ entsprechen.

Die Aufnahme der Zellspannungen durch **Klasse-3-Zellsensoren** ist durch eine Sampleanzahl von etwa 500 und der maximalen Abtastfrequenz von etwa 6 kHz begrenzt. Die größte Hürde ist jedoch die Quantisierung eines Spannungssignals von nur wenigen mV. Ein Fehler ist vor allem von der Zellspannungsmessung zu erwarten.

Ob das Gesamtsystem geeignet ist für eine Impedanzbestimmung, soll ein Versuchsaufbau klären. Die eigentliche BATSEN Hardware war für diesen Versuch jedoch nicht verfügbar, deshalb wurde Laborequipment verwendet. Die aufgenommenen Daten werden künstlich verschlechtert und ausgewertet, um herauszufinden wie groß der zusätzliche Fehler durch Quantisierung und eine niedrige Anzahl an Samples wird.

## **Vorgehen**

Es werden Impedanzwerte einer Einzelzelle aufgenommen und die dort herrschenden Bedingungen als Anforderung für das Einzelzellenmesssystem verwendet. Die Anregung der Batterie geschieht mit dem MOSFET-Aufbau. Der Strom wird über  $R_{Shunt}$  des MOSFET-Aufbaus gemessen und dann unter der Annahme, dass mit dem Hallsensor im ±75A Bereich gemessen wird, mit 16 Bit quantisiert.

Die mit dem Oszilloskop ohne künstliche Verschlechterung aufgenommenen Daten dienen als Referenz und gilt es nachzubilden. Die Auflösung des Oszilloskops überschreitet bei Weitem die benötigte Auflösung und dient deshalb als Basis für die Verschlechterung

Abb. [4.2](#page-57-0) zeigt die Aufnahme der Spannungsanregung bei 1 kHz mit dem MSO3034. Die Frequenzauflösung der Aufnahme liegt bei  $f_{Abtask} = 1$  MHz und die Quantisierungsstufen in diesem Datensatz betragen  $\approx 300 \,\text{nV}$ .

<span id="page-57-0"></span>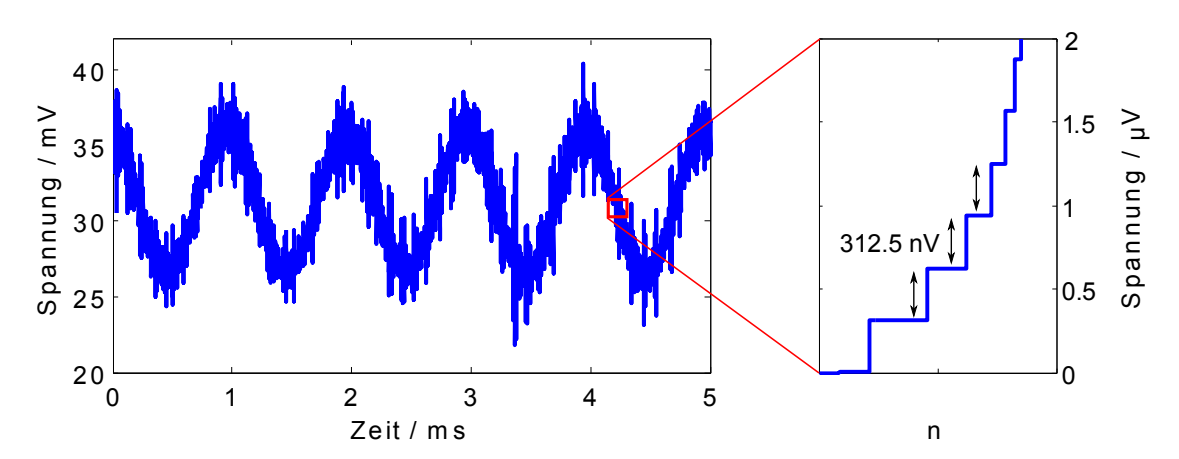

Abbildung 4.2: Der Datensatz, ein verrauschtes 1 kHz-Sinussignal (links) und die Quantisierungsstufen, die nach mehrmaligem Differenzieren und Sortieren des Datensatzes zu sehen sind (rechts). Die Quantisierungsstufen in diesem Datensatz betragen  $\approx 300$  nV.

## **Beschreibung des Versuchsaufbaus**

Die gesamte Batterie wird mit einer Amplitude von  $\hat{a} \approx 5$  mV angeregt. Die Anregespannung an der Einzelzelle beträgt dann etwa  $\hat{a}_{Zelle} = \frac{1}{6}$  $\frac{1}{6} \cdot \hat{a}$ . Die höchste Frequenz, bei der gemessen werden kann, wird auf 1 kHz festgelegt. Es werden drei Aufnahmen mit dem Oszilloskop bei der Anregefrequenz  $f_{Signal} = 1$  kHz bzw. 10 Hz

gemacht. Aus diesen aufgenommenen Verläufen wird, unter Einhaltung des Abtasttheorems und leckeffektfreier Abtastung die Wechselstromimpedanz berechnet und fortan als Referenzwert verwendet.

Um den Bedingungen der Zellsensoren und Basisstation gerecht zu werden, wird die Datenbasis künstlich verschlechtert. So wird z.B. die **Samplezahl** durch einfaches Entfernen jedes *n*-ten Samples auf  $f_{Abtast} \leq f_{Abtast-max} = 6$  kHz heruntergedrückt. Dies entspricht etwa der Obergrenze eines Klasse-3-Zellensensors im Burst-Modus. Das Heruntersamplen geschieht ohne Tiefpassfilterung. Diese ist nicht nötig, da im gemessenen Signal keine Signale größer 500 Hz auftauchen und damit Aliasing auf ein Minimum beschränkt ist.

## **Mindestanzahl an Quantisierungsstufen**

Die Aufnahme der Spannung  $u_{Batteriezelle} \approx (2000 + 2 * sin(2\pi f_{Signal} \cdot t)$ mV wird unter anderem mit  $n = 8$  Bit und  $n = 10$  Bit gleichmäßig über den Bereich 0 V bis  $U_{Fullscale} = 2.5 \text{V}$  quantisiert. Die Größe einer Quantisierungsstufe  $U_{LSB}$  beträgt dann:

<span id="page-58-0"></span>
$$
U_{LSB-8Bit} = \frac{U_{Fullscale}}{2^n} = 9.8 \,\text{mV}
$$

$$
U_{LSB-10Bit} = 2.4 \,\mathrm{mV}
$$

Die Quantisierungsstufen  $U_{LSB}$  sind in beiden Fällen etwa so groß wie der Wechselanteil von  $u_{Batteriezelle}$ , der für die Messung entscheidend ist. Bei der Quantisierung geht ein Teil der Signalleistung in die Rauschleistung über. Unter der Voraussetzung, dass mit N Quantisierungsintervallen bei Vollaussteuerung bis  $\pm U_{Fullscale}/2$  gleichmäßig quantisiert wurde, gilt für ein gleichverteiltes Eingangssignal [\[22\]](#page-82-5)

$$
u_{quant}^{2} = \frac{U_{Fullscale}^{2}}{12} \cdot \frac{N^{2} - 1}{N^{2}}
$$
 (4.1)

$$
P_{quant} = P_{Signal} \cdot k \tag{4.2}
$$

Gleichung  $(4.2)$  beschreibt, wie mit sinkender Stufenzahl N die Signalleistung im quantisierten Signal abnimmt. Um den Einfluss der Quantisierung  $< 1\%$  zu halten muss  $N \geq 10$ . Ein Signal sollte über mindestens 10 Quantisierungsintervalle dargestellt werden.

Ohne weitere Signalverarbeitung ist eine 8 und 10 Bit Quantisierung deshalb nicht ausreichend. Das Anregesignal von etwa  $\hat{a} = 0.8$  mV wird selbst mit einer 12 Bit Quantisierung bei  $U_{LSB-12Bit} = 0.6$  mV nur mit etwa 2 Quantisierungsstufen erfasst.

Da jedoch der Klasse 3 Sensor auch eine solche Auflösung besitzt, wurden 12 Bit Quantisierung mit aufgeführt.

In Abb. [4.4a](#page-60-0) ist der Zeitverlauf des unquantisierten Signals zu sehen. Zum Vergleich ist in Abb. [4.5a](#page-60-1) das Zeitsignal mit 10 Bit Quantisierung geplotet. Offensichtlich übertritt das Zeitsignal ein Entscheidungsintervall, da sonst wie in Abb. [4.3a](#page-59-0) das Signal bedingt durch seine Größe, gar nicht hätte erfasst werden können.

<span id="page-59-0"></span>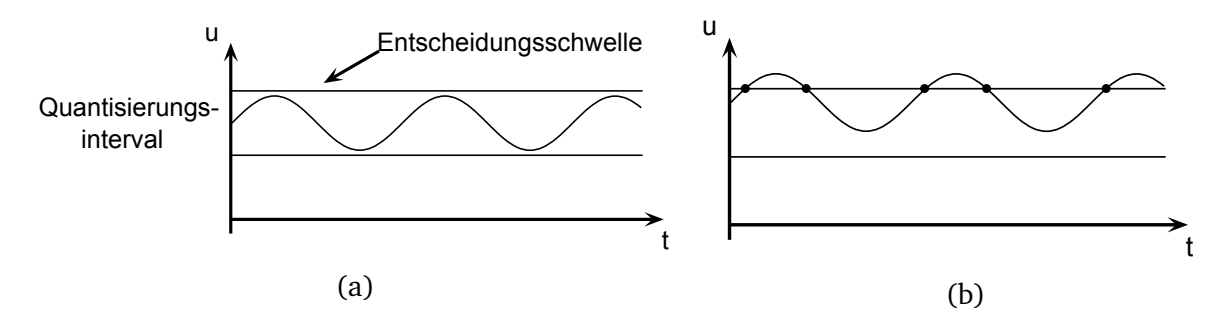

Abbildung 4.3: Ein sinusförmiges Signal, das kleiner ist als die Quantisierungsstufe soll quantisiert werden. (a) Die Entscheidungsschwelle wird nicht übersprungen, aus dem sinusförmigen Signal wird ein Gleichspannung quantisiert. Es sind alle Informationen über Frequenz, Phase und Betrag des Signals verloren gegangen. (b) Teile des Signals sind als Sprünge im quantisierten Signal zu sehen, ähnlich dem Verlauf in Abb. [4.5a.](#page-60-1)

Im Betragsspektrum des mit 14 Bit quantisierten Signals auf Abb. [4.6b](#page-61-0) sind keine Harmonischen des Eingangssignals zu erkennen.

Die Datenbasis, obwohl nicht umfangreich, lässt eine Vermutung zu. Der ausschlaggebende Faktor ist die Anzahl an Quantisierungsstufen. Eine Erhöhung der Samplezahl hingegen bringt wenig Verbesserung im Fehler. Soll der zusätzliche durchschnittliche Betragsfehler durch die Quantisierung < 2 % gehalten werden und der durchschnittliche zusätzliche Phasenfehler < 1 ◦ gehalten werden, muss mit mindestens 14 Bit bei  $U_{Fullscale} = 2.5 \text{V}$  und es muss mit mindestens 500 Samples bei einer Abtastgeschwindigkeit  $f_{Abtast} = 5$  kHz gearbeitet werden.

<span id="page-60-0"></span>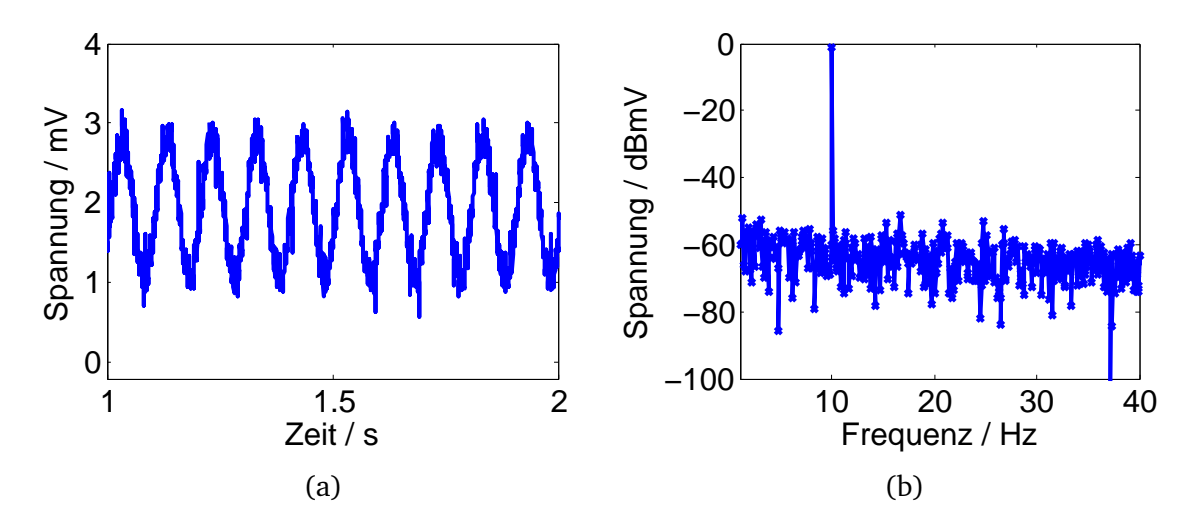

Abbildung 4.4: (a) nicht quantisiertes Zeitsignal, es soll  $f_{Signal} = 10$  Hz gemessen werden, aufgenommen mit  $f_{Sample}$  = 5kHz. (b) Ausschnitt aus dem Spektrum des Zeitsignals, der Wert bei  $f = 10$  Hz beträgt  $-1.17444$  dB mV = 0.874 mV.

<span id="page-60-1"></span>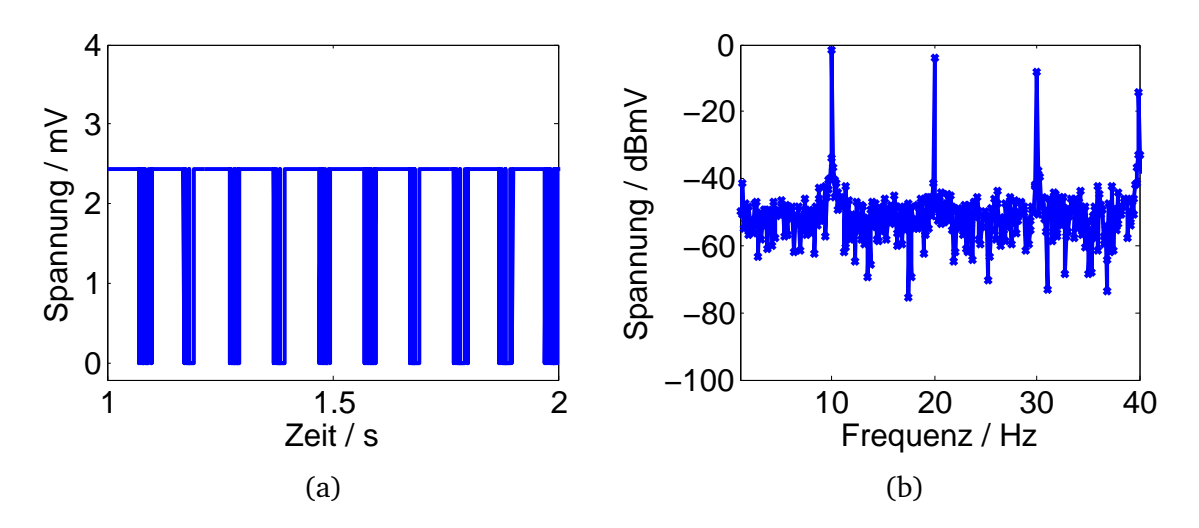

Abbildung 4.5: (a) Mit 10 Bit quantisiertes Zeitsignal, es sind nur noch Stufen vom Sinussignal geblieben. (b) Ausschnitt aus dem Spektrum des Zeitsignals, deutlich sind Harmonische von  $f_{Signal} = 10$  Hz zu erkennen. Der Wert bei  $f = 10$  Hz beträgt −1.839 36 dB mV = 0.809 mV. Der Fehler im Betrag ist bei 7.44 %.

<span id="page-61-0"></span>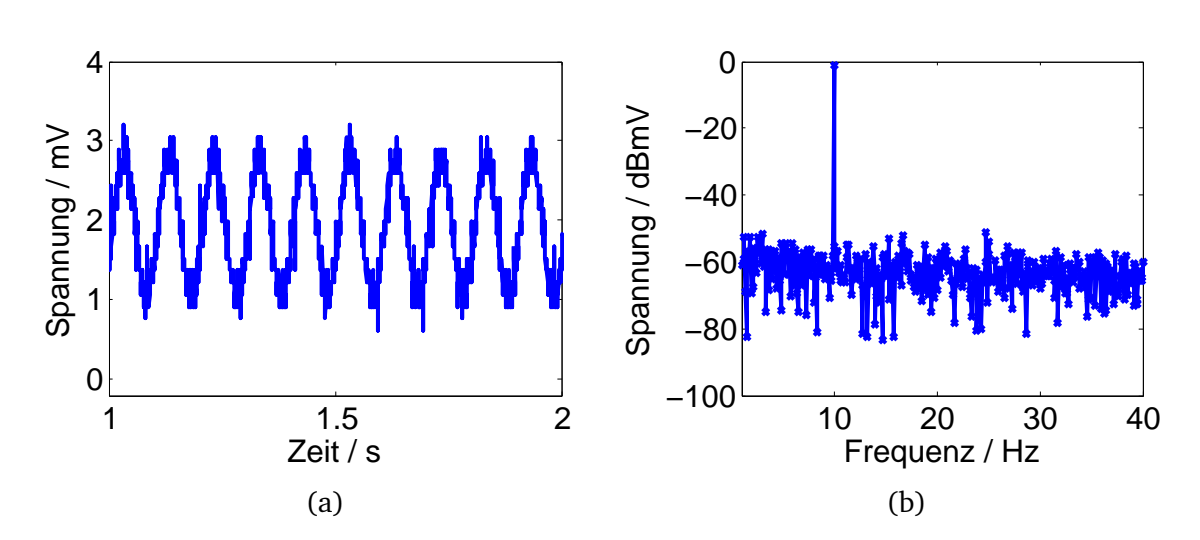

Abbildung 4.6: (a) Mit 14 Bit quantisiertes Zeitsignal. Der Sinus im Anregesignal ist deutlich zu erkennen (b) Ausschnitt aus dem Spektrum des Zeitsignals. Der Wert bei  $f = 10$  Hz beträgt  $-1.17756$  dB mV = 0.873 mV. Der Fehler im Betrag liegt bei 0.1 %.

## **Auswertung der Versuchsdaten**

Die Aufnahme wird wie in Abb. [4.7](#page-62-0) in Pakete aufgeteilt, mit einer durch die Sampleanzahl festgelegten Paketgröße.

<span id="page-62-0"></span>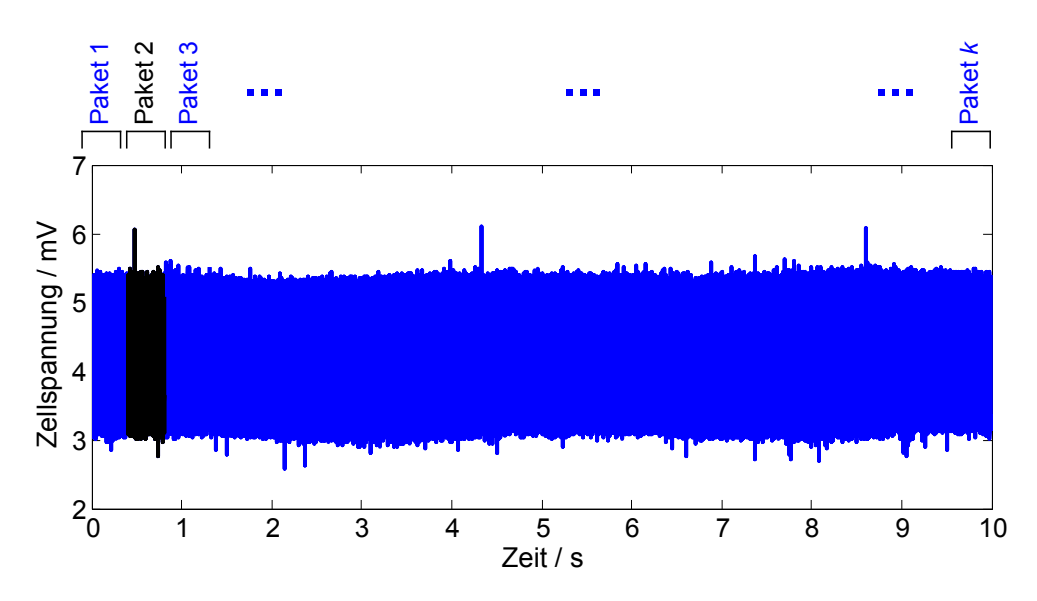

Abbildung 4.7: Aufnahme der Zellspannung mit verringertem Gleichanteil. Aufgenommen wurde ein Anregesignal mit Frequenz  $f_{Simal} = 1$  kHz. Die gesamte Aufnahme wird in  $k$  Pakete von je 2000 Spannungs- und Stromwerten unterteilt. Zu sehen ist, dass gerade das Paket 2 bearbeitet wird.

Die Pakete (Spannungs- und Stromwerte) werden vor der Impedanzberechnung verschieden **quantisiert**, bezogen auf eine für Bleizellen praktische Fullscale-Spannung  $U_{Fullscale} = 2.5 V$  (bzw. 150 A und 16 Bit für den Strom). Die möglichen Quantisierungen umfassen 12 bis 14 Bit. Der aus der quantisierten Spannung und quantisiertem Strom berechnete Impedanzwert wird mit der Referenz verglichen und die Betragsund Phasenfehler nach dem Fehlerkriterium

$$
\underline{Z}_{Berechnet} , \quad \underline{Z}_{Ref} \in \mathbb{C}
$$
\n
$$
\Delta B = |\underline{Z}_{Berechnet}| - |\underline{Z}_{Ref}|
$$
\n(4.3)

$$
\Delta B_n = \frac{\Delta B}{|\underline{Z}_{Ref}|} \cdot 100\,\%
$$
\n(4.4)

$$
\Delta \phi = \angle (\underline{Z}_{Berechnet} \cdot \underline{Z}_{Ref} *) \text{ in Grad}
$$
 (4.5)

ermittelt und einer Liste hinzugefügt, bis alle Pakete der Aufnahme bearbeitet wurden. Diese Liste wird in einem Histogram dargestellt, das die Abweichungen jedes Pakets zeigt. Die Verteilung der Fehler kann somit sichtbar gemacht werden.

Es werden Histogramme der Abweichungen für  $f_{Sional} = 1$  kHz bei unterschiedlicher Sampleanzahl und Quantisierungen betrachtet bei einer Samplerate von  $f_{Abtast}$  = 5 kHz. Für Fehlerverteilungen bei der Frequenz  $f_{Signal} = 10$  Hz siehe Anhang [E.](#page-104-0)

In den Titeln der folgenden Abbildungen wurde der Mittelwert des Betragsfehlers  $m = \overline{\Delta B_n}$  in % und der Mittelwert des Phasenfehlers  $m = \overline{\Delta \phi}$  in  $\circ$  angegeben. Beide Werte sind Indikatoren für einen möglicherweise korrigierbaren systematischen Fehler.

Aus den Diagrammen ist zu erkennen, dass der Ausschlaggebende Faktor für eine Möglichst kleinen zusätzlichen Fehler durch die Auflösung des BATSEN Messsystems, nicht die Anzahl der Sample ist sondern die Anzahl an Quantisierungsstufen. Es muss auf eine höhere Anzahl von Quantisierungsstufen gesetzt werden.

<span id="page-64-0"></span>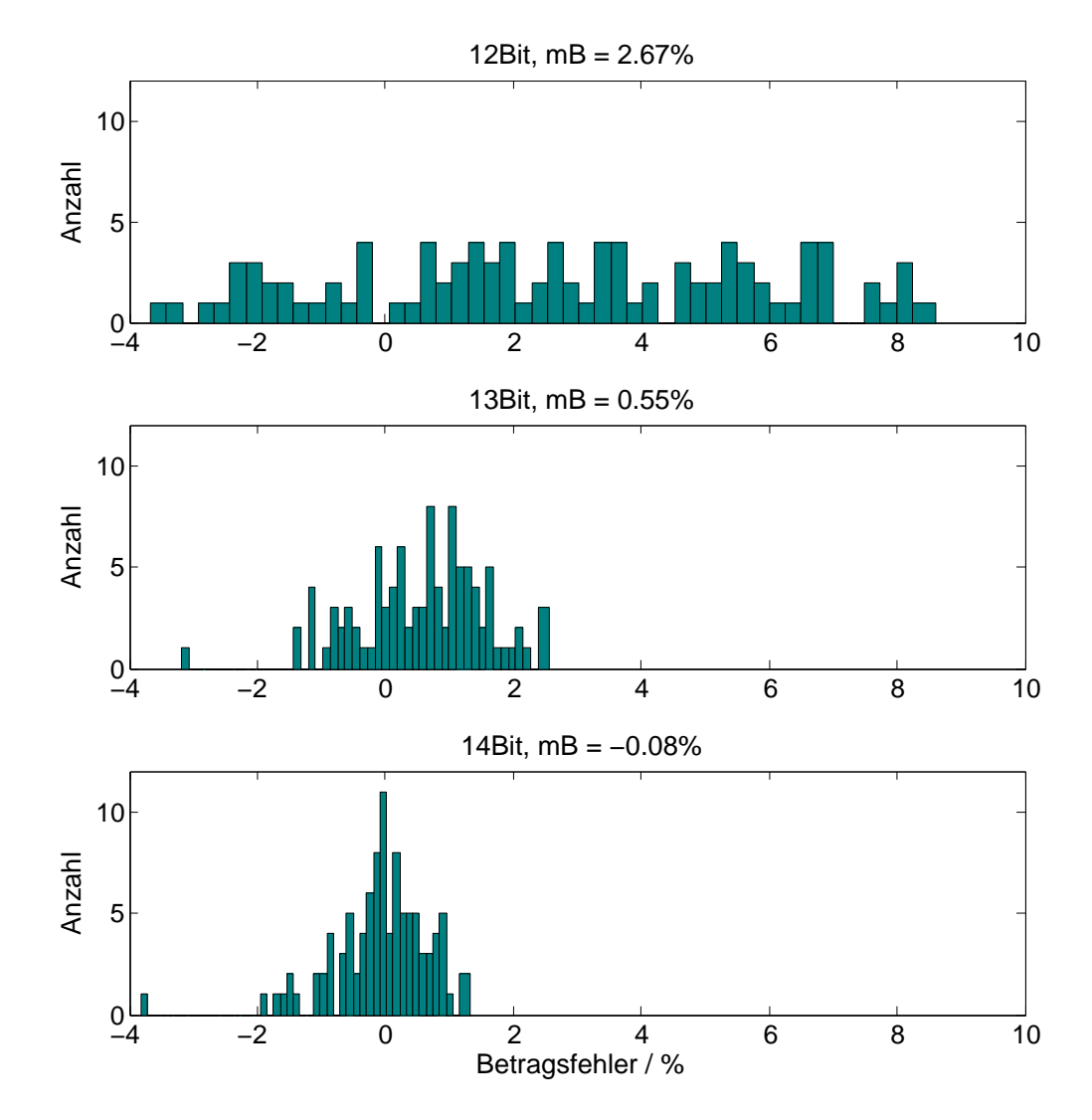

Abbildung 4.8: Verteilung des Betragsfehlers  $\Delta B_n$ , 99 Pakete á 500 Samples und  $U_{Fullscale}$  = 2.5 V. Auffällig ist die ungleiche Verteilung der Fehler. Dieser Effekt bleibt mit größeren Paketen relativ konstant und verringert sich stark mit dem Anstieg der Quantisierungsstufen. Werden die Quantisierungsstufen erhöht, nimmt der mittlere Betragsfehler  $mB$  stark ab.

<span id="page-65-0"></span>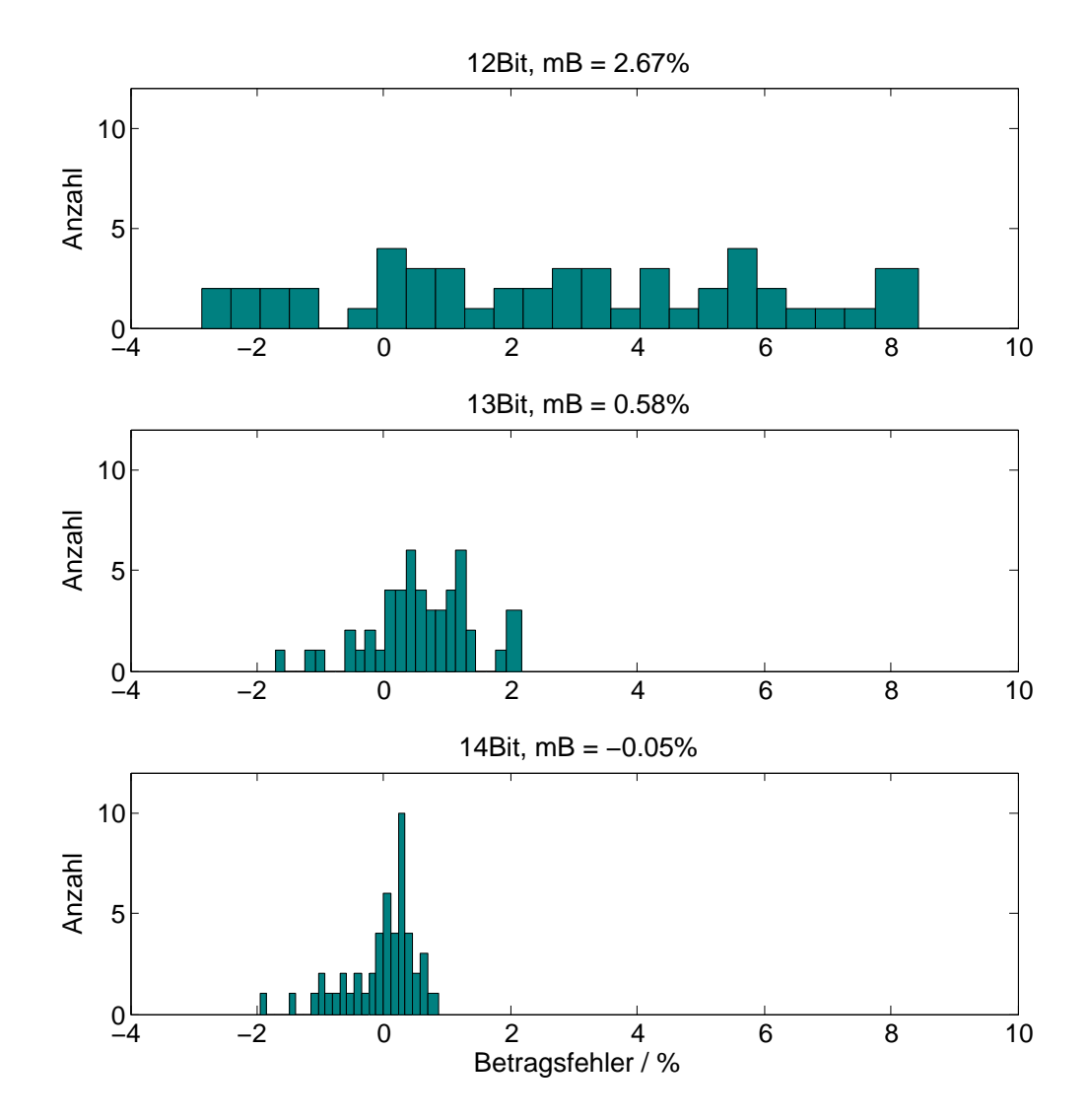

Abbildung 4.9: Verteilung des Betragsfehlers  $\Delta B_n$ , 49 Pakete á 1000 Samples und  $U_{Fullscale} = 2.5 \text{ V}.$ 

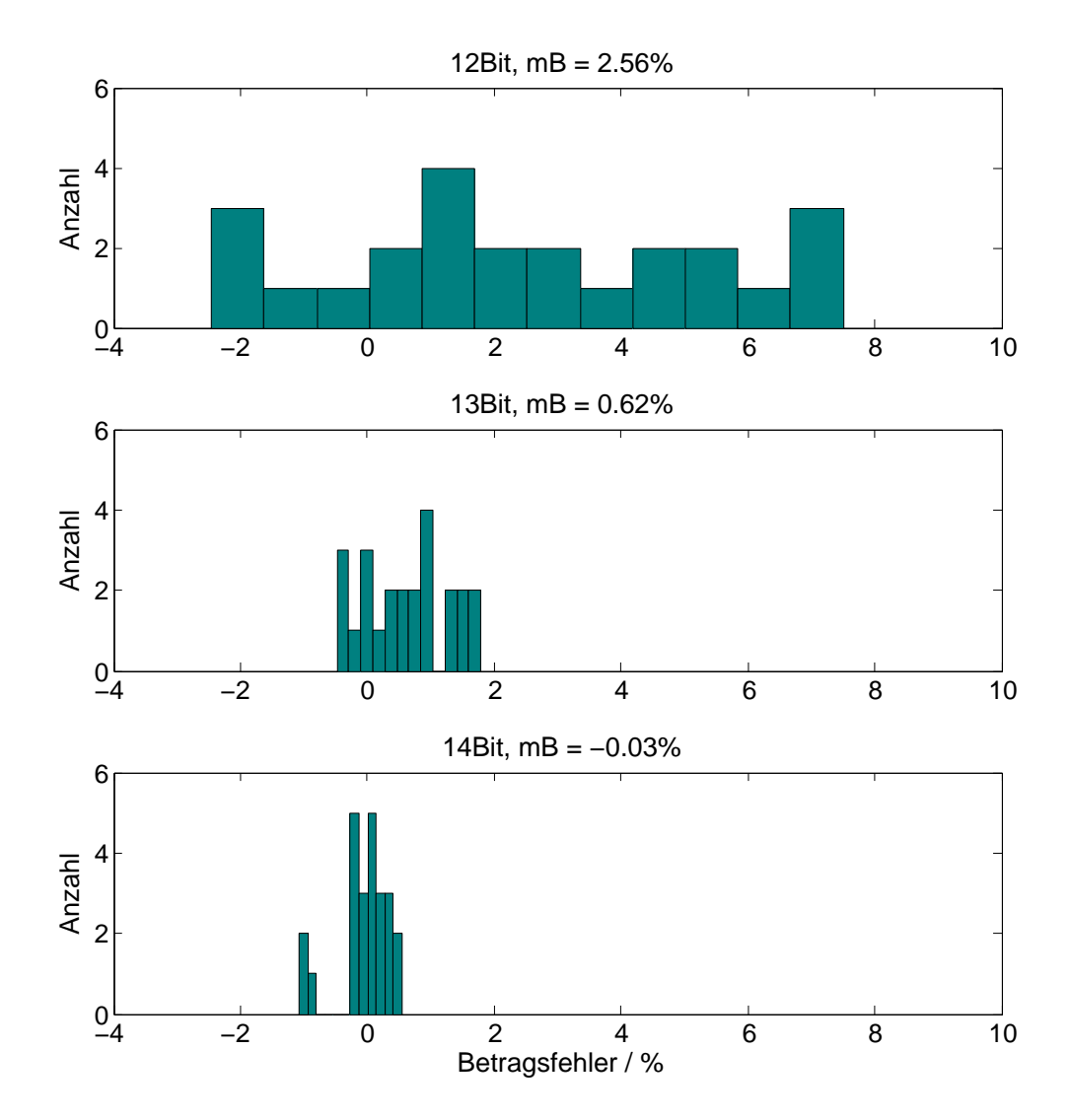

Abbildung 4.10: Verteilung des Betragsfehlers $\Delta B_n$  für 24 Pakete á 2000 Samples und  $U_{Fullscale} = 2.5 \text{V}$ .

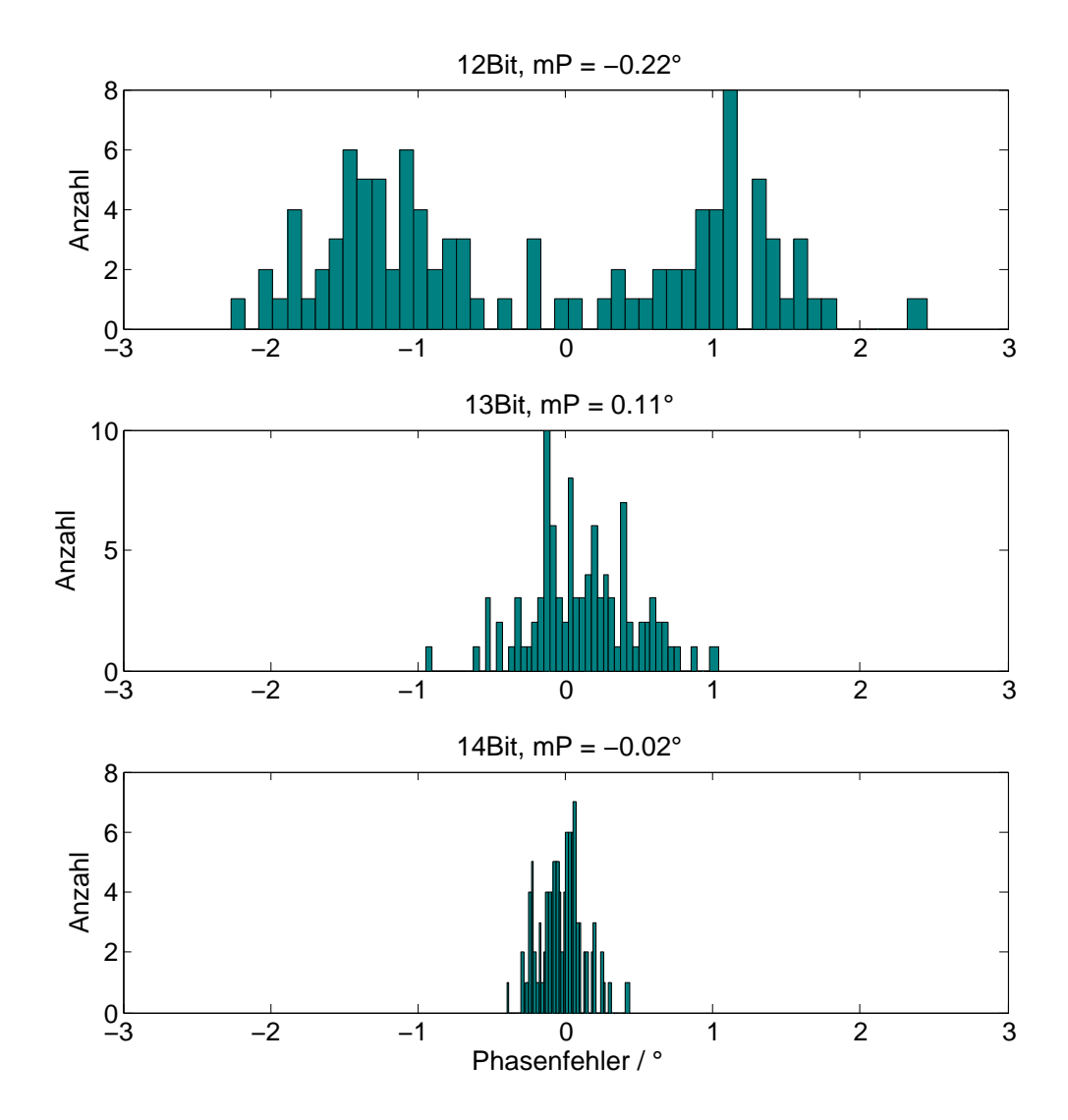

Abbildung 4.11: Verteilung des Phasenfehlers  $\Delta\phi$  für 99 Pakete á 500 Samples und  $U_{Fullscale} = 2.5$  V. Der Phasenfehler ist im Gegensatz zum Betrag ohne Offset um 0 ◦ Abweichung verteilt. Der Phasenfehler bleibt relativ gleich bei Vergrößerung der Pakete und sinkt stark bei Erhöhung der Quantisierungsstufen.

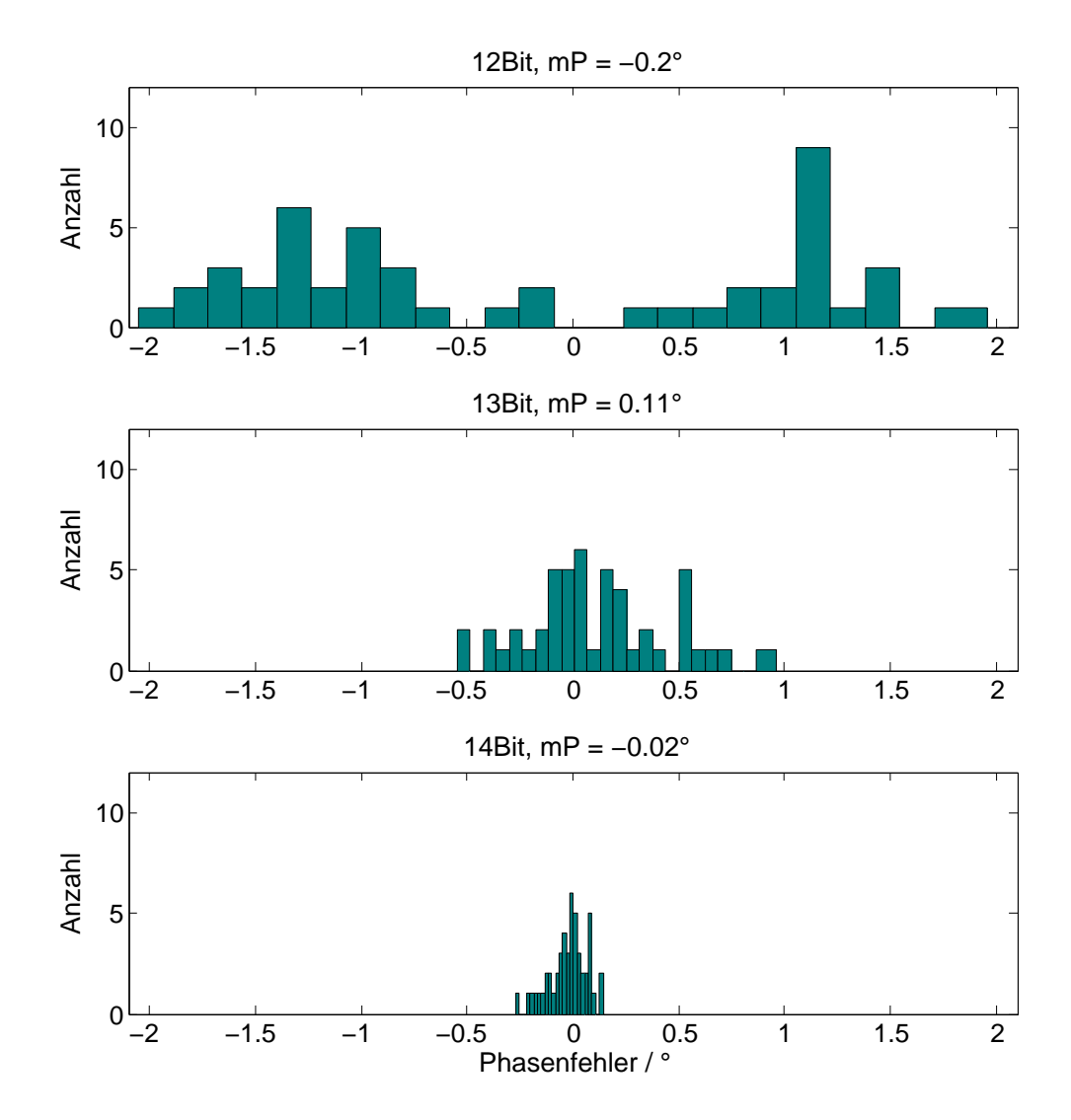

Abbildung 4.12: Verteilung des Phasenfehlers ∆φ für 49 Pakete á 1000 Samples und  $U_{Fullscale} = 2.5 V.$ 

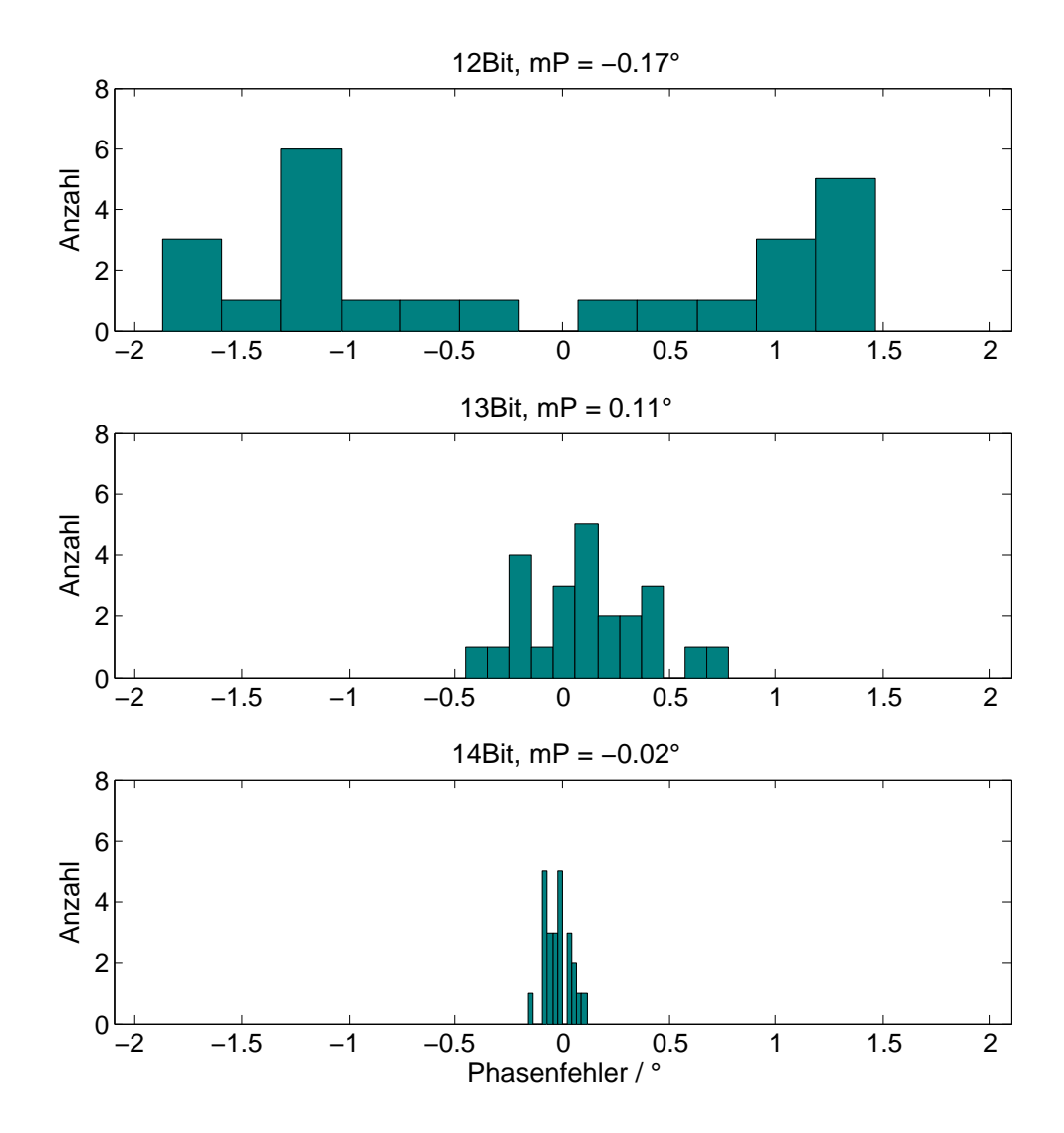

Abbildung 4.13: Verteilung des Phasenfehlers ∆φ für 24 Pakete á 2000 Samples und  $U_{Fullscale} = 2.5 V.$ 

# **4.3 Ansätze für eine Weiterentwicklung des Klasse 3 Sensors**

Auf Abb. [4.8](#page-64-0) und Abb. [4.9](#page-65-0) ist zu erkennen, dass für einen zusätzlichen Betragsfehler unter 2 %, ohne weitere Signalverarbeitung, bzw. analoge Aufbereitung, ein Analog-Digital-Konverter mit mindestens 14 Bit bei  $U_{Fullscale} = 2.5V$  verwendet werden muss. Die Anregung einer Batteriezelle liegt bei  $u_{ZelleAC} \approx 2$  mV. Eine Quantisierung mit 14 Bit bei  $U_{Fullscale} = 2.5V$  ergibt:

<span id="page-70-0"></span>
$$
U_{LSB-14Bit} = \frac{U_{Fullscale}}{2^n} = 0.153 \text{ mV}
$$

$$
N = \frac{u_{ZelleAC}}{U_{LSB-14Bit}} = 13
$$
(4.6)

Ein ähnlich genaues Ergebnis könnte mit ≈ 13 unterscheidbaren Stufen s des Zeitsignals nach Gleichung [\(4.6\)](#page-70-0) erreicht werden. Ein 14 Bit ADC im Zellensensor ist jedoch nicht zu realisieren, deshalb wird  $u_{ZelleAC}$  analog aufbereitet, um mit einem 12 Bit ADC ausreichend genaue Ergebnisse erzielen zu können.  $u_{ZelleAC}$  muss verstärkt und gleichzeitig der Gleichanteil unterdrückt werden.  $u_{ZelleAC}$  muss um  $s \approx 13$ Stufen zu erreichen

$$
U_{LSB-12Bit} = \frac{U_{Fullscale}}{2^n} = 0.61 \text{ mV}
$$

$$
N = \frac{u_{ZelleAC} \cdot a}{U_{LSB-12Bit}} = 13
$$

$$
a = \frac{U_{LSB-12Bit} \cdot N}{u_{ZelleAC}} \approx 4
$$
(4.7)

<span id="page-70-1"></span> $u_{ZelleAC}$  um a verstärkt werden.

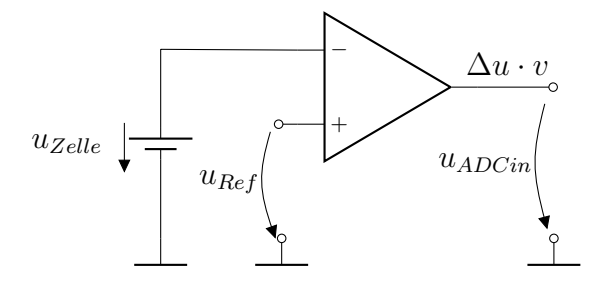

Abbildung 4.14: Beispiel für eine analoge Aufbereitung von  $U_{Zelle}$  mit einer Referenzspannung  $u_{Ref}$  und einem Differenzverstärker mit Verstärkung  $v > 1$ .  $U_{Zelle}$  besteht aus dem DC-Offset und der Anregung  $u_{ZelleAC}$ .

Eine Neuentwicklung des Klasse-3-Zellensensors könnte, z.B. wie in Abb. [4.14,](#page-70-1) mit einem Differenzverstärker mit Verstärkung  $v > 1$  und einer geeigneten Referenzspannungsquelle geschehen. Die Verstärkung von  $u_{ZelleAC}$  muss dabei  $a > 4$  erreichen. Die Verstärkung  $v$  verstärkt jedoch auch den Gleichanteil der im Differenzsignal vorhanden ist. Die Verstärkung sollte also den Gleichanteil nicht über  $U_{Fullscale}$ hinaus verstärken.

Angenommen, es soll ein Differenzverstärker mit Referenzspannungsquelle für einen Klasse-3-Sensor nach Sassano dimensioniert werden. Die Bleibatterie hat eine Nennspannung von  $U_{Nenn} = 2V$  und einen Spannungsbereich von etwa 1.8V bis 2.3V nach Ladung und Entladung. Für  $U_{Zelle} = 2.3 \text{V} + u_{ZelleAC}$  muss die Referenzquelle

$$
U_{Fullscale} > v \cdot (U_{Zelle} - U_{Ref})
$$
  
\n
$$
U_{Ref} > U_{Zelle} - \frac{U_{Fullscale}}{v}
$$
  
\n
$$
U_{Ref} > 1.675 \text{V}
$$
 (4.8)

sein. Mit  $U_{Ref} = 1.8$  V ergibt sich dann im worst-case

<span id="page-71-0"></span>
$$
u_{ADCin} = (2.3 - 1.8 + u_{ZelleAC}) \cdot 4
$$
  
= 2V + u\_{ZelleAC} \cdot 4 \t\t(4.9)

Gleichung [\(4.9\)](#page-71-0) zeigt, dass die Spannung am Eingang des ADC unter  $U_{Fullscale}$  liegt. Für LiFePO<sub>4</sub> oder NiMH-Zellen verhält es sich ähnlich, jedoch werden andere Referenzspannungsquellen und Verstärkungsfaktoren benötigt. Die Offsetkompensation kann auch durch eine anderweitige Offsetschätzung erreicht werden. Beide Lösungen brauchen zusätzliche, eventuell im Vergleich, teure Hardware.
# **5 Abschätzung und Optimierung der Anregeparameter**

Die Impedanzspektroskopie ist in ihren Grundzügen eine systemtheoretische Analyse. Es wird ein/e Strom/Spannung in ein System gegeben und ein/e Strom/Spannung als Antwort dem System entnommen. Beide aufgenommenen Größen werden zu einem Impedanzwert verrechnet. Die elektrochemische Impedanzspektroskopie beschäftigt sich mit der Messung elektrochemischer Systeme, die unter anderem eine nichtlineare Kennlinie aufweisen. Die Anregung des Systems muss deshalb möglichst klein sein. Die Literatur spricht von einer Anregung von  $\hat{a} = 5$  mV die der Batteriespannung überlagert ist.

Bisher wurden alle Datensätze mit dieser Maximalamplitude aufgenommen.

In diesem Teil der Ausarbeitung werden Richtlinien für die Anregeparameter und Anforderungen an die Messumgebung erarbeitet, mit denen zukünftig im BATSEN Projekt elektrochemische Impedanzmessungen erfolgen werden. Es wird näher auf Parameter der Anregung wie z.B. der Signalform, Amplitude und DC-Offset, Frequenz der Anregung und die dabei entstehenden Probleme eingegangen. Die Kalibrierung der Parameter wird am Ende dieses Kapitels behandelt.

## **5.1 Anforderungen an die Messumgebung**

Bei der Anregung eines Systems, dessen Eigenschaften und Kennlinie nicht eindeutig charakterisiert werden können ist es wichtig, den Gleichstromanteil der Anregung möglichst konstant zu halten. Unter Laborbedingungen ist eine Impedanzmessung mithilfe der EIS bei konstantem DC-Offset mit wenig Aufwand machbar. Das Bordnetz eines Fahrzeugs hingegen versorgt viele Komponenten, die widrigsten Bedingungen im Hinblick auf Versorgung und Temperaturschwankungen standhalten [\[30\]](#page-83-0). Batterien reagieren je nach Batterietyp unterschiedlich auf Einflüsse von außen [\[16\]](#page-82-0).

Das Bordnetz stützt sich auf die Starterbatterie, die als großer Puffer für Stromund Spannungsspitzen dient. Die Starterbatterie wird vom Generator des Fahrzeuges nach dem Start geladen, abhängig davon wie stark die Batterie vom restlichen Bordnetz belastet wird. Die Gleichrichterschaltung im Generator erzeugt eine Gleichspannung von etwa 14 V, die jedoch eine Restwelligkeit im Bereich von etwa 1.4 kHz besitzt. Diese Restwelligkeit hängt von der Drehzahl des Motors ab.

<span id="page-73-0"></span>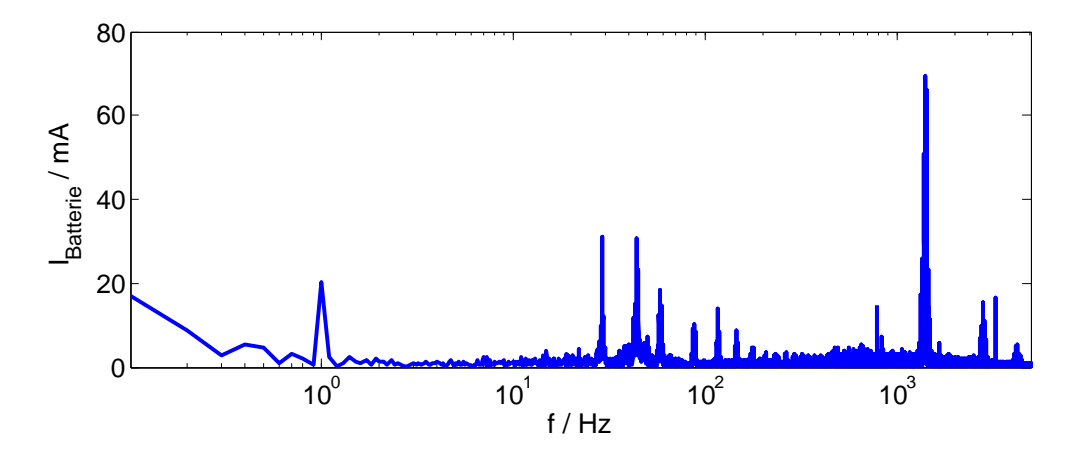

Abbildung 5.1: Spektrum des Stroms. Die Batterie wurde an das Boardnetz eines Golf 3 angeschlossen und mit dem Kepco-Aufbau bei 1 Hz angeregt. Das Fahrzeug befindet sich im Leerlauf. Neben anderen Störungen ist eine Amplitude bei etwa 1.4 kHz zu sehen. Dies ist die Restwelligkeit des Generators.

Abb. [5.1](#page-73-0) zeigt die Restwelligkeit der Generator-Gleichrichterschaltung im Leerlauf eines Golf 3. Gleichbleibende Bedingungen sind im Fahrzeug nicht zu erwarten. Mit der Drehzahl und den zugeschalteten Verbrauchern werden gegebenenfalls zusätzliche Signaltransienten in eine Messung eingebracht. Im Feldeinsatz scheint eine Messung im Ruhezustand der Starterbatterie nicht erfüllbar, da Starterbatterien nach einer Hochstrombelastung bis zu 10 Stunden und mehr brauchen können, um den Ruhezustand wieder herzustellen.

Ein Lösungsansatz ist die Messung am Fahrzeug, wenn möglich, zu einer festgelegten Zeit während der Standzeiten des Fahrzeugs stattfinden zu lassen. Chemische Vorgänge sind stark temperaturabhängig und so muss auch die Temperatur möglichst ähnliche Werte annehmen, um mit vorherigen Messungen vergleichbar zu bleiben.

Ein solcher Aufwand einer temperierten Garage wird in der Wirklichkeit nicht getrieben. Ein im Fahrzeug eingebautes Anrege- und Messsystem müsste zeitlich äquidistante Messungen der Impedanz durchführen. Die Messbedingungen werden jedoch vom Ideal, durch rege Benutzung des Fahrzeuges und Temperaturschwankungen stark abweichen. An dieser Stelle müssten komplizierte Modelle für die Interpretation der Messung verwendet werden.

## **5.2 Beobachtung nichtlinearer Effekte einer Starterbatterie**

In Kapitel [4](#page-53-0) wurde festgestellt, dass ohne weitere analoge bzw. digitale Aufbereitung die Messung einer Anregung von etwa  $\hat{a} = 1$  mV mit dem Klasse 3 Sensor nach Sassano nicht möglich ist. Dieses Problem könnte behoben werden, indem die von der Literatur angegebenen Grenzen für die Anregung überschritten werden. Die Vergrößerung von  $\hat{a}$  hätte eine Verbesserung des SNR für die Zellensensoren zur Folge.

Es wurde eine Messung mit der Starterbatterie und dem MOSFET-Aufbau aus Kapi-tel [3](#page-29-0) durchgeführt, die in Stufen eine Anregespannung  $u_{Gen} = u_{DC} + u_{AC}$  an den Generator legt, wobei  $u_{DC} = 2V$ . Es wurden drei Stufen  $u_{AC} = 600$  mV, 800 mV und 1000 mV verwendet. Diese Aufnahme wurde bei 4 Hz und 60 Hz durchgeführt und auf Nichtlinearität mithilfe des Klirrfaktors untersucht. Der Klirrfaktor ist definiert als

$$
k = \sqrt{\frac{U_2^2 + U_3^2 + U_4^2 + \dots}{U_1^2 + U_2^2 + U_3^2 + U_4^2 + \dots}}
$$
(5.1)

<span id="page-74-0"></span>Die Harmonischen wurden auf vier beschränkt.

| $u_{AC}$ / mV | Klirrfaktor / %   Klirrfaktor / % |         |  |
|---------------|-----------------------------------|---------|--|
|               | $4$ Hz                            | $60$ Hz |  |
| 600           | 0.74                              | 1.19    |  |
| 800           | 1.4                               | 1.57    |  |
| 1000          | 3.11                              | 3.83    |  |

Tabelle 5.1: Messung des Klirrfaktors beschränkt auf vier Harmonische für 4 Hz und 60 Hz bei einem Gleichstrom von  $u_{DC} = 2V$  und  $u_{Gen} = u_{DC} + u_{AC}$ . Der Klirrfaktor steigt je höher die Anregung  $u_{AC}$  wird. Es wurden jeweils 10 Messungen aufgenommen bei jeder Stufe und daraus ein Mittelwert der Klirrfaktoren errechnet. Die Spannung der Starterbatterie betrug 11.79 V.

In Tabelle [5.1](#page-74-0) sind die Ergebnisse zu sehen. Der Klirrfaktor steigt mit der Anregung am Generator  $u_{Gen}$  von 0.74 % auf etwa 3.11 %. Die Messungen wurden fernab der Begrenzung der Anregeschaltung durchgeführt, sodass ein Fehler in der Anregeschaltung nahezu ausgeschlossen werden kann.

Für die Frequenzen 4 Hz und 60 Hz wurde gezeigt, dass die Erhöhung der Anregung mit entsprechendem Klirrfaktor prinzipiell möglich ist. Eine Charakterisierung über

den SoC bzw. den SoH wurde hingegen nicht vorgenommen. Mit Sicherheit kann daher keine Aussage über das nichtlineare Verhalten der Batterie getroffen werden. Es werden weitere Messungen des nichtlinearen Verhaltens über den SoC, SoH und der Temperatur benötigt, um eine bessere Aussage treffen zu können.

Des Weiteren müssen Impedanzmessungen folgen, die den Einfluss einer größeren Amplitude bei gleichbleibendem DC-Strom zeigen. Es könnten dann Impedanzmessungen auch mit Amplituden jenseits der 5 mV durchgeführt werden, sodass auch eine Messung mit den Zellsensoren nach Sassano möglich wäre. Diese Messungen müssten dann mit einem Klirrfaktor behaftet sein, der eine Art Maß für das Vertrauen in die Richtigkeit des Wertes sein kann.

Nichtlinearitätskriterien wurden von [\[16\]](#page-82-0) und [\[19\]](#page-82-1) aufgegriffen.

## **5.3 Wahl der notwendig minimalen Amplitude und des DC-Offsets**

Zu Anfang dieser Ausarbeitung wurde ein professionelles Gerät als Beispiel für eine richtige Anregung des Batteriesystems herangezogen. Das TrueEIS wählt bei der vorliegenden Starterbatterie einen unterschiedlichen DC-Offset für unterschiedliche Frequenzbereiche. Der Wechselstromwiederstand im unteren Frequenzbereich < 1 Hz hängt offensichtlich entscheidend mit dem SoC zusammen (siehe Abb. [3.22](#page-51-0) auf Seite [52\)](#page-51-0). Dieser Umstand macht die Schätzung eines ausreichenden DC-Offsets und einer AC-Anregung schwierig.

Eine Festlegung des maximalen **DC-Offsets** soll deshalb für eine bessere Vergleichbarkeit der EIS-Messungen untereinander dienen. Dabei wurde davon ausgegangen, dass hohe Ströme, die während der Messung fließen, die Messung beeinflussen können. Andererseits kann ohne einen ausreichenden DC-Offset kein Signal in Form einer Last aufmoduliert werden. Während den Messungen wurden Anregungen des TrueEIS beobachtet, die bei max. 2 A DC-Offset gemessen wurden. Eine Festlegung auf 1 A Gleichstrom in der Anrege-Lastmodulation sollte vorerst benutzt werden, um später nach genaueren Untersuchungen, an mehr als einer Batterie und unterschiedlichen Batterietypen, revidiert zu werden.

Die Größe der **AC-Anregung** wird von dem DC-Anteil begrenzt. Zwei Möglichkeiten zur Einstellung der AC Anregung wurden versucht.

In Abb. [5.2](#page-76-0) ist der Aufbau für die Einstellungen der Amplitude und der Messung des Wechselstromwiderstandes zu sehen. Der MOSFET-Aufbau dient als Basis für die Anregung des Systems. Die Steuerung des Vorgangs geschieht über Matlab. Es wird ein Signal am Generator eingestellt, welches nach Verstärkung am Gate des

<span id="page-76-0"></span>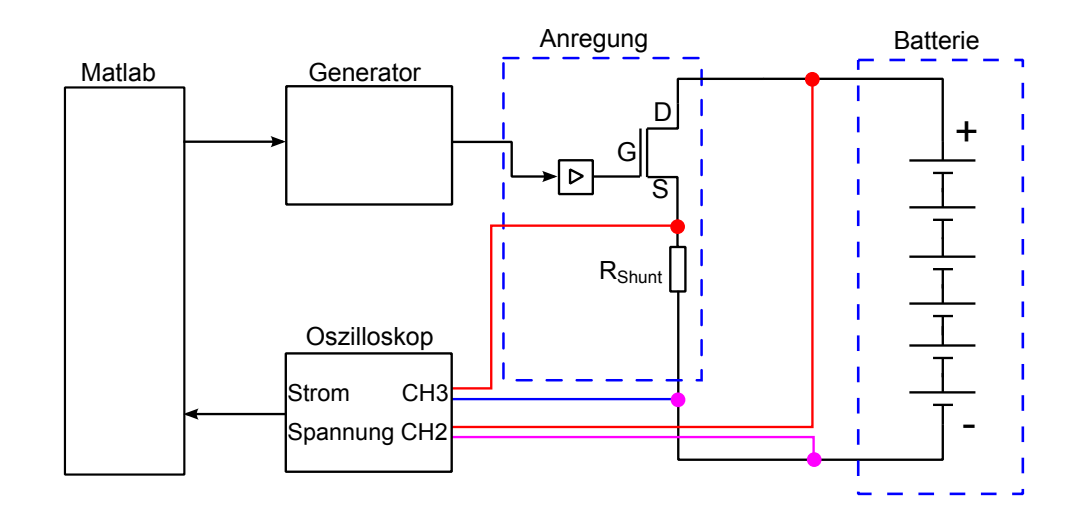

Abbildung 5.2: Ein Aufbau für eine Einstellung der richtigen Anregung mittels Laborgeräten. Die Anregung geschieht auf MOSFET-Basis über Lastmodulation. Der Generator wird von Matlab angewiesen ein Signal am Gate des MOSFETs einzustellen. Dieses Signal wird aufbereitet und auf die Batterie moduliert. Während der Anregung wird der Strom und die Spannung gemessen. Diese werden in Matlab importiert.

MOSFET eine Last auf die Batterie moduliert. Strom und Spannung werden vom Oszilloskop aufgenommen und in Matlab importiert.

Im **ersten Ansatz** kann der DC-Offset festgelegt werden und es wird eine Amplitude für die Anregefrequenz festgelegt die eingestellt werden soll. Es wird über Berechnungen in Matlab die Amplitude am Generator so eingestellt, dass an der gewünschten Anregefrequenz die Amplitude im Spektrum zu sehen ist.

Im nächsten Schritt kann neben der Ermittlung der gewünschten Amplitude durch Abb. [5.2](#page-76-0) auch ein Höchstmaß für den Klirrfaktor festgesetzt werden, um so die "Güte" der Anregung einschätzen zu können. Entsprechende Skripte sind im Anhang [F](#page-112-0) zu finden. Beide Möglichkeiten sind durch die Anregeschaltung und den MOSFET-Typ begrenzt.

Für eine flexible Auslegung von DC- und AC-Anteil wird ein komplexeres Modell der Batterie nötig werden. Für weitere Messungen wird empfohlen, die DC-Anregung fest zu legen auf z.B. 1 A bis 2 A und die AC-Anregung dem Klirrfaktor nach so einzustellen, dass ein Kompromiss zwischen ausreichendem SNR und geringem Klirrfaktor entsteht. Ein Strom von etwa 2 A kann für niedrigere Ladezustände und niedrige Frequenzen (langandauernde Messung) problematisch werden. Aus diesem Grund muss bei diesen Messungen die DC-Anregung auf Kosten der Vergleichbarkeit heruntergesetzt werden.

Näheres zur optimalen Einstellung der Anrege-Amplitude beschreibt [\[19\]](#page-82-1).

## **5.4 Kalibrierung des Anregesignals**

Die Impedanz der Batterie ändert sich mit dem Frequenzbereich, deshalb muss die Amplitude für jede neue Frequenz eingestellt werden [\[16\]](#page-82-0). Dies geschieht über die Messung wie Abb. [5.2](#page-76-0) zeigt. Wurden die Kriteria für die Einstellung der Anregeparameter mit z.B.  $I_{DC} = 2A$ ,  $\hat{a} = 5$  mV und einem Klirrfaktor  $k < 1$ % festgelegt, kann mit dem Matlabskript aus Anhang [F](#page-112-0) die gewünschte Amplitude eingestellt werden.

Das Skript benutzt ein einfaches sukzessives Approximationverfahren (auch Wägeverfahren genannt), das häufig in kleineren Mikrocontroller-ADCs verwendet wird. Für die Kalibrierung wird primär die DFT der Spannung benutzt und dessen Klirrfaktor und Amplitude für die Anregefrequenz bestimmt. Der Berechnungsaufwand für die Klirrfaktormessung kann, je nach Wahl der Anzahl der Harmonischen, über die FFT verbessert werden (siehe Kapitel [2\)](#page-10-0).

Für eine akkurate Berechnung der Anregeamplitude werden mehrere Perioden der Anregefrequenz gebraucht. Die Berechnung und Aufnahme der Messwerte für Frequenzen um 1 Hz und höher sind schnell erledigt, jedoch für Frequenzen die darunter liegen, kann der Kalibriervorgang lange andauern und die Batterie unnötig entladen.

Für niedriger Frequenzen < 1 Hz muss das Anregesignal im Voraus aus dem SoC und eventuell vorangegangenen Messungen höherer Frequenz geschätzt werden.

## **5.5 Wahl des Frequenzbereiches**

Die EIS ist eine Methode aus der Korrosionsforschung und Batterieherstellung. Einige Alterungseffekte der Batterie sind im Diffusionsverhalten des Aktivmaterials zu finden. So lagert sich im Falle einer Bleibatterie eine Sulfatschicht auf dem Aktivmaterial ab, die die Reaktionsabläufe beeinträchtigt.

Für eine SoH Bestimmung interessant sind Bereiche von  $10$  Hz bis  $1 \mu$ Hz. Aus diesen Frequenzbereichen lassen sich direkt chemische Vorgänge ableiten. Für die Bestimmung des SoC werden nach Möglichkeit höhere Frequenzbereiche von einigen kHz verwendet. Diese nehmen weniger Messzeit in Anspruch und sind deshalb besonders attraktiv. [\[3\]](#page-81-0) stellt eine Möglichkeit vor, aus diesen Messungen den SoC zu schätzen, ohne auf die SoC empfindlicheren unteren Frequenzbereiche zurückgreifen zu müssen.

Generell kann die EIS als Werkzeug für die Bestimmung der Ersatzschaltbildparameter benutzt werden [\[23\]](#page-82-2), die in der Ortskurve gut zu erkennen sind und sich von 10 kHz bis zu wenigen  $\mu$ Hz erstrecken.

Bei der Messung und Kalibrierung von Frequenzen < 1 Hz muss darauf geachtet werden, die Ladezustandsänderung während der Messung unter 10 % zu halten [\[16\]](#page-82-0). Das BATSEN Projekt ist in der Höhe der Messfrequenz durch das Messsystem begrenzt. Zum Abschluss dieser Arbeit wurde eine maximale Messfrequenz von 100 Hz errechnet. Der begrenzende Faktor ist die Abtastgeschwindigkeit des ADCs bei der Strommessung durch die Basisstation. Untersuchungen des SoH und SoC können dennoch erfolgen.

## **5.6 Signalform der Anregung**

In dieser Arbeit wurde das Batteriesystem bisweilen mit einem einzelnen sinusförmigem Signal angeregt. Das macht das Aufspüren von Fehlern in der Schaltung und eventuell entstehenden Nichtlinearitäten einfacher. Sobald Signalfrequenzen im Spektrum beobachtbar sind, die nicht hineingeführt wurden, ist ein Fehlerfall gefunden. Wird der Prozess in Zukunft zuverlässiger, lässt sich das System anstatt mit nur einem sinusförmigem Signal einer Frequenz (auch *stepped-sine-Methode* genannt) auch mit einem Anregungssignal verwenden, das mehrere Frequenzen enthält. Besonders für die Frequenzen im mHz Bereich bietet sich dieser Ansatz an, um mit einer Anregung gleich mehrere Frequenzen vermessen zu können.

Die einfachste Signalform für diesen Zweck ist das periodische Rechtecksignal, das neben seiner Grundfrequenz, ganzzahlige harmonische seiner Grundfrequenz besitzt. Die Amplituden der Harmonischen des Rechtecksignals nehmen mit der Entfernung von der Grundwelle ab.

Die elektrochemische Impedanzspektroskopie des Forschungsprojekts BATSEN befindet sich in einem frühen Stadium und sollte daher, um Fehler erkennen und beheben zu können, eine Anregung mit nur einem sinusförmigen Signal bevorzugen.

Weitere Signalformen und Analysemethoden werden in [\[16\]](#page-82-0) vorgestellt.

## **6 Fazit**

## **6.1 Zusammenfassung und Bewertung**

In der vorliegenden Ausarbeitung wurde erfolgreich Hard- und Software zur Messung der Wechselstromimpedanz eines elektrochemischen Systems simuliert, entwickelt, aufgebaut und erprobt. Das Forschungsprojekt BATSEN wurde in die Lage versetzt, mit einem Fehler von etwa 5 % in Betrag und Phase im Bereich von 1 bis 100 Hz zu messen. Die Messung ist stabil und reproduzierbar. Es wurden Untersuchung zur Umsetzung der Methode im bereits vorhandenen BATSEN Messsystem getätigt. Die Anregung der zu untersuchenden Batterie mit mehr als  $\hat{a} = 5$  mV wird nicht empfohlen. Deshalb wird ohne digitale bzw. analoge Signalaufbereitung eine Messung mit der Auflösung der Klasse 3 Zellsensoren nach Sassano nicht möglich sein.

Die entwickelten Programme funktionieren zum größten Teil zuverlässig. Ein möglicher, jedoch seltener Fehler ist im Anhang [E](#page-104-0) zu finden. Die Verteilung des Betragsfehlers für  $f_{Sional} = 10$  Hz und 500 Samples liegt bei etwa −27%, ist stark zum Negativen hin verschoben. Dieser Fehler könnte durch einen Rundungsfehler im Messskript entstanden sein.

Der Rechenaufwand für eine Messung beläuft sich auf zwei n-Punkte DFTs. Um den Rechenaufwand zu verringern kann der Goertzel Algorithmus für die Berechnung einer einzelnen Spektrallinie verwendet werden.

Die entwickelte Hardware MOSFET-Anregeschaltung ist nicht für einen längerfristigen Einsatz konzipiert. Der Fehlerfall, bei dem der Shunt  $\approx 150$  W umsetzt, ist nicht abgedeckt. Es ist ein Phasenfehler  $\Delta \phi > 5%$  bei Anregefrequenzen größer 100 Hz zu beobachten, der sich mit der Anregefrequenz vergrößert, siehe Tabelle [3.2](#page-48-0) auf Seite [49.](#page-48-0) Die MOSFET-Anregeschaltung hat sich als zweckmäßig für die Erkundung der EIS-Methode erwiesen.

## **6.2 Ausblick**

Die Fehlerangaben beziehen sich auf eine Referenzmessung mit dem TrueEIS. Auf diese Referenzmessung sollte zukünftig verzichtet werden. Stattdessen muss darauf geachtet werden, dass möglichst die gleichen Messbedingungen (DC, Temperatur) herrschen.

Nähere Untersuchungen zum Einfluss der Anregung auf die Nichtlinearität des Systems sollten über den SoC bzw. wenn möglich, den SoH durchgeführt werden. Dazu muss ein Messplatz für die automatische Zyklierung und EIS-Messung mithilfe des Batteriezykliergeräts nach Röhn [\[27\]](#page-83-1) aufgebaut werden.

In Kapitel [4](#page-53-0) wurden Messdaten künstlich verschlechtert. Dabei ist ein Fehler aufge-fallen, der im Anhang [E](#page-104-0) in Abb. [E.1](#page-106-0) und [E.4](#page-109-0) zu sehen ist. Diese Verteilungen gilt es zu untersuchen und den Fehler (vermutlich im Quellcode, *getMaximumDatapoints*()) zu beheben.

Ein Umbau der MOSFET-Anregeschaltung für mehr Sicherheit bei Langzeitmessung ist nötig. Es wird eine Software und/oder Hardware Temperaturabschaltung bzw. eine Revision des Aufbaus im Hinblick auf effizientere Kühlung empfohlen.

Eine Implementierung einer zuverlässigen SoC Schätzung aus einer EIS, mithilfe der Anregeschaltung im unteren Frequenzbereich von < 50 Hz, sollte in Angriff genommen werden.

**Mittelfristig** muss die Hardware an die Anforderungen der EIS angepasst werden. Dazu gehört eine Revision der Basisstation, um Ströme mit einer Frequenz von mehr als 100 Hz aufnehmen zu können. Eine Erweiterungsplatine zur Neuentwicklung von Zimny [\[41\]](#page-84-0) wäre eine Möglichkeit.

Ebenso muss der Klasse-3-Sensor nach Sassano revidiert werden, um die kleinen Spannungsamplituden messen zu können. Wurde der Klasse-3-Sensor revidiert, kann die Qualität der Messung durch erneute Untersuchung der Verteilung der Betrags- und Phasenfehler abgerundet werden.

Der enstehende Phasenfehler bei der Anregung mit dem MOSFET-Aufbau muss korrigiert werden um Frequenzen größer 100 Hz zuverlässig messen zu können.

**Langfristig** muss das Forschungsprojekt BATSEN darauf hinarbeiten, die Möglichkeiten einer EIS zur Batteriemodellbildung zu nutzen. Zu diesem Zwecke kann eine Zyklierung und Verfolgung der Ortskurven über dem SoC und, wenn möglich, dem SoH aufschlussreiche Daten liefern.

Prinzipiell kann an der Batterie auch Intermodulation auftreten. Die Charakterisierung dieser Nichtlinearität kann eventuell über eine IP3 Messung erfolgen.

## **Literaturverzeichnis**

- [1] ADAC: *ADAC Pannenstatistik 2010*. [http://www.adac.de/\\_mmm/pdf/](http://www.adac.de/_mmm/pdf/Pannenstatistik_2007_123713.pdf) [Pannenstatistik\\_2007\\_123713.pdf](http://www.adac.de/_mmm/pdf/Pannenstatistik_2007_123713.pdf)
- [2] ANALOG DEVICES: *Datenblatt AD7798*, aufgerufen 2014. [http:](http://www.analog.com/static/imported-files/data_sheets/AD7798_7799.pdf) [//www.analog.com/static/imported-files/data\\_sheets/](http://www.analog.com/static/imported-files/data_sheets/AD7798_7799.pdf) [AD7798\\_7799.pdf](http://www.analog.com/static/imported-files/data_sheets/AD7798_7799.pdf)
- <span id="page-81-0"></span>[3] BLANKE, Holger ; BOHLEN, Oliver ; BULLER, Stephan ; DONCKER, Rik W. D. ; FRICKE, Birger ; HAMMOUCHE, Abderrezak ; LINZEN, Dirk ; THELE, Marc ; SAUER, Dirk U.: Impedance measurements on lead-acid batteries for state-ofcharge, state-of-health and cranking capability prognosis in electric and hybrid electric vehicles. In: *Journal of Power Sources* 144 (2005), Juli, Nr. 3, S. 418– 425
- [4] BURMESTER: *Datenblatt Power Amplifier 909*, aufgerufen 2014. [http://www.](http://www.burmester.de/out/fck_files/909_de.pdf) [burmester.de/out/fck\\_files/909\\_de.pdf](http://www.burmester.de/out/fck_files/909_de.pdf)
- [5] COOLEY, J.W. ; TUKEY, J.W.: An algorithm for the machine calculation of complex Fourier series. In: *Math. Comp.* 19 (1965), S. 297–301
- [6] DIETMAR ENDE, Klaus-Michael M.: Impedanzspektroskopie. In: *Chemie in unserer Zeit* 27 (1993), März, Nr. 3, S. 134–140
- [7] DURDAUT, Phillip: *Zellensensor für Fahrzeugbatterien mit Kommunikation und Wakeup-Funktion im ISM-Band bei 434 MHz*, Hochschule für Angewandte Wissenschaften Hamburg, Bachelorarbeit, 2013
- [8] ECKHARD KARDEN, Rik W. De D. Stephan Buller B. Stephan Buller: A method for measurement and interpretation of impedance spectra for industrial batterie. In: *Journal of Power Sources* 85 (1999), S. 72–78
- <span id="page-81-1"></span>[9] FUELCON: *Datenblatt TrueEIS Version BZH005\_01\_34*, 2009
- [10] HAW: *Laborinterne Unterlagen*, 2014
- [11] HILLERMANN, Lars: *Starterbatterie in Lithium-Eisen-Phosphat-Technologie parallele Zellenmodule mit Überwachungs- und Leistungselektronik*. 2012
- [12] HS MARSTON: *Datenblatt HS MARSTON 10DN-01000-A-200*, aufgerufen 2014. <http://www.farnell.com/datasheets/1691905.pdf>
- [13] Norm 2007-06. *DIN EN 60204-1 VDE 0113-1*
- [14] KAMMEYER, Karl-Dirk: *Digitale Signalverarbeitung: Filterung und Spektralana*lyse mit MATLAB<sub>(R)</sub>-Übungen. Vieweg+Teubner Verlag, 2012. – ISBN 978-3-8348–8627–9
- [15] KERAFOL: *Datenblatt KP92 Kerafol*, aufgerufen 2014. [http://www.](http://www.produktinfo.conrad.com/datenblaetter/175000-199999/189070-da-01-de-WL_DISP_KP92_WAERMELEITP_3_ML.pdf) [produktinfo.conrad.com/datenblaetter/175000-199999/](http://www.produktinfo.conrad.com/datenblaetter/175000-199999/189070-da-01-de-WL_DISP_KP92_WAERMELEITP_3_ML.pdf) [189070-da-01-de-WL\\_DISP\\_KP92\\_WAERMELEITP\\_3\\_ML.pdf](http://www.produktinfo.conrad.com/datenblaetter/175000-199999/189070-da-01-de-WL_DISP_KP92_WAERMELEITP_3_ML.pdf)
- <span id="page-82-0"></span>[16] KIEL, Martin: *Impedanzspektroskopie an Batterien unter besonderer Berücksichtigung von Batteriesensoren für den Feldeinsatz*, TU Aachen, Dissertation, 2013
- [17] LI, Yuan: *State-of-Charge-Bestimmung für eine Starterbatterie mit einem Kalman-Filter-Modell*, Hochschule für Angewandte Wissenschaften Hamburg, Masterarbeit, 2012
- [18] LINDEN, David: *Linden's Handbook of Batteries*. Mc Graw Hill, 2011. ISBN 978–0–07–162421–3
- <span id="page-82-1"></span>[19] MARK E. ORAZEM, Bernard T.: *Electrochemical impedance spectroscopy*. WILEY, 2008. – ISBN 978–0–470–04140–6
- [20] MÜLLER, Dipl.-Ing. G.: *Persönliches Gespräch*. 2014
- <span id="page-82-3"></span>[21] NASIMZADA, Wahid: *Hard- und Softwareentwicklung eines Lichtleiter-Sensors für die optische Analyse des Elektrolyten von Bleibatterien*, Hochschule für Angewandte Wissenschaften Hamburg, Bachelorarbeit, 2013
- [22] NOCKER, Rudolf: *Digitale Kommunikationstechnik 1, Zusatzkaiptel 13, Quantisierung*. Springer, 2007 [http://www.springer.com/cda/content/](http://www.springer.com/cda/content/document/cda_downloaddocument/v_41_196.pdf) [document/cda\\_downloaddocument/v\\_41\\_196.pdf](http://www.springer.com/cda/content/document/cda_downloaddocument/v_41_196.pdf). – ISBN 978– 3528039769
- <span id="page-82-2"></span>[23] P. MAURACHER, E. K.: Dynamic modelling of lead / acid batteries using impedance spectroscopy for parameter identification. In: *Journal of Power Sources* 67 (1997), S. 69–84
- [24] PLASCHKE, Stephan: *Experimentalsystem für drahtlose Batteriesensorik*, Hochschule für Angewandte Wissenschaften Hamburg, Diplomarbeit, 2008
- [25] PÜTTJER, Simon: *Diagnosefunktion für Automobil-Starterbatterien mit drahtlosen Zellsensoren*, Hochschule für Angewandte Wissenschaften Hamburg, Diplomarbeit, 2011
- [26] REIF, Konrad: Batterien, Bordnetze und Vernetzung. In: *Batterien, Bordnetze und Vernetzung:, ISBN 978-3-8348-1310-7. Vieweg+ Teubner Verlag| GWV Fachverlage GmbH, Wiesbaden, 2010* 1 (2010)
- <span id="page-83-1"></span>[27] RÖHN, Johannes: *Batteriezellen-Zyklierprüfstand mit ARM-Mikrocontroller Software sowie Mess- und Leistungsschaltung*, Hochschule für Angewandte Wissenschaften Hamburg, Bachelorarbeit, 2014
- [28] SASSANO, Nico: *Hard- und Softwareentwicklung für einen drahtlos kommunizierenden Batterie-Zellensensor mit funksynchronisierter Messung*, Hochschule für Angewandte Wissenschaften Hamburg, Bachelorarbeit, 2013
- [29] SCHÖLLMANN, Matthias: *Energiemanagement und Boardnetze*. expert verlag, 2005. – ISBN 3–8169–2466–2
- <span id="page-83-0"></span>[30] SCHÖLLMANN, Matthias: *Energiemanagement und Boardnetze II*. expert verlag, 2007. – ISBN 978–3–8169–2649–8
- [31] STMICROELECTRONICS: *Datenblatt STE250NS10*, aufgerufen 2014. [http://www.st.com/web/en/resource/technical/document/](http://www.st.com/web/en/resource/technical/document/datasheet/CD00002654.pdf) [datasheet/CD00002654.pdf](http://www.st.com/web/en/resource/technical/document/datasheet/CD00002654.pdf)
- <span id="page-83-2"></span>[32] TEKTRONIX: *Spezifikation AFG3000 Serie*, aufgerufen 2014. [http://de.](http://de.tek.com/datasheet/afg3000-series) [tek.com/datasheet/afg3000-series](http://de.tek.com/datasheet/afg3000-series)
- [33] TEXAS INSTRUMENTS: *Datenblatt LM358*, aufgerufen 2014. [http://www.ti.](http://www.ti.com/lit/ds/symlink/lm158-n.pdf) [com/lit/ds/symlink/lm158-n.pdf](http://www.ti.com/lit/ds/symlink/lm158-n.pdf)
- [34] TEXAS INSTRUMENTS: *Datenblatt LM3S9D92*, aufgerufen 2014. [http://www.](http://www.ti.com/lit/ds/symlink/lm3s9d92.pdf) [ti.com/lit/ds/symlink/lm3s9d92.pdf](http://www.ti.com/lit/ds/symlink/lm3s9d92.pdf)
- [35] TEXAS INSTRUMENTS: *Datenblatt TL072*, aufgerufen 2014. [http://www.ti.](http://www.ti.com/lit/ds/symlink/tl072.pdf) [com/lit/ds/symlink/tl072.pdf](http://www.ti.com/lit/ds/symlink/tl072.pdf)
- [36] THOMANN: *Datenblatt t.amp E-800*, aufgerufen 2014. [http:](http://images5.thomann.de/pics/atg/atgdata/document/manual/c_173889_v2_de_online.pdf) [//images5.thomann.de/pics/atg/atgdata/document/manual/](http://images5.thomann.de/pics/atg/atgdata/document/manual/c_173889_v2_de_online.pdf) [c\\_173889\\_v2\\_de\\_online.pdf](http://images5.thomann.de/pics/atg/atgdata/document/manual/c_173889_v2_de_online.pdf)
- [37] TIETZE, Ulrich: *Halbleiter-Schaltungstechnik*. Springer, 2002. ISBN 3–540– 42849–6
- [38] TYCO: *Datenblatt CGS HSA50*
- [39] WEBER, Alexander: *Qualifizierung und Einbindung eines Messstandes zur Durchführung von Elektrochemischer Impedanzspektroskopie*. 2012
- [40] WIKIPEDIA: *Elektrochemische Doppelschicht*. Version: aufgerufen 2014. [http:](http://de.wikipedia.org/wiki/Elektrochemische_Doppelschicht) [//de.wikipedia.org/wiki/Elektrochemische\\_Doppelschicht](http://de.wikipedia.org/wiki/Elektrochemische_Doppelschicht)

<span id="page-84-0"></span>[41] ZIMNY, Jakub: *Hard- und Softwareentwurf eines Steuergerätes für drahtlose Batteriezellensensoren auf Basis eines ARMControllers*, Hochschule für Angewandte Wissenschaften Hamburg, Bachelorarbeit, 2014

# **Tabellenverzeichnis**

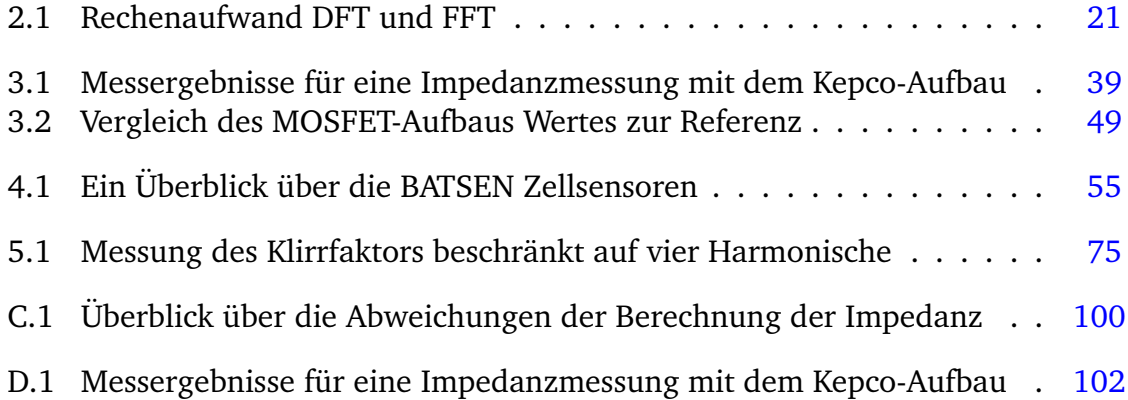

# **Abbildungsverzeichnis**

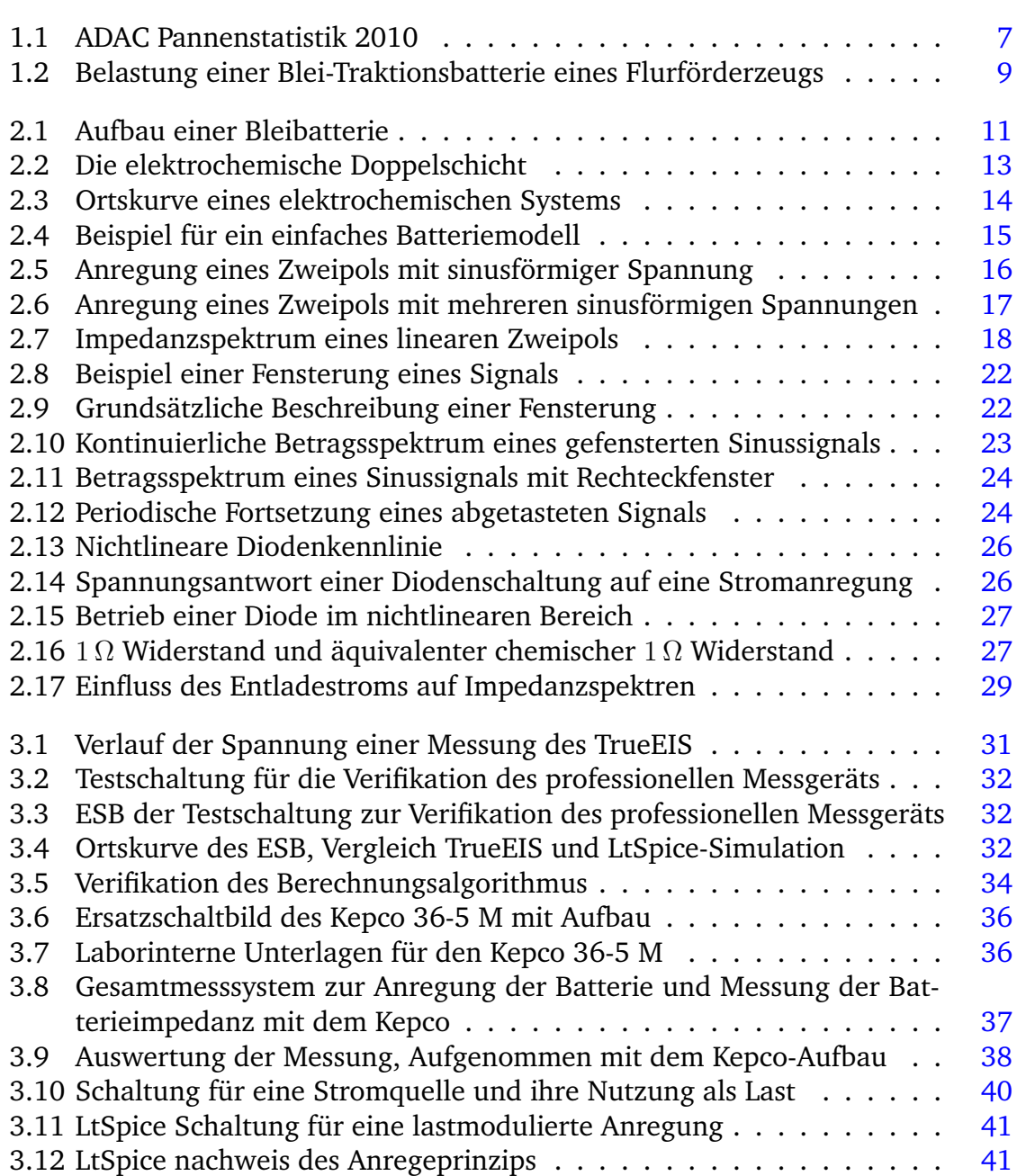

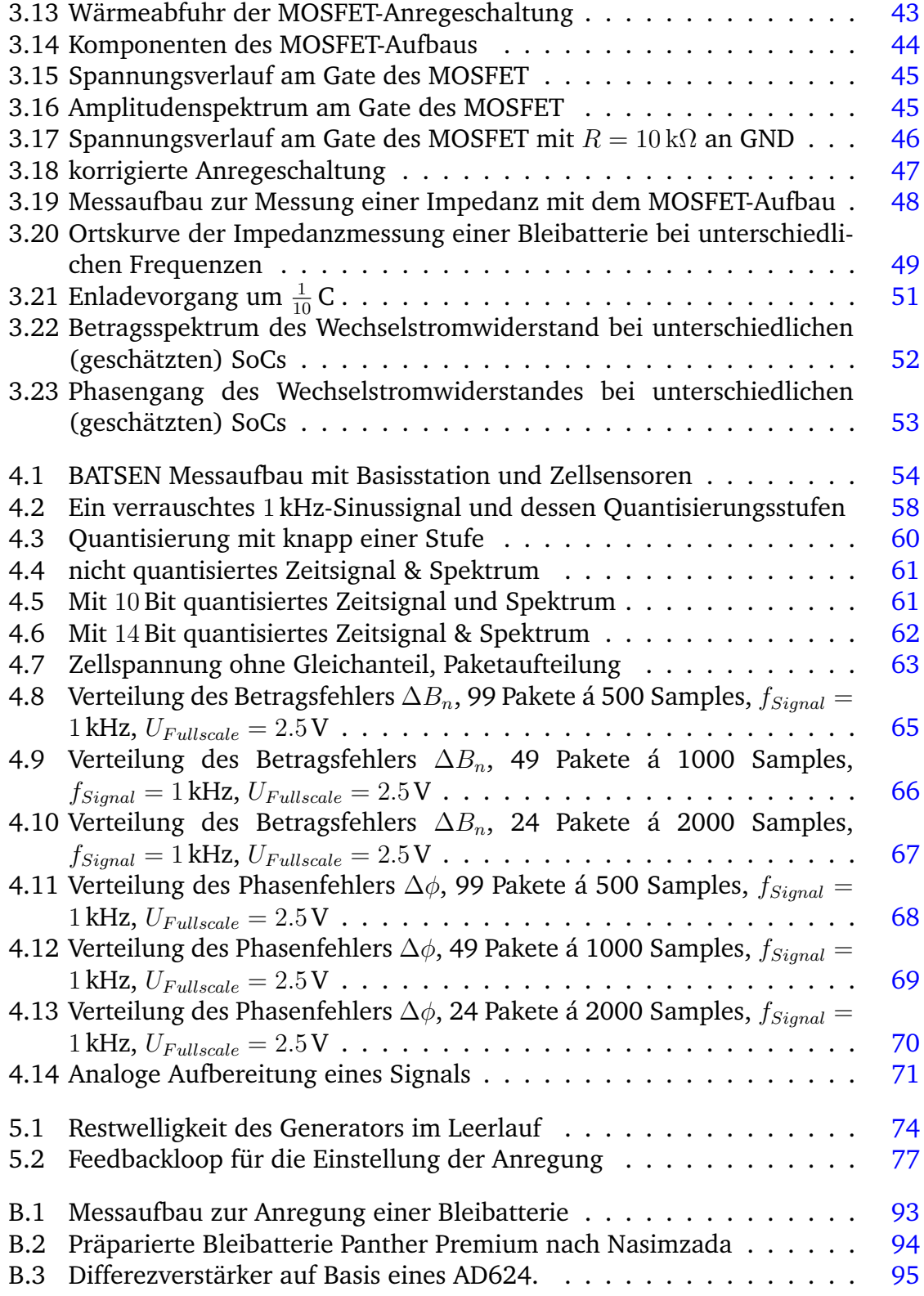

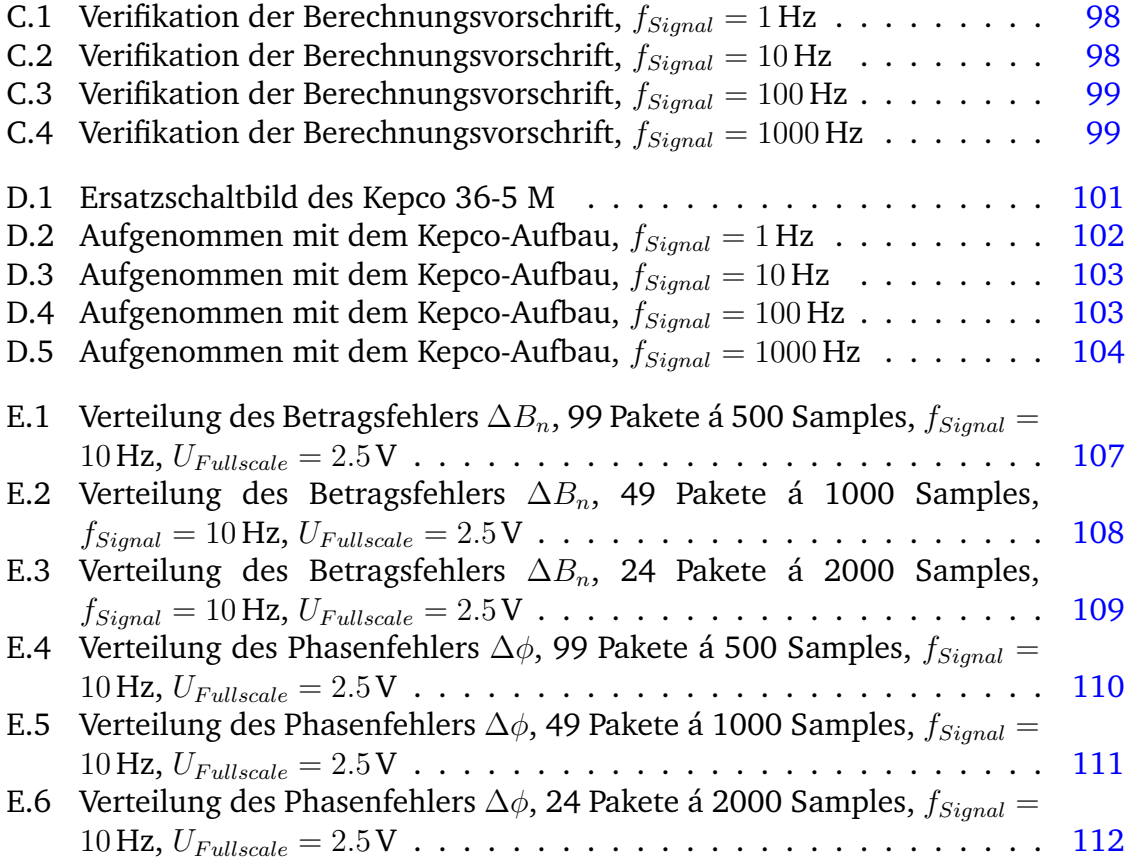

# **A Aufgabenstellung**

Hochschule für Angewandte Wissenschaften Hamburg Department Informations- und Elektrotechnik Prof. Dr.-Ing. Karl-Ragmar Riemschneider 18. Dezember 2013

## Bachelorarbeit: Alexander Angold

## Verfahren zur aufwandsreduzierten Elektrochemischen Impedanzspektroskopie für Starterbatterien

#### Motivation

Im Forschungsprojekt "Drahtlose Zellensensoren fur Fahrzeugbatterien - BATSEN" ¨ werden an der HAW Hamburg Sensoren entwickelt, die Aussagen uber den Ladezustand ¨ und die Lebensdauer ermöglichen sollen. Hierzu sollen die Sensoren die Spannung und die Temperatur der Batteriezellen messen. Diese Informationen werden drahtlos an ein für die Gesamtbatterie zuständiges Steuergerät übertragen. Auswertealgorithmen kombinieren diese Sensordaten mit einer zentralen Strommessung und schätzen den Batteriezustand.

Ein in Laboren häufig genutztes Verfahren zur Analyse einer Batteriezelle ist die Elektrochemische Impedanzspektroskopie. Dabei wird der komplexe Widerstand der Batterie erfasst und mithilfe von Modellen die Veränderung einzelner Modellparameter geschätzt. Da es sich dabei um ein aufwändiges Verfahren handelt, wird es in der Regel nicht zum Analysieren von Batterien genutzt, die sich bereits in einer Anwendung im Einsatz befinden. Es soll untersucht werden, ob es grundsätzlich möglich ist, mit den Zellensensoren die Impedanzpektren von im Einsatz befindlichen Batterien zu bestimmen.

#### Aufgabe

Die Aufgabe von Herrn Angold besteht darin, zu untersuchen, welche Anforderungen die Impedanzspektroskopie an das Projekt BATSEN stellt.

Der erste Schwerpunkt hierbei ist die Anregung der Batterie mit einem geeigneten Sinussignal. Es ist festzustellen, welche Anforderungen die Anregung erfullen muss. Dazu ¨ soll zunächst die Anregung eines kommerziell verfügbaren Impedanzspektrometers untersucht werden. Auf dieser Grundlage soll eine eigene Anregeschaltung entworfen werden. Die Messwerte des Laborgerätes sind den eigenen gegenüberzustellen. Ferner soll im Hinblick auf eine Integration des Fahrzeuges untersucht werden, in welchen Grenzen diese Anregung ausgelegt werden kann.

Als zweites soll aus den Messungen abgeleitet werden, welche Anforderungen die Messtechnik der Sensoren erfüllen muss, um eine gute Basis für die Berechnung der Impedanzspektren liefern zu können. Die Aufgabe der Bachelorarbeit gliedert sich wie folgt:

#### 1) Erfassung der Vorarbeiten und Analyse der Rahmenbedingungen

- Einarbeitung in die Inhalte und Ziele des Projektes BATSEN
- Recherche in der Fachliteratur zum Thema Impedanzspektroskopie
- Erfassen der auf den verschiedenen Sensorklassen verfügbaren Messauflösung, der Messraten und der speicherbedingt möglichen Blockgrößen

#### 2) Experimenteller Anregungsaufbau und Referenzmessungen

- Analyse der Anregung beim Laborgerät
- Aufbau eines experimentellen Schaltungsaufbaus mit Laborgeräten zur Anregung der Batterie mit einem definierten Sinus-Signal (Leistungsverstärker Kepco zur modulieren Aufladung, Leistungsschalter MOSFET bzw. bipolarer Leistungstransistor zur Lastmodulation der Entladung)
- Aufzeichnen der Messwerte mittels Oszilloskop und vernetzter Matlab-Steuerung
- Entwicklung eines Algorithmus zur Impedanz-Berechnung und Auswertung in Matlab
- Referenzmessungen mit einem Labor-Impedanzspektrometer

#### 3) Abschätzung der Anregungsparameter und Optimierung der Parameter

- Untersuchung der Randbedingungen fur die Anregung der Batterie, speziell: ¨
	- die Auswirkung von Nichtlinearitäten und
	- den Einfluß von Quantisierungsfehlern und Rauschen.
- Experimentelle Ermittlung der notwendigen Auflösung von Strom und Spannung
- Reduktion der Samplerate durch Resampling im Hinblick auf die Sensor-Mikrocontroller

#### 4) Erprobung und Funktionsnachweis

- Messdaten aus der Fahrzeugumgebung auswerten
- Zyklierung der Batterie durchfuhren, inklusive Impedanzspektroskopie-Messungen ¨ auf verschiedenen Ladezuständen
- Vergleich mit Laborgerät analysieren

#### 5) Gesamtbewertung und Fazit

- Bewertung der Anregeschaltung und Messschaltung
- Analyse der Spektroskopie-Algorithmen hinsichtlich Genauigkeit, Reproduzierbarkeit und Rechenaufwand
- Gegebenenfalls Darstellung offener Punkte und weitergehender Verbesserungsmöglichkeiten

#### Dokumentation

Die Vorarbeiten und die kommerziellen Unterlagen sind zielgerichtet zu recherchieren. Die gewählte Lösung und die Funktionsweise sind gut nachvollziehbar zu dokumentieren. Die gesetzten Rahmenbedingungen, die Grundkonzeption, auftretende Probleme und wesentliche Entwurfsentscheidungen sollen beschrieben werden. Die Erprobungsergebnisse sind in exemplarischem Umfang zu erfassen und auszuwerten. Passende Unterstützungsunterlagen für die Nutzung und für weitere Arbeiten sind zu erstellen.

## **B Verwendete Geräte und Programme**

## **Messaufbau**

<span id="page-92-0"></span>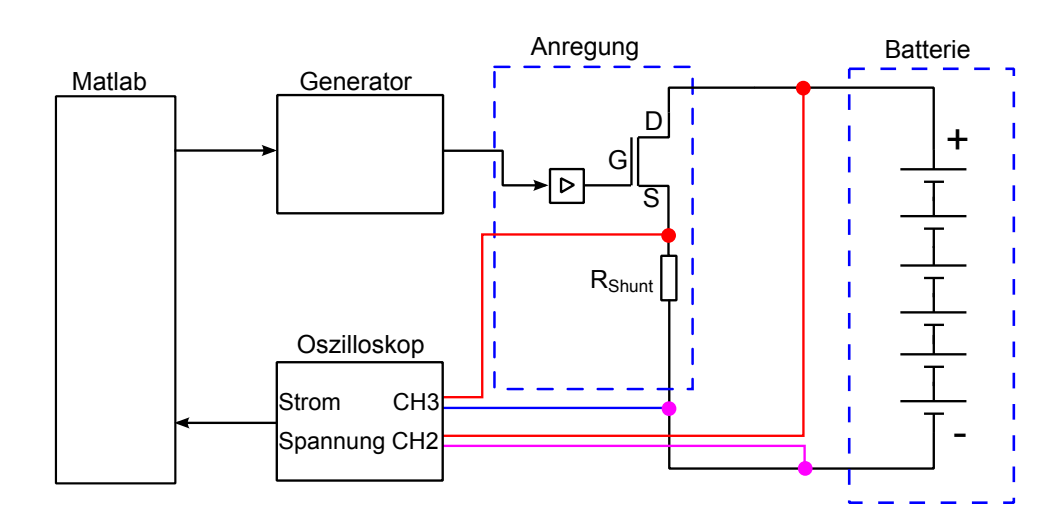

Abb. [B.1](#page-92-0) zeigt einen Messaufbau wie er verwendet wurde.

Abbildung B.1: Ein Aufbau für die Vermessung der Wechselstromimpedanz einer Bleibatterie mittels Laborgeräten. Die Anregung geschieht auf MOSFET-Basis über Lastmodulation.

Als Oszilloskop wurde ein MSO3034 von Tektronik verwendet. Für die Messung der gesamten Batteriespannung wurde zur Aufbereitung ein Differenzverstärker des BATSEN-Projekts und entsprechende Referenzquellen verwendet. Für die Messung des Stroms wurde temporär eine Strommesszange von Voltcraft des Typs VC-511 im 40 A Gleichstrombereich verwendet. Für die Referenzmessungen wurde der Impedanzanalyzer TrueEIS der Firma FuelCon verwendet und direkt an die Batteriepole angeschlossen.

## **Bleibatterie**

<span id="page-93-0"></span>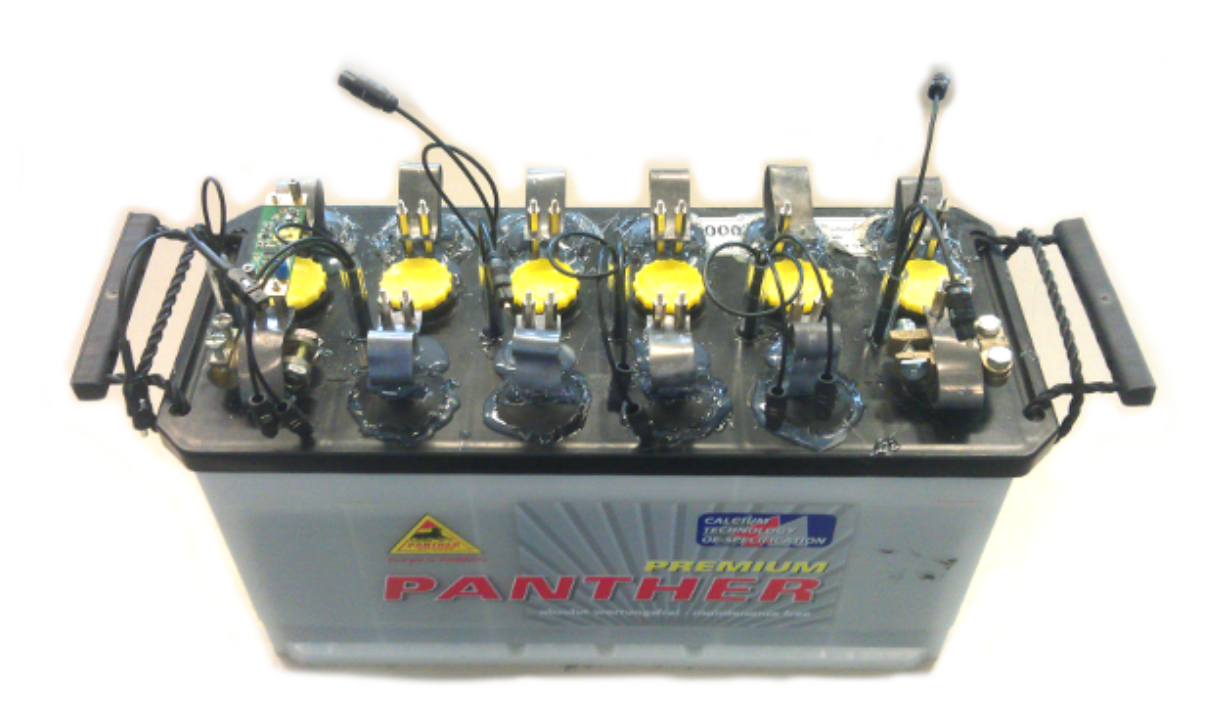

Abbildung B.2: Präparierte Bleibatterie Panther Premium nach Nasimzada [\[21\]](#page-82-3). Dieser Batterietyp wurde verwendet. Es können Klasse-1-Sensoren auf die Zellenpole montiert werden. Zusätzlich befinden sich nicht verwendete Toslink-Stecker an der Batterie, die für die optische Messung des Brechungsindex gebraucht werden.

Die für alle Messungen verwendete Bleibatterie ist eine nicht näher spezifizierte 100 Ah Batterie von Panther. Die Batterie wurde trocken geliefert und vom BATSEN-Team präpariert. Jede Einzelzelle wurde mit Kontakten nach außen ausgestattet. An diesen Kontakten wurden die Messungen für die Einzelzellenanregung vorgenommen.

## **Oszilloskop**

Das Tektronik MSO3034 ist ein 5GSps, 4-Kanal Speicheroszilloskop mit einer Bandbreite von 300 MHz. Es besitzt zwei relevante Modi für die Einstellung der Auflösung: SSampleëntspricht 8 Bit und "Hi-Resëntspricht 11 Bit. Die kleinste vertikale Empfindlichkeit 1 mV/div. Dieses Oszilloskop wurde für alle Messungen benutzt.

Das Tektronik MSO3034 kann für jeden Kanal eine Separate Offsetspannung in das Signal einbringen, jedoch konnte im gewünschten Messbereich von 2 mV/div kein Offset von 12 V eingestellt werden. Würde die Starterbatterie im Ganzen mit  $\hat{a} = 5$  mV angeregt und die Spannung gemessen, müsste ein Differenzverstärker verwendet werden, um den großen Gleichanteil von etwa 12 V aus der Messung zu entfernen und eine ausreichende Austeuerung im Messbereich von 2 mV/div zu gewährleisten. Die aufgenommenen Daten wurden über MATLAB TekVisa Treiber und Skripte bezogen.

## **Differenzverstärker**

Der große Gleichanteil der Bleibatterie wurde durch einen Differenzverstärker herausgefiltert, um ausreichend Aussteuerung im Oszilloskop zu gewährleisten. Der Differenzverstärker basiert auf dem AD624 und ist im Rahmen des Forschungsprojekts BATSEN entstanden. Er wird mit vier 9 V Block-Batterien versorgt und ist auf Verstärkungen von 1 bis 1000 einstellbar. In dieser Arbeit wurde er mit einer Verstärkung  $v = 1$  betrieben.

<span id="page-94-0"></span>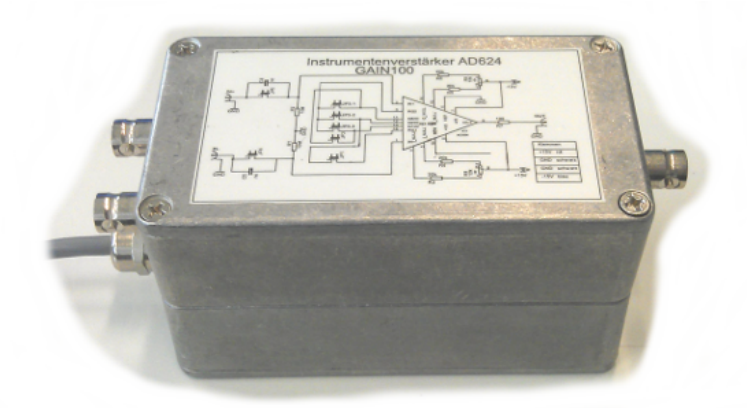

Abbildung B.3: Differenzverstärker auf Basis eines AD624. Zwei Eingänge und ein Ausgang mit BNC-Steckern sind zu sehen.

## **Spannungsquellen**

Die Referenzquelle des Differenzverstärkers wurde mit zwei Spannungsquellen des Typs NGT 35 von Rohde & Schwarz realisiert. Es wurden zwei 6 V Spannungsquellen

zu einer 12 V Spannungsquelle zusammengeschlossen und am Differenzverstärker verwendet.

### **Signalgenerator**

Der AFG3022 [\[32\]](#page-83-2) ist ein zweikanaliger Funktionsgenerator mit einer Auflösung von 14 Bit bei 250GSps. Die Ansteuerung des Signalgenerators wurde über MATLAB vorgenommen mit den entsprechenden TekVisa-Treibern.

## **Impedanzanalyzer**

Das TrueEIS der Firma FuelCon ist ein Impedanzspektrumanalyzer, welches mit einem AC Strom und einem maximalen DC Strom von 1000 A arbeiten kann. Es unterstützt Messungen im Bereich zwischen  $200 \mu$ Hz bis  $100 \text{ kHz}$ . Des Weiteren kann das TrueEIS mit einer elektronischen Last über das RS232 Interface verbunden werden. Über ein Multiplexer Gerät können Galvano- und Potentiostaten für aufwendigere Messaufbauten angeschlossen werden. Das TrueEIS besitzt einen Ethernetanschluss, mit dem das Gerät über TelNet einfache Befehle entgegen nimmt und den Zugriff auf die enthaltene CF-Karte gewährt [\[9\]](#page-81-1). Eine nähere Beschreibung des TrueEIS ist im Manual zu finden [\[9\]](#page-81-1).

### **Bipolarer Leistungsverstärker**

Der Kepco 36-5 BOP ist ein bipolarer Operationsverstärker (BOP) von der Firma Kepco, der in der Lage ist, an seinem Ausgang Spannungen von bis zu 36 V und Ströme bis zu 5 A zu erzeugen. Der Kepco kann, neben dem Betrieb als Quelle, auch als Senke verwendet werden. Es kann sowohl ein Offset als auch eine Verstärkung manuell am Gerät eingestellt werden. Der Kepco wurde in einem der Anregungsversuche verwendet.

### **Matlab**

Für die Aufnahme und Auswertung der Messdaten wurde eine am Institut übliche Version von Mathworks Matlab verwendet.

## **C Verifikation der Berechnungsmethode**

Im Kapitel [3](#page-29-0) wurde die Berechnungsvorschrift verifierziert. 50 Messungen wurden mit dem TrueEIS bei einer Anregefrequenz  $f_{Sional}$  mit jeweils 1, 10, 100 und 1000 Hz durchgeführt und gleichzeitig mit dem Oszilloskop aufgenommen. Nach Aufnahme der Strom und Spannung wurden die Impedanzspektren mittels

$$
\underline{Z}(f) = \frac{\text{DFT}(u_s)}{\text{DFT}(i_s)}
$$

berechnet. An der Stelle der Signalfrequenz  $f_{Sional}$  wurde der komplexe Wert entnommen und als Kreise in der komplexen Ebene in Abb. [C.1,](#page-97-0) [C.2,](#page-97-1) [C.3](#page-98-0) und , [C.4](#page-98-1) eingetragen. Der Mittelwert aller Berechnungen ist als ein Viereck eingezeichnet. Der TrueEIS Referenzwert ist als Dreieck eingezeichnet worden.

Das Fehlerkriterium für diese Messung wurde mit

$$
\underline{Z}_{Berechnet} , \quad \underline{Z}_{Ref} \in \mathbb{C}
$$
\n
$$
\Delta B = \left| \underline{Z}_{Berechnet} \right| - \left| \underline{Z}_{Ref} \right| \right| \tag{C.1}
$$

$$
\Delta B_n = \left| \frac{\Delta B}{Z_{Ref}} \right| \cdot 100\,\%
$$
\n(C.2)

$$
\Delta \phi = \angle (\underline{Z}_{Berechnet} \cdot \underline{Z}_{Ref} *) \text{ in Grad}
$$
 (C.3)

definiert, wobei der Mittelwert aus allen ermittelten Impedanzen für je eine Frequenz benutzt wurden.

Aus Tabelle [C.1](#page-99-0) wurde geschlossen, dass sich besonders ein Phasenfehler bei der Messung höherer Frequenzen ergibt. Der Strom wurde in dieser Messung durch eine Stromzange ermittelt. Es wird vermutet, dass die Stromzange einen signifikanten Fehler den Messdaten hinzufügt. Um das auszuschließen ist eine gründliche Messung des Übertragungsverhaltens der Stromzange nötig, die dann vor der Berechnung der Impedanzen verrechnet werden muss.

<span id="page-97-0"></span>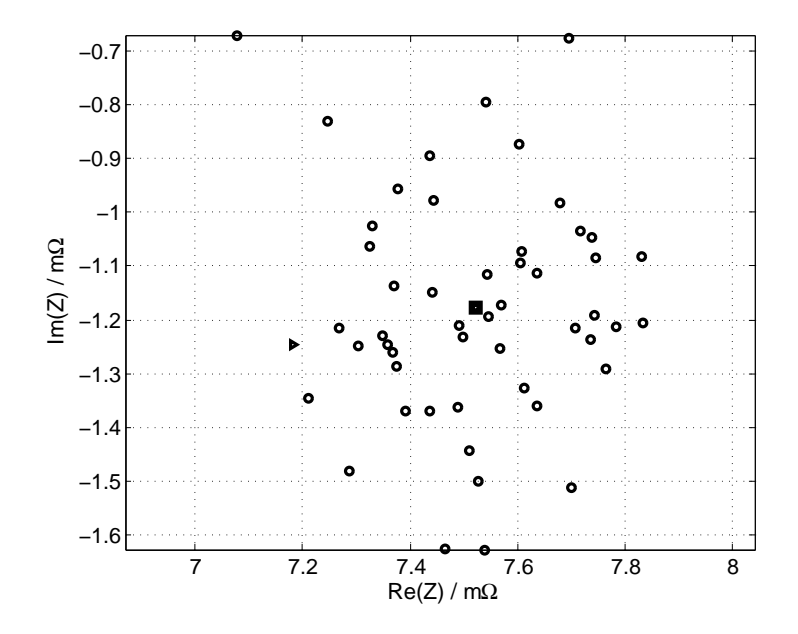

<span id="page-97-1"></span>Abbildung C.1: Verifikation der Berechnungsvorschrift,  $f_{Signal} = 1\,\mathrm{Hz}.$ 

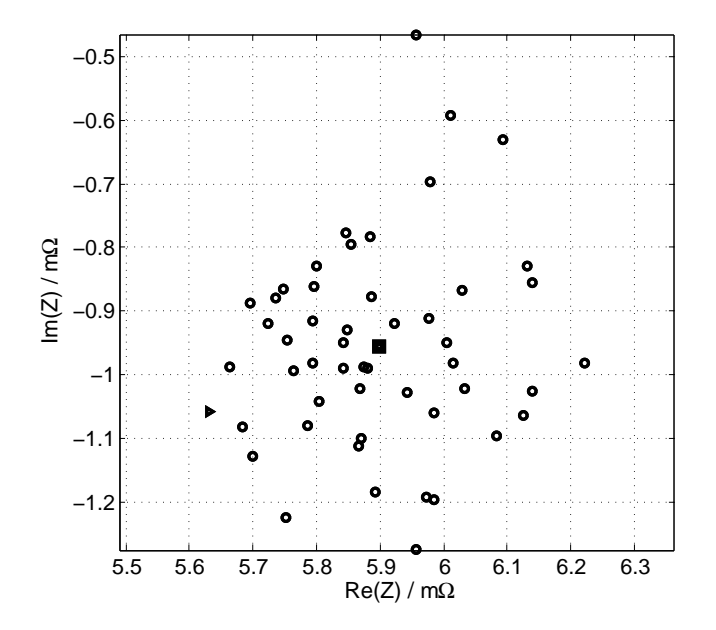

Abbildung C.2: Verifikation der Berechnungsvorschrift,  $f_{Signal} = 10$  Hz.

<span id="page-98-0"></span>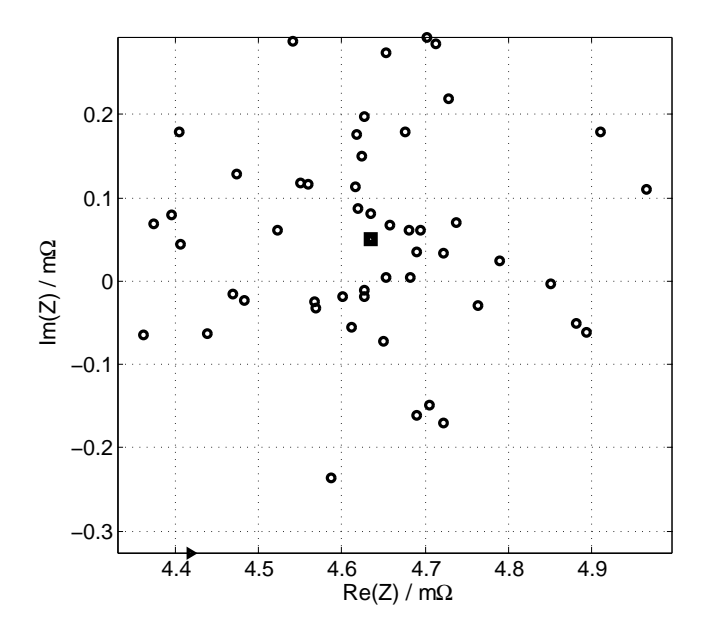

<span id="page-98-1"></span>Abbildung C.3: Verifikation der Berechnungsvorschrift,  $f_{Signal} = 100$  Hz. Die Referenz ist an der unteren linken Kante des Diagramms zu sehen.

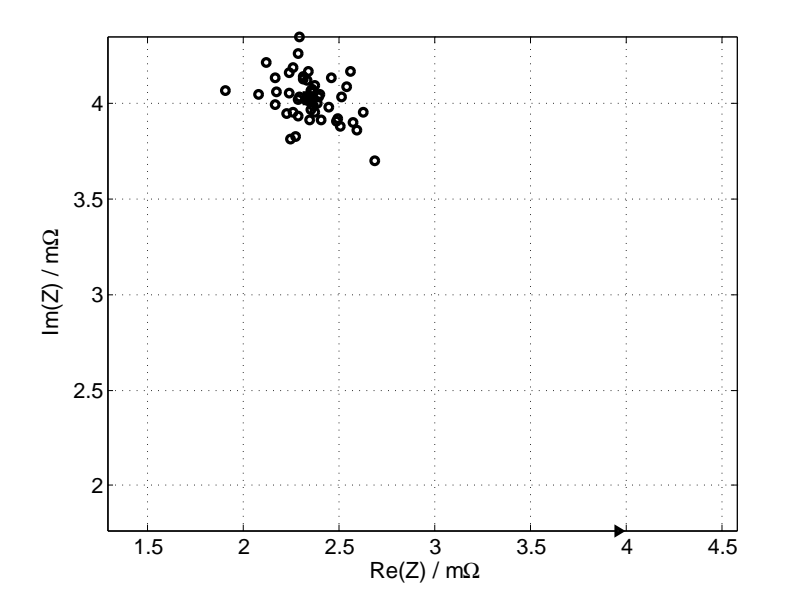

Abbildung C.4: Verifikation der Berechnungsvorschrift,  $f_{Signal} = 1000$  Hz. Die Referenz ist an der unteren rechten Kante des Diagramms zu sehen.

<span id="page-99-0"></span>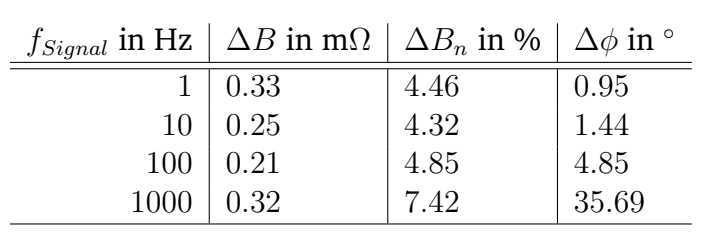

Tabelle C.1: Überblick über die Abweichungen der berechneten Impedanz von der Referenz. Der Mittelwert aus allen 50 Berechnungen wurde in dieser Tabelle eingetragen. Der Phasenfehler nimmt mit steigender Signalfrequenz zu.

# **D Ergebnisse der Messungen mit dem Leistungs-Operationsverstärker**

Im Kapitel [3](#page-29-0) wurde die Batterie mit der Testschaltung in Abb. [D.1](#page-100-0) angeregt die im Kern einen bipolaren Leistungs-Operationsverstärker 36-5M der Firma Kepco benutzt um über eine Spannungsdifferenz eine Lastmodulation zu erzeugen. Der Leistungsverstärker wird im folgenden kurz Kepco genannt und der Aufbau zur Lastmodulation mittels des Leistungs-Operationsverstärkers Kepco-Aufbau.

<span id="page-100-0"></span>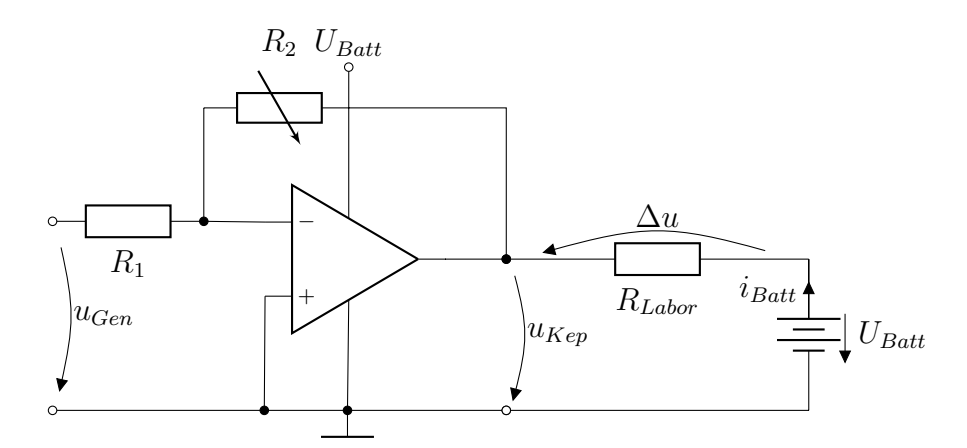

Abbildung D.1: Ersatzschaltbild des Kepco, so wie es am Gerät abgelesen werden kann, angeschlossen an eine Bleibatterie über einen einstellbaren Laborwiderstand. Der Kepco 36-5 M ist ein invertierender Gleichstromverstärker und muss für eine positive Ausgangsspannung mit einer negativen Gleichspannung  $u_{Gen}$  gespeist werden.

Es wurden je 50 Aufnahmen bei mehreren Frequenzen durchgeführt. Die Berechnung der Impedanz sind als Kreise in Abb. [D.2,](#page-101-1) [D.3,](#page-102-0) [D.4,](#page-102-1) und [D.5](#page-103-0) eingezeichnet. Die Referenz ist das eingezeichnete Dreick. Das Viereck ist der Mittelwert aller Ergebnisse in Phase und Betrag. Die Abweichungen zu diesem Mittelwert ist in der Tabelle [D.1](#page-101-0) zusammengefasst.

<span id="page-101-1"></span>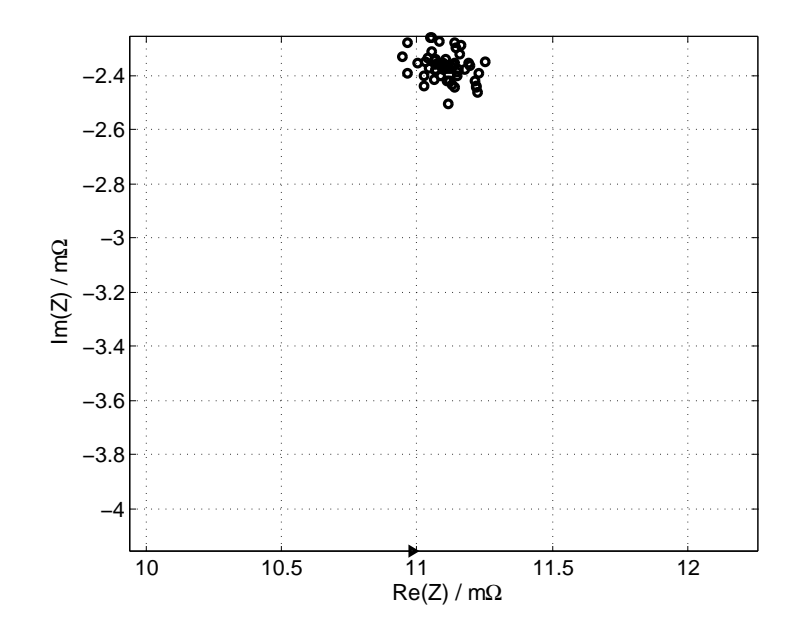

Abbildung D.2: Aufgenommen mit dem Kepco-Aufbau,  $f_{Signal} = 1$  Hz.

Das Fehlerkriterium für diese Messung wurde mit

$$
\underline{Z}_{Berechnet} , \quad \underline{Z}_{Ref} \in \mathbb{C}
$$
\n
$$
\Delta R = ||Z|| - ||Z||
$$
\n(D1)

$$
\Delta B = \left| \left| \underline{Z}_{Berechnet} \right| - \left| \underline{Z}_{Ref} \right| \right| \tag{D.1}
$$

$$
\Delta B_n = \left| \frac{\Delta B}{\underline{Z}_{Ref}} \right| \cdot 100\,\%
$$
\n(D.2)

$$
\Delta \phi = \angle (\underline{Z}_{Berechnet} \cdot \underline{Z}_{Ref}*) \text{ in Grad} \tag{D.3}
$$

<span id="page-101-0"></span>definiert, wobei der Mittelwert aus allen ermittelten Impedanzen für je eine Frequenz benutzt wurden.

| $f_{Signal}$ in Hz $\vert \Delta B$ in m $\Omega \vert \Delta B_n$ in % $\vert \Delta \phi$ in $\circ$ |                                                        |    |                 |
|----------------------------------------------------------------------------------------------------|--------------------------------------------------------|----|-----------------|
|                                                                                                    |                                                        |    | 8.72            |
|                                                                                                    | $\begin{array}{c c} 1 & 0.39 \\ 10 & 1.15 \end{array}$ | 20 | 2.29            |
| $\begin{array}{c} 100 \\ 1000 \end{array}$                                                             | 0.19                                                   | 5  | $0.70$<br>42.21 |
|                                                                                                    | 0.58                                                   | 15 |                 |

Tabelle D.1: Messergebnisse bei verschiedenen Frequenzen. Der Fehler im Betrag und in der Phase wird relativ groß.

<span id="page-102-0"></span>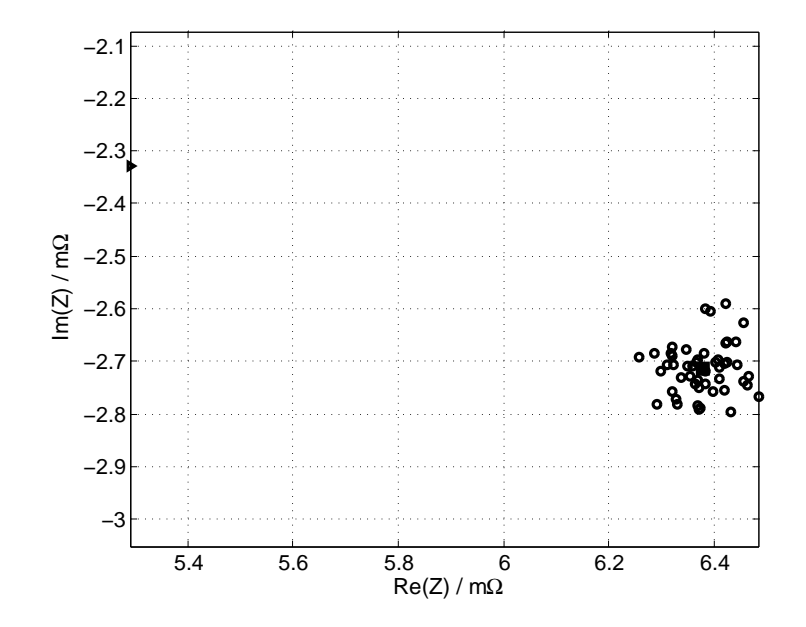

Abbildung D.3: Aufgenommen mit dem Kepco-Aufbau,  $f_{Signal} = 10$  Hz.

<span id="page-102-1"></span>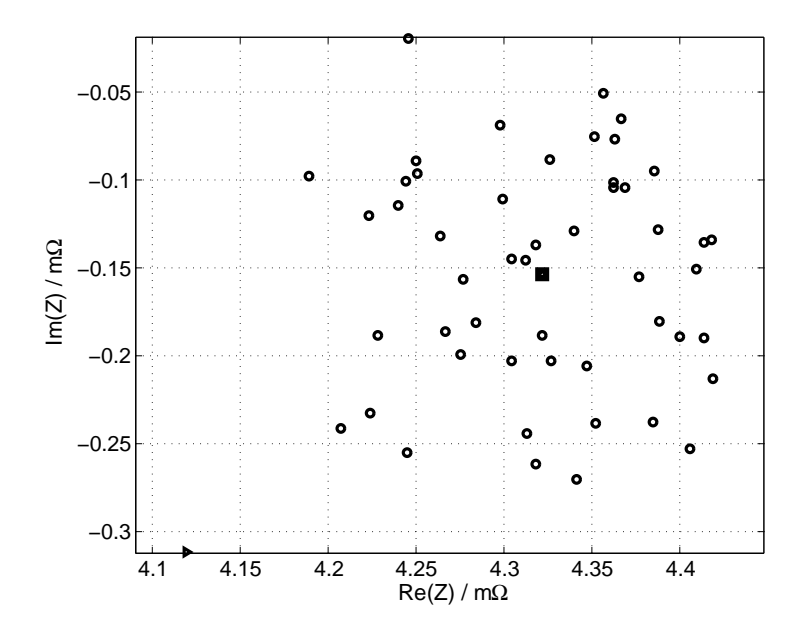

Abbildung D.4: Aufgenommen mit dem Kepco-Aufbau,  $f_{Signal} = 100$  Hz.

<span id="page-103-0"></span>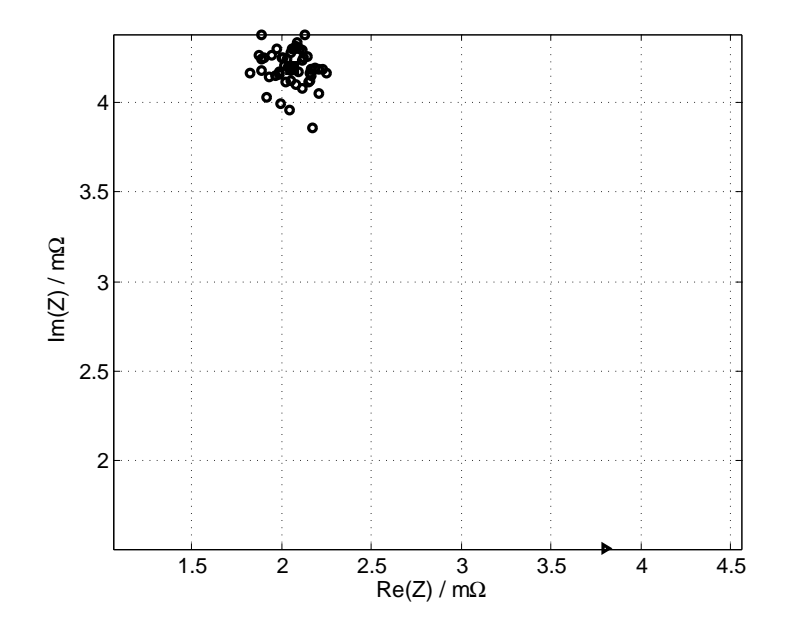

Abbildung D.5: Aufgenommen mit dem Kepco-Aufbau,  $f_{Signal} = 1000$  Hz.

## <span id="page-104-0"></span>**E Schätzfehler durch Quantisierung**

Es wurde eine Einzelzellen-Impedanz aufgenommen und die Strom- und Spannungswerte künstlich verschlechtert, um reale Aufnahmebedingungen zu simulieren. Die folgenden Diagramme wurden bei  $f_{Abtast} = 5$  kHz aufgenommen. Das sinusförmige Signal, das aufgenommen werden soll, ist nur wenige mV groß und hat eine Frequenz  $f_{Signal} = 10$  Hz. Für Details siehe Kapitel [4.](#page-53-0)

Die Verteilung des Betrages in Abb. [E.1](#page-106-0) und die Verteilung der Phase in Abb. [E.4](#page-109-0) lassen sich beide schlecht einordnen. Im Falle der Phase kann die Abweichung nicht so gering sein, da sich bei den anderen Messungen (vergleiche Kapitel [4\)](#page-53-0). Auch der Betrag hat einen Fehler, der nicht um den Nullpunkt verteilt ist. Beides deutet darauf hin, dass der benutzte Rechenalgorithmus möglicherweise nicht funktionierte, obwohl bei 500 Samples und Abtastgeschwindigkeit von  $f_{Abtast} = 5$  kHz genau eine Signalperiode in die Messung passen muss.

Auch bei dieser Signalfrequenz zeigt sich, dass der ausschlaggebende Faktor nicht die Anzahl der Sample ist, sondern die Anzahl an Quantisierungsstufen. Es muss auf eine höhere Anzahl von Quantisierungsstufen gesetzt werden.

Der aus der quantisierten Spannung und quantisiertem Strom berechnete Impedanzwert wird mit der Referenz verglichen und die Betrags- und Phasenfehler nach dem Fehlerkriterium

$$
\underline{Z}_{Berechnet} , \quad \underline{Z}_{Ref} \in \mathbb{C}
$$
\n
$$
\Delta B = |\underline{Z}_{Berechnet}| - |\underline{Z}_{Ref}|
$$
\n(E.1)

$$
\Delta B_n = \frac{\Delta B}{|\underline{Z}_{Ref}|} \cdot 100\,\%
$$
\n(E.2)

$$
\Delta \phi = \angle (\underline{Z}_{Berechnet} \cdot \underline{Z}_{Ref} *) \text{ in Grad}
$$
 (E.3)

ermittelt. Die Abbildungen zeigen Histogramme der berechneten Phasen- und Betragsfehler der Pakete.

In den Titeln der folgenden Abbildungen wurde der Mittelwert des Betragsfehlers  $mB=\overline{\Delta B_n}$  in % und der Mittelwert des Phasenfehlers  $mP=\overline{\Delta \phi}$  in  $^{\circ}$  angegeben. Beide Werte sind Indikatoren für einen möglicherweise korrigierbaren systematischen Fehler.

<span id="page-106-0"></span>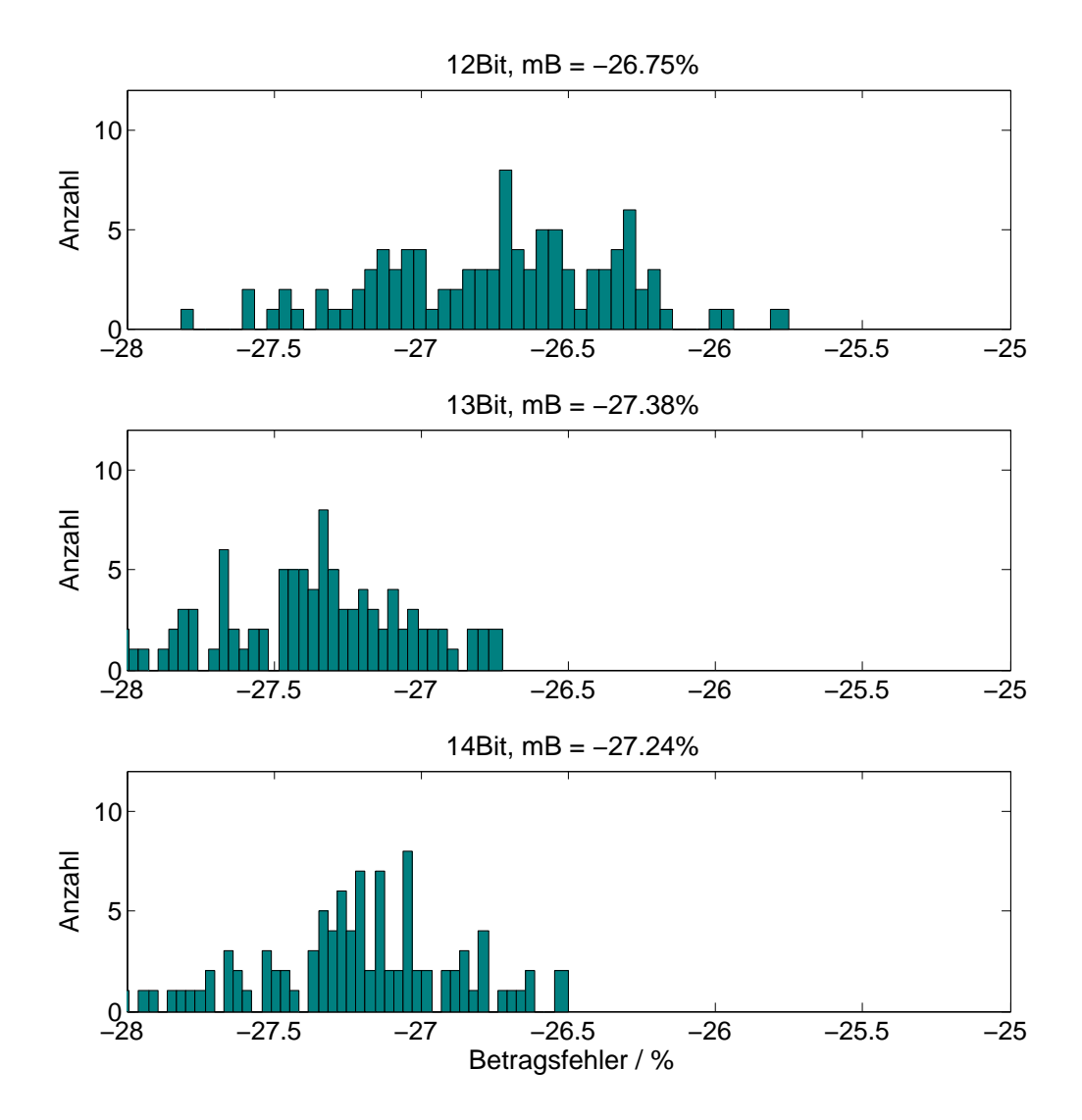

Abbildung E.1: Verteilung des Betragsfehlers  $\Delta B_n$  für 99 Pakete á 500 Samples und  $U_{Fullscale} = 2.5$  V. Die Fehler sind stark Negative hin verschoben. Die Berechnete Impedanz ist immer deutlich kleiner als die Referenz. Es wird vermutet, dass es sich hierbei um einen Rundungsfehler in Verbindung mit der Funktion *getMaximumDatapoints*() handelt, da bei 13 und 14 Bit Auflösung von einem Fehler unter 3 %, der um 0 verteilt ist, ausgegangen wird.

<span id="page-107-0"></span>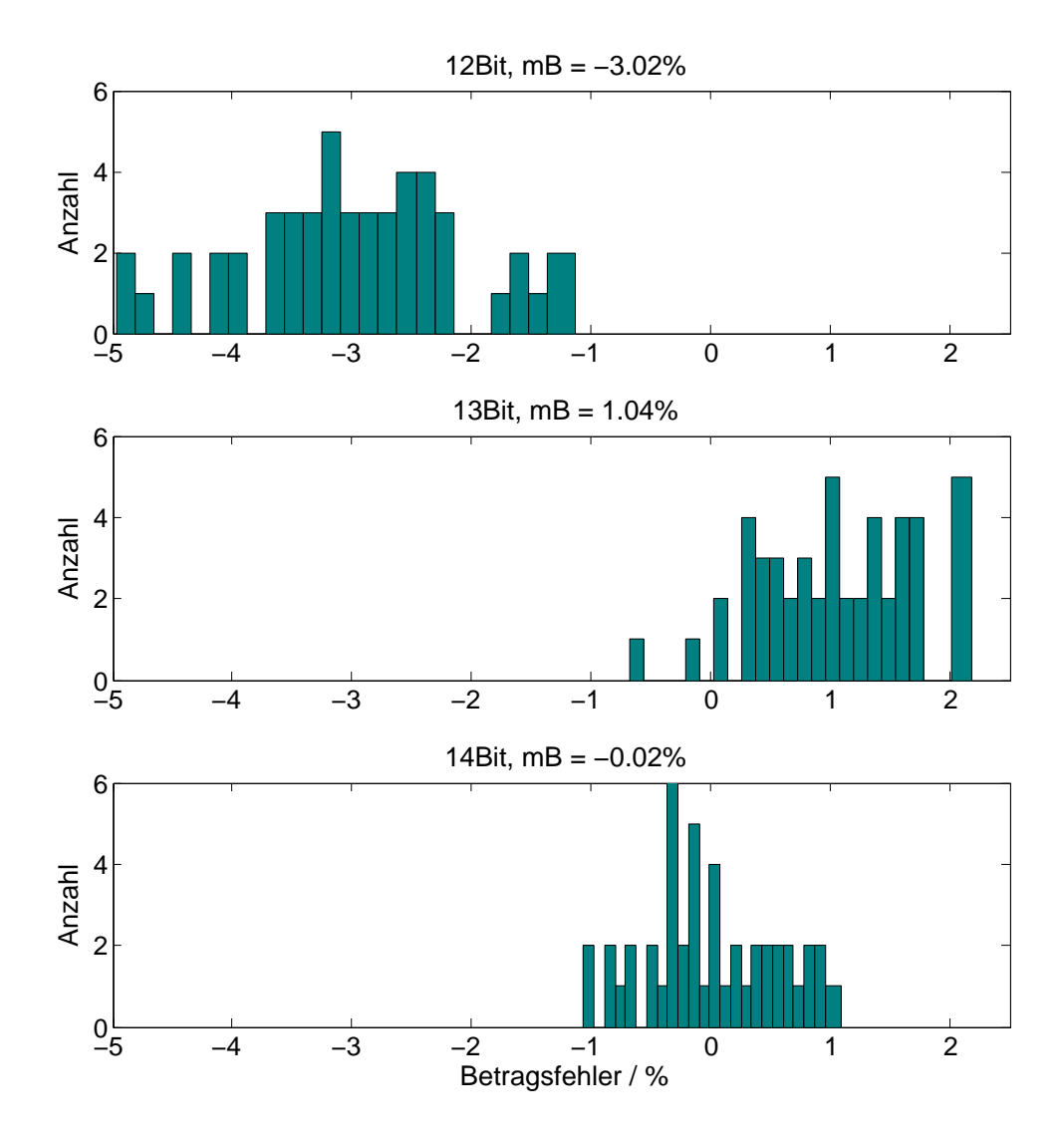

Abbildung E.2: Verteilung des Betragsfehlers $\Delta B_n$  für 49 Pakete á 1000 Samples und  $U_{Fullscale} = 2.5 \text{ V}.$
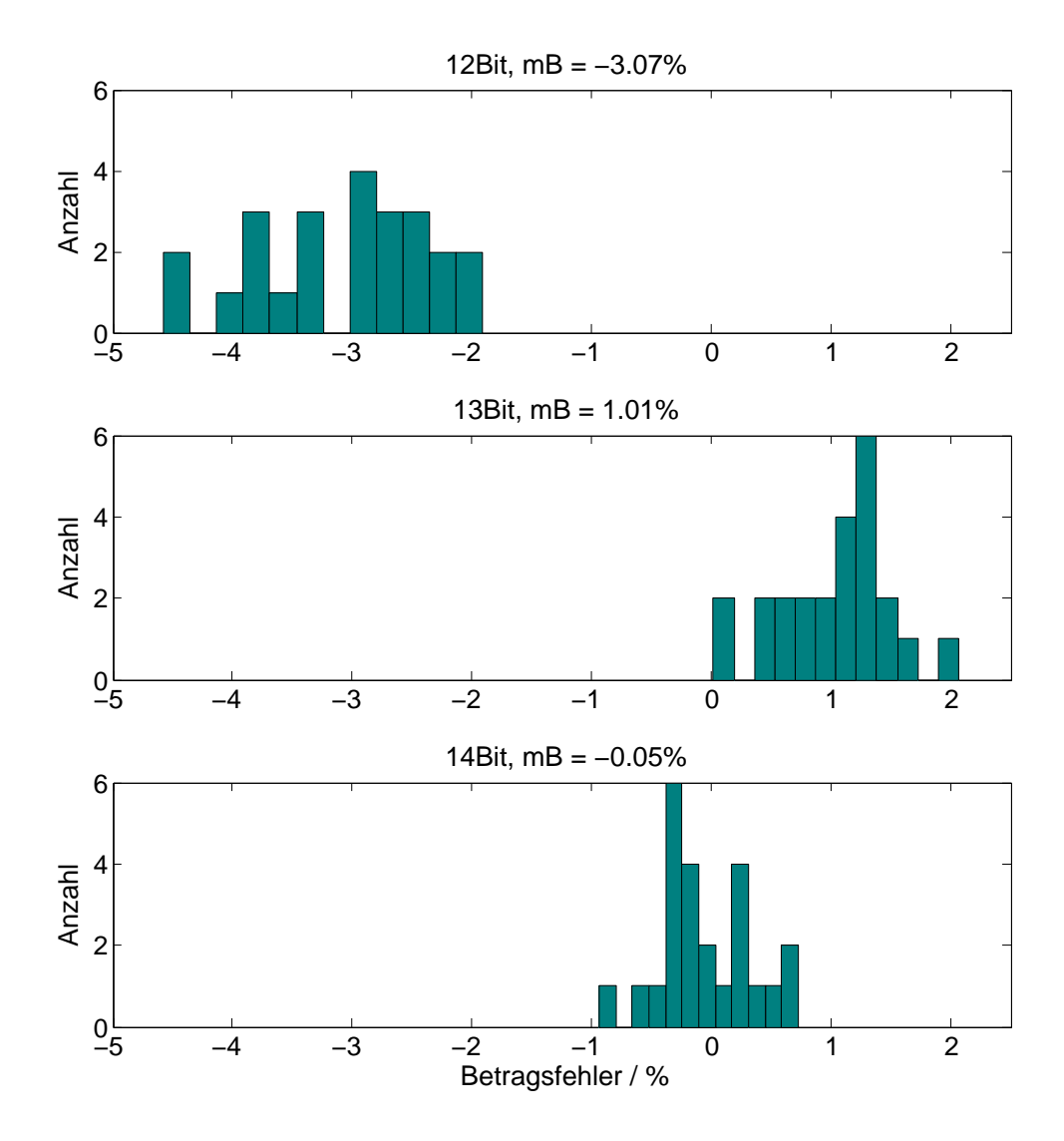

Abbildung E.3: Verteilung des Betragsfehlers $\Delta B_n$  für 24 Pakete á 2000 Samples und  $U_{Fullscale} = 2.5 \text{ V}.$ 

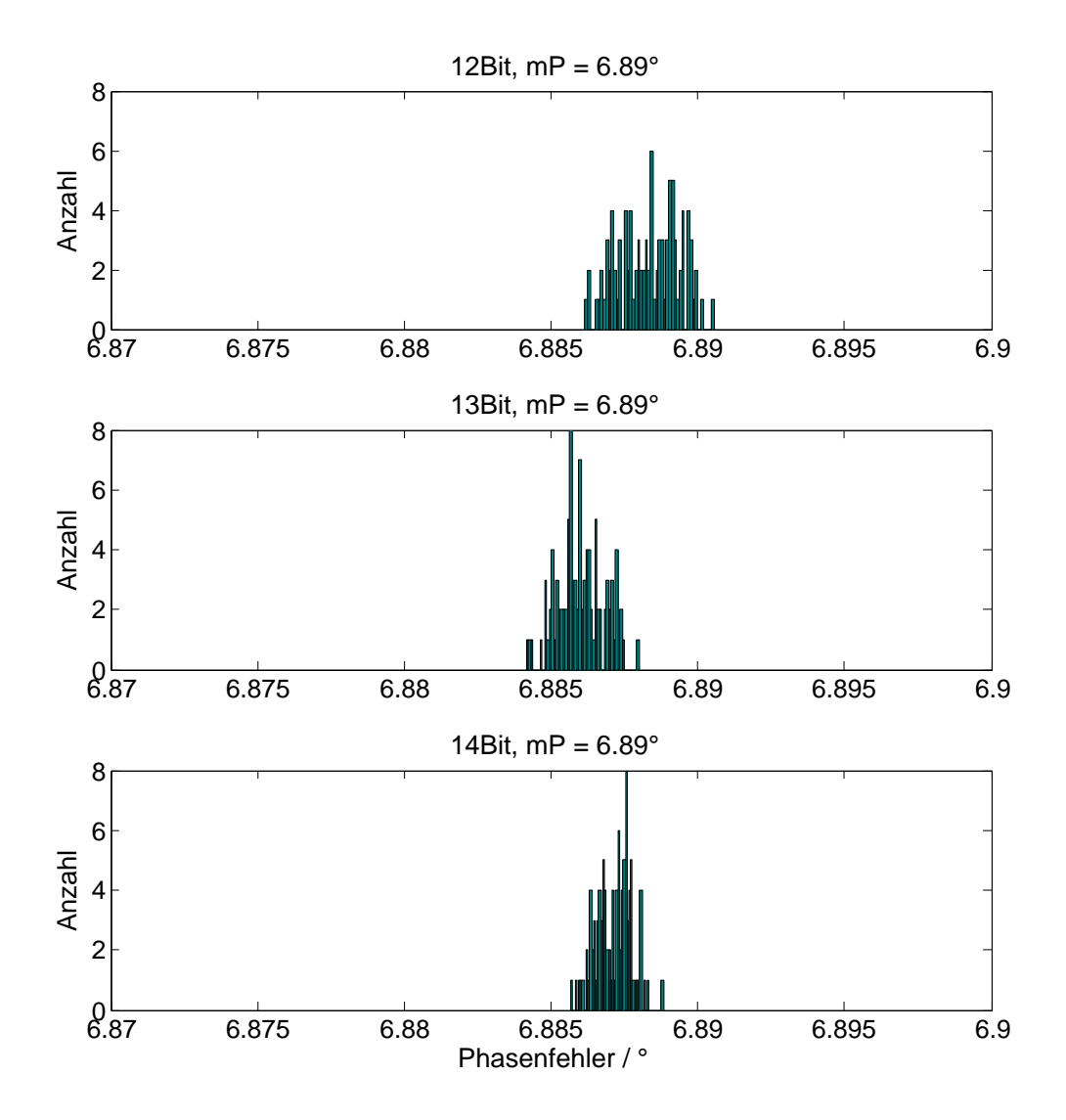

Abbildung E.4: Verteilung des Phasenfehlers ∆φ für 99 Pakete á 500 Samples und  $U_{Fullscale} = 2.5 V.$ 

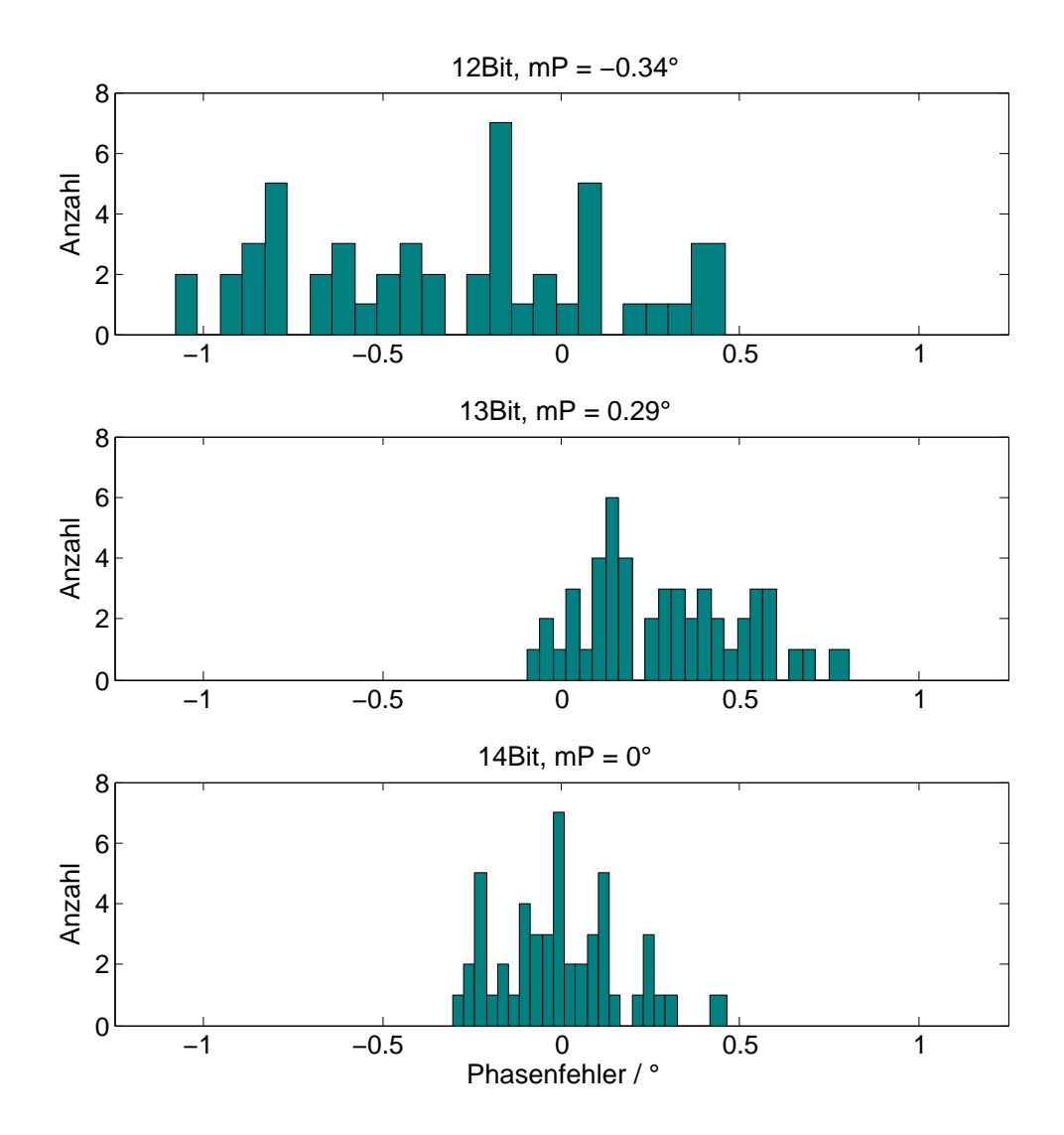

Abbildung E.5: Verteilung des Phasenfehlers ∆φ für 49 Pakete á 1000 Samples und  $U_{Fullscale} = 2.5 \text{ V}.$ 

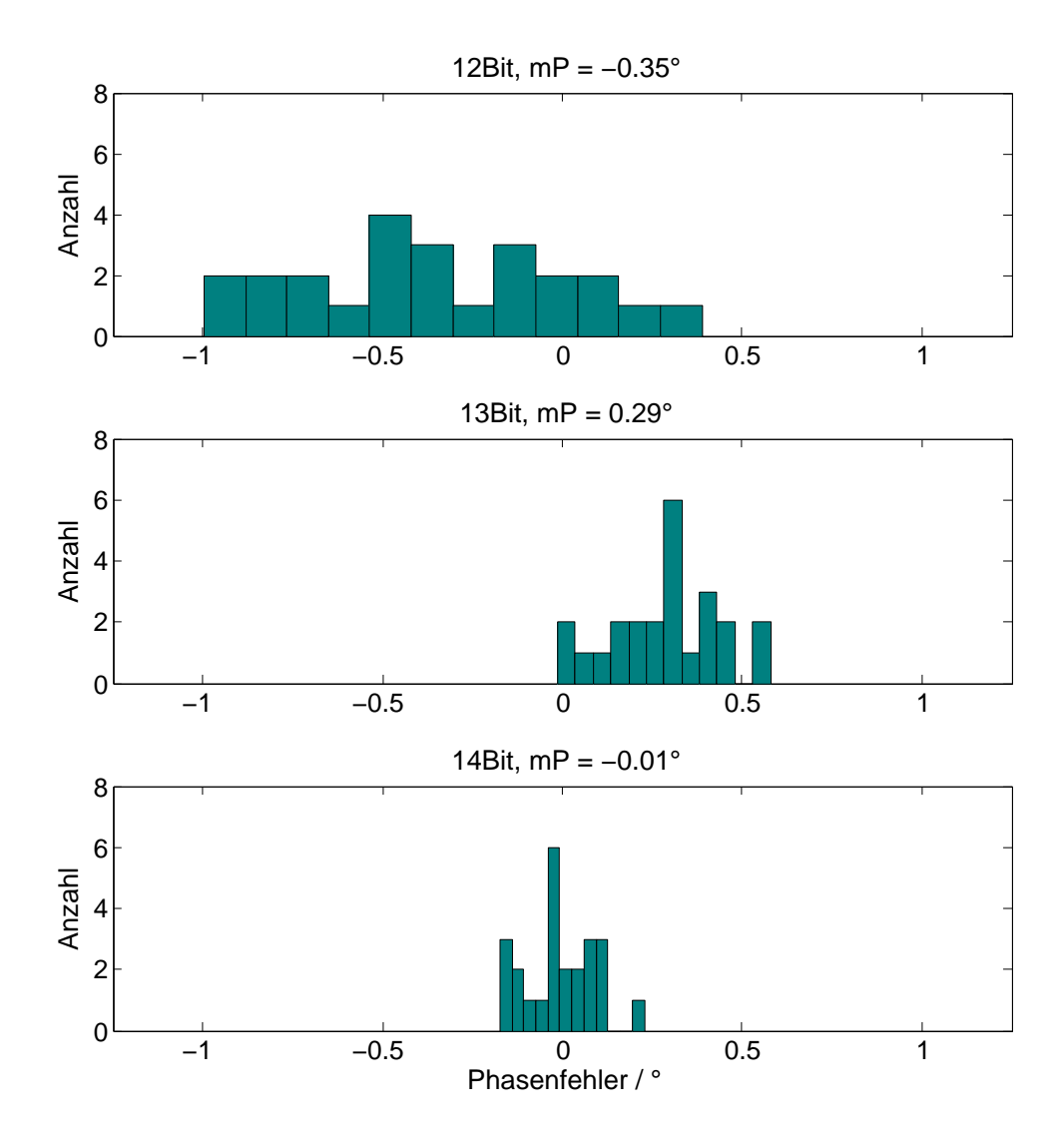

Abbildung E.6: Verteilung des Phasenfehlers  $\Delta \phi$  für 24 Pakete á 2000 Samples und  $U_{Fullscale} = 2.5 \text{ V}.$ 

# **F Quellcode**

Die Berechnung und Auswertung aller Messungen fand mit MATLAB statt. Das Oszilloskop MSO3034 und der Signalgenerator AFG3022 wurden mit modifizierten Skripten des Forschungsprojektes BATSEN angesteuert, die einen TekVisa Treiber von Tektronik benötigen.

Der Code wird in mehrere Teile unterteilt. Im ersten Teil geht es um die Ansteuerung des Oszilloskops, des Signalgenerators des Impedanzanalysators und eines Multimeters des Typs Fluke 45.

Im zweiten Teil geht es um das Laden, Speichern und die Darstellung des Datenbestandes. Im dritten Teil des Code-Anhangs werden Funktionen für die Berechnung der Impedanz, leckeffektfreier Fensterung, Kalibrierung der Anregeamplitude anhand des Klirrfaktors und andere Hilfsfunktionen vorgestellt. Alle Skripte befinden sich im Matlab-Ordner im Anhang. Vor Verwendung der Skripte wird empfohlen, die Init.m im Hauptverzeichnis auszuführen.

# **Ansteuerung der Labormessgeräte**

## **Impedanzanalyser FuelCon TrueEIS**

Das TrueEIS empfängt einfache Befehle über das Telnet-Protokoll. Diese Befehle werden mit der Syntax:

### <sup>1</sup> ∗Be fehlsname Wert

gebildet wobei der Befehlsname im Format "[A-Za-z]{3}" angegeben. Dahinter, durch ein Leerzeichen getrennt, wird ein Zahlenwert oder ein Fragezeichen übergeben, je je nachdem, ob ein Wert abgefragt oder gesetzt werden soll. Das Format für Wert wird " $[0-9$ ?]" angegeben.

```
<sup>9</sup>% Öffne Telnet-Verbindung mit dem TrueEIS
True EIS = \text{tcpip} ('192.168.2.253', 23);set (TrueEIS, 'InputBufferSize', 30000);
fopen (TrueEIS) :
```
Listing F.1: Datei TrueEIS\_Steuerung/TrueEIS\_connect.m

```
% Schliesse die Telnet-Verbindung mit dem TrueEIS
f c l o s e (True EIS);
delete (TrueEIS);
clear TrueEIS
```
Listing F.2: Datei TrueEIS\_Steuerung/TrueEIS\_disconnect.m

```
% Zeige die Bildschirmhelligkeit 0..100%
% Nutzbar als Test für eine bestehende Verbindung
function TrueEIS_getDisplayBrightness (handle)
    fprintf (handle,['*BRI ?']);
    pause(1)while (get (handle, 'BytesAvailable') > 0)a = fscan f ( \text{handle} );
    end
end
```
Listing F.3: Datei TrueEIS Steuerung/TrueEIS getDisplayBrightness.m

```
1\vert\% Zeige den Wert der zuletzt gemessenen Impedanz
2^{96} im Format: Zeitstempel; Status; Frequenz, Realteil, Imaginärteil,
      Be trag , Phase
  function y = TrueEIS_getImpedanzString (handle)
       f p r in t f ( handle , \sqrt{\frac{1}{4}MC2} ? ' );
       pause (0.5);
       while get ( \text{handle} , 'BytesAvailable') > 0)a = f \, \text{scanf} \, \text{(handle)};
       end
       y = a;10 end
```
Listing F.4: Datei TrueEIS Steuerung/TrueEIS getImpedanzString.m

```
_{1}% Starte Messung bei der Frequenz <freq>2\% Die Messung muss vorher mit TrueEIS setMeas () freigegeben werden
 function TrueEIS measFreq (handle, freq)
     fprint(f) (handle, ['*FRQ ' num2str(freq)]);
     pause (2)
 end
```
#### Listing F.5: Datei TrueEIS Steuerung/TrueEIS measFreq.m

```
% Setzte den max. Strom auf <currentAmp> im Messbereich <rangeNum>
function TrueEIS setCurrentRange (handle, rangeNum, currentAmp)
    fprintf(handle, ['*IM' num2str(rangeNum) num2str(currentAmp)]);
    pause(1)end
```
Listing F.6: Datei TrueEIS Steuerung/TrueEIS setCurrentRange.m

```
% Aktiviere oder Deaktiviere Messung
% Achtung: der Prüfling wird dann belastet!
function TrueEIS setMeas (handle, state)
    fprint(f (handle, ['*IMP ' state ]);pause(1)end
```
Listing F.7: Datei TrueEIS\_Steuerung/TrueEIS\_setMeas.m

```
% Setzte die Messzeit auf <time>
function TrueEIS setMeasTime (handle, time)
     fprint(f( \text{handle }, [\ ' * TMS \ ' num2str(time ) ] );
     pause(1)end
```
Listing F.8: Datei TrueEIS Steuerung/TrueEIS setMeasTime.m

```
% Benutze den Messbereich <rangeNum> für die Messung
function TrueEIS setRange (handle, rangeNum)
    fprint(f (handle, ['*MRG ' num2str(rangeNum)]);pause(1)end
```
Listing F.9: Datei TrueEIS\_Steuerung/TrueEIS\_setRange.m

### **Oszilloskop MSO3034**

Das MSO3034 braucht ein TekVisa Treiber von Tektronik und muss vor einer Messung über das Skript Osci\_init.m initialisiert werden.

```
_{1} % Scope configuration
_2| IP Address = '192.168.0.14';
_3 disp ([ 'Connecting to Scope at ' IP_Address ' \ldots ']);
4
 % Create a VISA-USB object.
\delta interfaceObj_scope = instrfind ('ni', ['TCPIP::' IP_Address '::INSTR']);
7
8 % create the VISA–USB object if it does not exist
9\% otherwise use the object that was found.
```

```
_{10} if isempty (interfaceObj scope)
\begin{bmatrix} 11 \end{bmatrix} interfaceObj scope = visa('ni', ['TCPIP::' IP Address '::INSTR']);
12 else
\vert 13 f close (interface Obj scope);
_{14} interfaceObj scope = interfaceObj scope (1);
15 end
16
17\% create a device object.
_{18} deviceObj scope = icdevice('dpo4054.mdd', interfaceObj scope);
19
_{20}\% Connect device object to hardware.
_{21} connect (deviceObj scope);
_{22} disp ('scope connected');
23
24 % Alle Kanäle sichtbar schalten und auf 20MHz Bandbreite begrenzen
_{25} for DCO Channel = 1:1:4
\begin{aligned} \text{Set (deviceObj\_scope. Channel (DCO\_Channel) }, \text{ 'State ' }, \text{ 'on ')}; \end{aligned}|27| set (deviceObj scope. Channel (DCO Channel), 'Bandwid thLimit', ' twenty'
      ) ; %20MHz Bandwidth
28 end
```
Listing F.10: Datei Oszi\_Steuerung/Osci\_init.m

 $1$ % Hole Daten für den Channel <ch num> 2 function [ time volt ] = MSO3034 getChannelX ( deviceObj scope , ch num )  $\beta$  [ volt, time, temp1, temp2] = invoke (deviceObj scope. Waveform, readwaveform', ['channel' num2str(ch\_num)]); end

Listing F.11: Datei Oszi\_Steuerung/MSO3034\_getChannelX.m

```
% Setzte die Zeitbasis/div für die zu Messende Frequenz so das 10
     Pe rioden gemessen werden können
 function y = getMeasurementTimebase (freq)%10 Perioden sollen mindestens in den Messbereich passen
      Messbereich = 0.2/ freq;
     mb = 0;
     %Konstruiere eine Liste aller im MSO3034 möglicher Zeitbereiche
      a = sort ( [ get B e r eich (1,8) g et B e r eich (2.5,6) g et B e r eich (5,6) 10 25 50
      getBreich(4,3) get Bereich(2,6)];
      for m = a;
          if (m \geq m \leq M)_{10} mb = m;
11 break
12 end
13 end
_{14} if mb == 0
_{15} mb = \text{max}(a)_{16} end
|17| \quad v = mb;
```
<sup>18</sup> end

Listing F.12: Datei Oszi\_Steuerung/getMeasurementTimebase.m

```
% Helferfunktion zur Konstruktion einer Liste aller möglichen
    Zeitbereiche im MSO3034
function y = getMulti (num, count)x = [];
    for k = 0: count
         x = [x \text{ num} * 10^{\text{-}k} ];
    6 end
    y = x;end
```
Listing F.13: Datei Oszi\_Steuerung/getBereich.m

### **Spannungsgenerator AFG3022**

Das AFG3022 braucht einen TekVisa Treiber von Tektronik.

```
% Stelle einen Sinus am Generator ein der, wenn das Argument Nr 4 nicht
  % angegeben wird, die hälfte der Spannungsamplitude als Offset einstellt
  function GEN sin (varargin)
4 % --- Instrument verbinden
      −−−−−−−−−−−−−−−−−−−−−−−−−−−−−−−−−−−−−−−−−−−−−−−
s | amp = varargin \{1\}; % Spannungsamplitude
\frac{1}{6} freq = varargin {2}; % gewollte Frequenz
  channel = varargin\{3\}; % Ausgabe auf dem Kanal ...
 8
  %Offset
_{10} if (length (varargin) <4)
11 offset = amp/2+0.05; %Argument 4 nicht übergeben!
_{12} e l s e
|13| offset = varargin {4}; %Argument 4 übergeeben
_{14} end :
15
16 % Create a VISA-USB object.
_{17} if ( ispc () == 1 )
\begin{array}{rcl} \text{if} & \text{interfaceObj} = \text{instrfind('tek', 'TCPIP::192.168.0.10::INSTR');} \end{array}19 else
|_{20}| interfaceObj = instrfind ('ni', 'TCPIP::192.168.0.10::INSTR');
21 end
22
23\frac{9}{6} Create the VISA–USB object if it does not exist
24\% otherwise use the object that was found.
25 if isempty (interfaceObj)
_{26} if ( ispc () == 1 )
27 interfaceObj = visa('ni', 'TCPIP::192.168.0.10::INSTR');
```

```
28 set (interfaceObj, 'ByteOrder', 'bigEndian');
29 else
30 % use NI-VISA interface driver and change
_{31} \% to little Endian for Linux
\begin{aligned} \text{S2} \end{aligned} interfaceObj = visa('ni', 'TCPIP::192.168.0.10::INSTR');
33 set (interfaceObj, 'ByteOrder', 'littleEndian');
34 end
35 set(interfaceObj, 'OutputBufferSize', 512∗1024);
36│ set(interfaceObj, 'InputBufferSize', 512∗1024);
_{\rm 37}| set(interfaceObj, 'EOIMode', 'off');
|38| set (interfaceObj, 'EOSMode', 'write');
39 else
_{40} f close (interface O b j );
|41| interfaceObj = interfaceObj(1);
42 end
43
44\% Create a device object.
_{45} deviceObjGen = icdevice ('tek_afg3000.mdd', interfaceObj);
46\% Connect device object to hardware.
47 connect (deviceObjGen);
4849 % −−− Instrument einstellen
      −−−−−−−−−−−−−−−−−−−−−−−−−−−−−−−−−−−−−−−−−−−−−−
50 set (deviceObjGen . Waveform ( channel ), 'Shape ', 'sin ');
_{51}\vert set (deviceObjGen . Frequency (channel), 'Frequency', freq);
52 \, \text{set} (deviceObjGen. Voltage (channel), 'Amplitude', amp);
53 % Volatage Peak–Peak
54 set (deviceObjGen. Voltage (channel), 'Unit', 'VPP');<br>55 set (deviceObjGen. Voltage (channel), 'Offset', offset);
\left\{ \mathsf{s}\right\} set(deviceObjGen.Voltage(channel), 'Offset', offset);
_{56}\vert set (deviceObjGen . Output (channel) , 'State', 'on') ;
57
58 %% −−− In s t rumen t t rennen
      −−−−−−−−−−−−−−−−−−−−−−−−−−−−−−−−−−−−−−−−−−−−−−−−−
_{59} % Disconnect device object from hardware.
60 disconnect (deviceObjGen);
61\% Delete objects.
\sigma delete ([deviceObjGen interfaceObj]);
63 end
```
Listing F.14: Datei Gen Steuerung/GEN sin.m

## **Messgerät Fluke 45**

Die Strom- und Spannungsmessungen zur Überwachung der Entladestufen aus Kapitel [3](#page-29-0) wurde mit zwei Messgeräten des Typs Fluke 45 realisiert. Um die Auswertung in Matlab weiterführen zu können wurde ein kleines Skript zum zyklischen Auslesen der Fluke 45 mit Python geschrieben.

```
#Kontinuierlich jede Sekunde die Fluke45 auslesen
  import serial
3 import time
 4
5 p r i n t '################################################'
6 print '# Aufnahme von Fluke45 Spannungswerten #'<br>
z print '# 8N1 ~1 Sekunde zwischen den Abtastwerten #'
7 print '# 8N1, ~1 Sekunde zwischen den Abtastwerten #'<br>8 print '# Spannungmessung muss vorkofiguriert werden #'
\vert s \vert print '# Spannungmessung muss vorkofiguriert werden.
  9 p r i n t '################################################'
10
\ln |\# \text{S} erielle Verbindung konfigurieren
_{12} ser = serial. Serial ()
|13| ser. baudrate = 9600
_{14} ser . port = 8
15 ser. parity= serial. PARITY NONE
_{16} ser. stopbits = serial. STOPBITS ONE
17 ser . timeout = 10 #10 sekunden timeout
_{18} ser. bytesize = 8 #
19
|20| # Serielle Verbindung oeffnen
_{21} ser. open ()
22
_{23} while (1):
_{24} #Wert erfragen
\begin{array}{c|c} \text{25} & \text{ser. write ('VAL1?'} + '\r') \end{array}_{26} #Wert auslesen
|z_7| val 1 = ser. readline ()
_{28} crap = ser. readline ()
29 try:
30 #Alles was kein Wert ist wird nicht akzeptiert
31 if val1 [0] == '+' or val1 [0] == '-':
\begin{array}{ccc} \text{32} & \text{52} \\ \end{array}33 with open ("Fluke 45Values Voltage.csv", "a") as text file:
\frac{40}{34} #Wert einer CSV Datei anfuegen
35 text_file.write("\{0\};\{1\}".format(time.time(),val1[0:len(
      val1) -1])
36 except:
37 print 'uhg exception'
38
39 time . sleep (1)40 ser. close ()
```
Listing F.15: Datei Fluke45\_Steuerung/Fluke45Aufnahme\_Spannung.py

## **Umgang mit den Datensätzen**

Alle Messungen wurden über das MSO3034 aufgenommen und mit Matlab verarbeitet. Dabei ist der Author einer Struktur beim Laden und Abspeichern der Messwerte gefolgt. Alle Messungen beinhalten die 4 Kanäle des Oszilloskops mit jeweils der Zeit in einem Vektor. Die Messdaten werden mit dem Matlab *Load*-Befehl geladen und dann wie in Listing [F.16](#page-119-0) importiert.

```
% geladene Datei wird "importiert"
 t = ch2(:,1);CH1 = ch1(:,2);CH2 = ch2(:,2);_5 CH3 = ch3(:,2);
 CH4 = ch4(:,2);
```
Listing F.16: Importieren einer Aufnahme nach Laden der .mat Datei.

Das Aufnehmen und Abspeichern der Messwerte wird in Listing [F.17](#page-119-1) gezeigt.

```
1\frac{1}{6} Oszilloskop konfigurieren
_2 set (deviceObj scope. A c quisition, 'Mode', 'highres');
_3 datenpunkte = 1e6
  set (deviceObj scope . Waveform , 'MaxNumberPoint', datenpunkte);
 5
6 % Messwerte Aufnehmen
  ch1 = \text{zeros} (datenpunkte, 2);
s \mid ch2 = \text{zeros} (datenpunkte, 2);
\int ch3 = zeros (datenpunkte .2);
_{10} ch4 = zeros (datenpunkte.2):
\begin{bmatrix} 1 & 1 \end{bmatrix} [ch1(:,1) ch1(:,2)] = MSO3034 getChannelX (deviceObj scope ,1);
\lceil n/2 \rceil [ch2(:,1) ch2(:,2)] = MSO3034 getChannelX (deviceObj scope ,2);
_{13} [ch3(:,1) ch3(:,2)] = MSO3034 getChannelX (deviceObj scope ,3);
_{14} [ch4(:,1) ch4(:,2)] = MSO3034 getChannelX ( deviceObj scope ,4) ;
15
16 %Abspeichern
17 \mid save ( [pwd '\aufnahme'], 'ch1', 'ch2', 'ch3', 'ch4');
```
Listing F.17: Aufnehmen und Abspeichern einer Messung.

Kanäle 1 und 2 werden immer für Aufnahmen der Gesamt- bzw. Einzelspannung der Batterie verwendet. Kanal 3 wird für die Messung des Stroms über  $R_{Shunt}$  im MOSFET-Aufbau verwendet, wenn vorhanden. Kanal 4 wird für die Messung des Stroms mittels der Voltcraft VC-511 Stromzange verwendet. Sollten andere .mat Dateien geöffnet werden, sind auf den entsprechenden Kanälen, mit großer Wahrscheinlichkeit, die entsprechenden physikalischen Größen zu finden.

Die Darstellung kann dann mit Listing [F.18](#page-120-0) erledigt werden. Es wird eine Impedanz mit der DFT und FFT Berechnet. Zusätzlich wird der Zeitverlauf und die berechneten FFT Spektren des Strom, der Spannung und aller Impedanzen geplotet.

```
% zu berechnende Frequenz
  z \text{ i} elfreq = 10;
 3
4 % Daten importieren
|t = ch2(:,1);_6 CH1 = ch1(:,2);
7 | \text{CH2} = \text{ch2}(:,2);
| CH3 = ch3 (:,2);
  CH4 = ch4(:, 2);
10
11 % Abtastrate ermitteln
_{12} f s = 1/ abs (t(1)-t(2));
13
14 % Datensaetze auf ganze Perioden zurechtschneiden um den Leckeffekt zu
      vermeiden
15 \vert n = \text{getMaximumDatabase} (fs, zielfreq, length (CH1));
16
17 % Frequenzskala im Spektrum
_{18} df = (fs/n);
_{19} f = 0: df : n*df-df;
20
21
22 \& Berechnung einer einzelnen Impedanz
_{23} spek = zielfreq/df;
_{24} ImpShunt = getImpedanceWithDFT (CH2(1:n), CH3(1:n), spek); % Strom vom
      Shunt
25 ImpZange = getImpedanceWithDFT (CH2(1:n), CH4(1:n), spek); % Strom von der
      Zange
26
27
28 %% Berechnung des gesamten Spektrums
29\% Berechnung der FFT
30 YCH4 = fft (CH4(1:n))/n; % Strom mit Zange aufgenommen
_{31} YCH3 = fft (CH3(1:n))/n; % Strom am Shunt aufgenommen
32 YCH2 = fft (CH2(1:n))/n; % Spannung
33 Zzange = YCH2./YCH4;
_{34} Zshunt = YCH2./YCH3;
35
36 %fuer das gemeinsame Scrollen aller Diagramme ueber f
|37| sub = zeros (3,1);
38
39 % Ausgabe der Daten
_{40} figure (10)
_{41} subplot (5,1,1);
_{42} [AX, H1, H2] = plotyy (t, CH2(1:n), t, CH4(1:n), 'plot');
43 title ('Zeitbereich')
```

```
44 set(get(AX(1),'Ylabel'),'String','Spannung in V');
45|set(get(AX(2),'Ylabel'),'String','Strom in A, Zange');
_{46} x label ('t');
47
_{48} subplot (5,1,2);
_{49} [AX, H1, H2] = plotyy (t, CH2(1:n), t, CH3(1:n), 'plot');
50 title ('Zeitbereich')
_{51}\vert set(get(AX(1),'Ylabel'),'String','Spannung in V');
_{52}\vert set(get(AX(2),'Ylabel'),'String','Strom in A, Shunt');
53 x label ('t');
5455 \text{ sub} (1) = \text{subplot} (5, 1, 3);
56 \vert semilogx (f, 2<sup>*</sup> abs (YCH2), '–x', f, 2* abs (YCH3), '–o', f, 2* abs (YCH4), '–d');
57 legend ('Spannung', 'Strom: Shunt', 'Strom: Zange')
58 title ('Amplitudengang U und I')
59 y label ('Amplitude');
_{60} ylim ([0 5])
61 grid on;
62
63 %Betrag
_{64} sub (2) = subplot (5,1,4);
\frac{65}{100} semilogx (f, abs (Zshunt), f, abs (Zzange));
_{66} y l a b e l ( ' | Z | in \Omega');
67
68 %Phase
69 \vert sub (3) = subplot (5,1,5);
70 semilogx (f, angle (Zshunt) *180/pi, f, angle (Zzange)*180/pi);
71
72 y label (' \phi in Grad');
73
74 linkaxes (sub, 'x'); % Frequenyachsen verbinden, sodass gescrollt werden
      kann
75
76 \times 1im ([0 fs/2]) %alle Frequenyachsen skalieren
77 | x l a b e l (' f in Hz');
78
79
80 % Z an der richtigen Stelle extrahieren
\vert81 Zzange (spek)
|82| Zshunt (spek)
83
84 % Berechnung des Klirrfaktors der Spannung, da galvanostatisch angeregt
       wird
|85| U = YCH2(spek:spek:5*spek);
|86| klirr = sqrt(sum(U(2:end).^2)/sum(U.^2)) *100; %Klirrfaktor in %
```
Listing F.18: Datei Zeige\_Messung.m

# **Berechnungs- und Messskripte**

## **Berechnungsskripte**

```
%{}^{6}Bestimmung der nötigen Punkteanzahl für eine möglichst Leckeffekt-
      Freie Abtastung
     @param[in] fs ist die vorgegebene Abtastfrequenz
     @param[in] zielfreq ist die zu Messende Frequenz
     @return Mindestanzahl von Abtastpunkten n_min
6 | 96 \}function n min = getMinimumDatapoints (fs, ziel freq)
 8
\frac{1}{9} if ( fs <= zielfreq *2)
|10| n min = -1; %Ab ta st theorem einhalt en
11 return
_{12} end
13
14 %Datenpunkte pro Messperiode, float/double
15 D at a P oints P er P eriod = fs / z i elfreq;
16
17 %Ermittlung der noetigen Punkteanzahl
|18| erg = DataPointsPerPeriod;
_{19} k = 0;
20 %Nachkommastellen extrahieren
_{21} while (mod(erg, 1) > 0.1)
|22| k = k + 1;
|23| erg = erg * k;
24 end
_{25} if k == 026 k = 1;
27 end
28
29 %Das Ergebnis weicht um hoechstens 1/10 Punkt ab
30 n min = D a t a P oints P er P e ri o d ∗k; %Fliesskommazahl
31 end
```
Listing F.19: Datei funktionen/getMinimumDatapoints.m

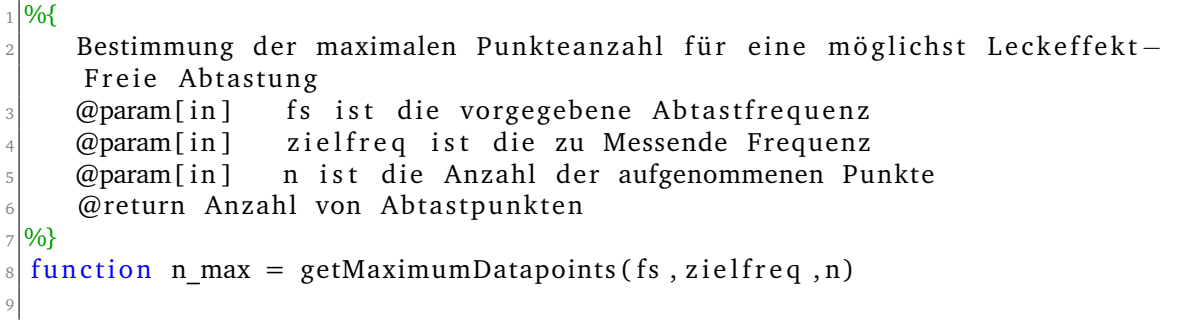

```
_{10} fs = round (fs);
11
_{12} if ( fs <= ziel freq *2)
n_1 n max = -1; %Ab ta st theorem einhalt en
_{14} return
15 end
_{16} if ((n/fs) \leq (1/zielfreq))17 n_max = -2; %mindestens 1 Periode in n enthalten
18 return
19 end
20_{21} minDatapoints = round (getMinimumDatapoints (fs, zielfreq)); %Fehler < 0.1
_{22} max multiplier = floor (n/minDatapoints); % n max \leq n sicherstellen
      durch floor
23
24 \mid n max = minDa tapoints * m a x multiplier;
25
26 end
```
Listing F.20: Datei funktionen/getMaximumDatapoints.m

```
%{}^{6}Bestimmung eine Spektrallinie aus fft (Spannung)/fft (Strom)
      @param[in] Spannung, Spannungsdaten
      @param[in] Strom, Stromdaten
      @param[in] spek, Spektrallinie die berechnet werden soll
      @return komplexe Spektrallinie
  \frac{1}{2}function Erg = getImpedanceWith DFT(Spannung, Strom, spek)9
10 \mid n = length (Spannung);
_{11} if (n \sim length (Strom))
\begin{bmatrix} 12 \\ 12 \end{bmatrix} Erg = -1; %Abtasttheorem einhalten
13 return
_{14} end
15
16 % Berechnung einer Spektralinie
_{17} summeCH22 = 0;
18 summeCH32 = 0;
_{19} for j = 1:n20 summeCH22 = summeCH22 + Spannung(j)*exp(-2*pi*1i*(j*[spek])/n);
21 summeCH32 = summeCH32 + Strom (j) *exp(-2*pi*1i*(j*[spek])/n);
22 end
_{23} \%a = \text{summeCH22/n}:
_{24} \% = summeCH32/n :
_{25} %ab = abs (a/b)
_{26} Erg= summeCH22/summeCH32;
\overline{27}28 end
```
Listing F.21: Datei funktionen/getImpedanceWithDFT.m

```
\frac{1}{2}Quantisiert x mit <br/> <br/>bit>Bit und <fullscale >V
      @param[in] Eingangsfolge
      4 @param[ i n ] F u l l s c a l e −Wert
      @param[in] Aufloesung in Bit
      @return quantisierte Ausgangsfolge
  \%function xq = getQuantizedValue(x, full scale, bit)schrittweite = fullscale/(2^{\wedge} bit);
\begin{array}{rcl} \text{10} & \text{Xq} & = \text{round}(x/\text{schrittweite}) * \text{schrittweite}; \end{array}11 end
```
Listing F.22: Datei funktionen/getQuantizedValue.m

```
% Berechnet die Abweichung in Betrag und Phase zweier komplexere Zahlen
  function [betragAbsolut, phaseAbsolut, betragProzent, phaseProzent] =
     abweichungKomplex(x, re)
      bA = abs(x) - abs(re);
      pA = angle2(x+0i, re+0i);bP = (bA/abs(re)) * 100;pP = (pA/pi) * 100;
      b etragAbsolut = bA;
      phaseAbsolut = pA;b et r a g P r o zent = b P;
_{10} phaseProzent = pP;
11 end
```
Listing F.23: Datei funktionen/abweichungKomplex.m

```
% Berechnet den winkel zwischen zwei komplexen Zahlen
  function c = angle2(x, y)if (inan(x) \& isnan(y)) |(abs(x)=0 \& abs(y)=0)c = 0 :
          return
      e l s e i f isnan(x) || abs(x) == 0x = 1+0i;
      elseif isnan(y) || abs(y) == 0y = 1+0i;10 end
11
12 c = angle(x.*y');
13 end
```
Listing F.24: Datei funktionen/angle2.m

### **Messskripte**

Diese Skripte benutzen alle vorangegangenen Funktionen und Konventionen um eine Messung mit einem der Anregungsaufbauten bzw. dem TrueEIS durchzuführen. Desweiteren werden Skripte abgebildet, die für die Kalibrierung der Anregung mit (und ohne) Klirrfaktor dienen.

```
%% Hinweis
  % Dieses Skript wird verwendet, wenn Frequenzsweep über den TrueEIS
      aufgenommen
3 % werden soll, ohne die CF Karte des TrueEIS zu benutzen.
4 % Die Verbindung mit dem TrueEIS und dem Osziloskop sollte bereits
5 % bestehen. Das TrueEIS sollte Bereits im richtigen bereich mit der
6 % richtigen Stromstärke vorkonfiguriert sein.
 7
\frac{8}{200} Konfiguration
9 % TrueEIS Messung aus und dann wieder einschalten!
_{10}| TrueEIS_setMeas (TrueEIS, 'OFF');
_{11} TrueEIS setMeas (TrueEIS, 'ON');
12
_{13} % Speicherort für die Daten
14 path = [pwd '\speicherort\'];
15
16 % Frequenzbereich
17| lin = [10000:-2000:4000 3000:-500:100 420:-50:20 5 2 1 0.5];
18
19 % Oszilloskop konfigurieren
_{20} datenpunkte = 1e5;
_{21} set (deviceObj scope . Waveform , 'MaxNumberPoint', datenpunkte);
|22| set (deviceObj scope. A c quisition, 'Mode', 'highres');
23
24 % Frequenzsweep
_{25} for f = lin :
2627 %O szilloskop Trigger auf "auto" stellen und run–Button "drücken"
\begin{array}{c} 28 \\ \end{array} set (deviceObj scope. Trigger, 'Mode', 'auto');
|_{29} set (deviceObj scope. A c quisition, 'State', 'run');
30
31 %get best fit for supported measurment time for the oscilloscope
32 messbereich = getMeasurementTimebase (f/5);
33 disp (['Messbereich:' num2str (messbereich) 's']);
34 set (deviceObj_scope. Acquisition, 'Timebase', messbereich);
35
36
37 %set Measurement time for TrueEIS
|38| argu = ceil (messbereich *10)+10
\frac{39}{139} disp (['Messdauer:' num2str(argu) 's']);
40 TrueEIS_setMeasTime (TrueEIS, argu);
|41| pause (1)
```

```
42
43 %Commence measurement
44 TrueEIS measFreq (TrueEIS, f);
45
_{46} pause (argu)
\begin{array}{ccc} \text{47} & \text{set (deviceObj scope. Acquisition, 'State', 'stop')}; \end{array}48 pause (2)
49
50 %retrieve data from TrueEIS
|51| kram = TrueEIS getImped anzS tring (TrueEIS);
52
|53| %create directory
54 mkdir (path);
55
56 %write TrueEIS result to file
\sigma filename = [path '\TrueEIS20140117_1400.csv'];
58 fileID = fopen(filename, 'a');
_{59} fprintf (fileID, kram);
_{60} f close (file ID);
61
62 %Retrieve data from the oscilloscope
\vert ch1 = zeros (datenpunkte, 2);
\epsilon_{64} ch2 = zeros (datenpunkte, 2);
\vert ch3 = zeros (datenpunkte, 2);
\begin{bmatrix} 66 \\ 66 \end{bmatrix} ch4 = zeros (datenpunkte, 2);
\sigma [ch1(:,1) ch1(:,2)] = MSO3034 getChannelX (deviceObj scope , 1);
\begin{bmatrix} 68 \\ 68 \end{bmatrix} [ch2(:,1) ch2(:,2)] = MSO3034 getChannelX ( deviceObj scope , 2 ) ;
69 [ ch3 ( : , 1 ) ch3 ( : , 2 ) ] = MSO3034_getChannelX ( deviceObj _ scope , 3 ) ;
\begin{bmatrix} 70 \end{bmatrix} [ch4(:,1) ch4(:,2)] = MSO3034_getChannelX(deviceObj_scope,4);
71
\frac{72}{2} % write oscilloscope measurments to file
\vert save ([path 'ref ' num2str (f) 'Hz Messung . mat '], 'ch1', 'ch2', 'ch3', '
      ch4');
74 end
75
76 %Ausschalten der TrueEIS Messung
77 TrueEIS_setMeas (TrueEIS, 'OFF');
```
Listing F.25: Datei EIS\_truesweep.m, Frequenzsweep mit dem TrueEIS durchführen mit Einzelfrequenzmessungen.

| $1\frac{90}{6}$ Hinweis                                                                      |
|----------------------------------------------------------------------------------------------|
| 2 % In diesem Skript wird zuerst ermittelt welche Anregung durch den                         |
| Funktionsgenerator                                                                           |
| 3 % generiert werden muss um auf etwa <m>Volt zu kommen. Dabei wird das</m>                  |
| Maximum                                                                                      |
| 4 % der Anregung auf <anregung max=""> festgelegt. Dieser Wert wird mit</anregung>           |
| $s$ %<br><br><br><br><br>-Bit suksessive approximiert, also Bit fuer Bit                     |
| eingeschaltet                                                                                |
| 6 % und verglichen ob die Spannung des DUT um etwa <m>&gt;&gt;&gt;&gt;&gt;Volt schwankt.</m> |

```
7 % Dieses Skript stellt die Amplitude gemäß der Vorgabe des Klirrfaktors
8 % ein. Die Verbindung mit dem Osziloskop sollte bereits bestehen.
 9
10 %Nach jeder Messung muss die Relaxionseit abgewartet werden (?, dafuer
     wird zuerst eine Pauschale gewaehlt)
11 % Konfiguration des Osziloskops
\frac{1}{2} set (deviceObj_scope. Acquisition, 'State', 'run');
13 set (deviceObj_scope. Trigger, 'Mode', 'normal');
_{14} set (deviceObj scope. A c quisition, 'Mode', 'highres');
15\frac{90}{6} Werte fuer die Kalibrierung
_{16} anregung max = 4;
_{17} bitanzahl = 8;
_{18} bitmax = 2^bitanzahl -1;
_{19} SA = 2.^(bitanzahl -1:-1:0); %Bit-Vector'
20 disp ([ 'Zielanregung: ' num2str (ErgU(1) *1e3) 'mV'])
21
22 WAnregung in mV soll kleiner gleich diesem Wert werden.
_{23} for M = [5e-3];
24 % Einstellen des Messbereichs des Osziloskops
|_{25}| messbereich = getMeasurementTimebase (zielfreq/2);
\vert_{26} set (deviceObj scope. A c quisition, 'Timebase', messbereich)
|27| pause (messbereich∗10+1)
28
|_{29}| % Kalibrierung der Anregung
30 datenpunkte = 1e3;
31 set (deviceObj scope . Waveform, 'MaxNumberPoint', datenpunkte);
32
33 BITS = ones (1, \text{bitanzahl});
_{34} for bit = 1: bitanzahl;
35 BITS ( bit ) = 0;
36
37 \sim % Ausgangsspannung am Signalgenerator einstellen
38 anregung = (sum(SA. * BITS)/bitmax) * anregung max;
39 GEN sin unipolar (anregung, ziel freq , 2);
4<sub>0</sub>41 			 % Warten und Triggern des Oszilloskops
42 pause (messbereich ∗5);
43 invoke ( device Obj_scope . trigger, 'trigger');
|44| pause ((messbereich *10)+1);
45
46 % Spannungswerte importieren
_{47} t = zeros (datenpunkte .1)
\vert 48 CH2 = zeros (datenpunkte .1)
_{49} [t CH2] = MSO3034 getChannelX ( deviceObj scope , 2 ) ;
50
51 % Abtastrate ermitteln
\begin{array}{rcl} 52 & \text{fs} & = & 1/\text{abs} (t (1) - t (2)) ; \end{array}53
54 % Datensaetze auf ganze Perioden zurechtschneiden
```

```
56 n = getMaximumDatapoints (fs, zielfreq, length (CH1));
57
58 % Frequenzskala im Spektrum
\text{d} f = (f s/n):
f = 0 : df : n * df - df ;\begin{array}{rcl} \text{61} & \text{81} \\ \text{62} & \text{81} \\ \text{63} & \text{81} \\ \text{64} & \text{82} \\ \text{65} & \text{81} \\ \text{66} & \text{82} \\ \text{67} & \text{83} \\ \text{68} & \text{85} \\ \text{69} & \text{81} \\ \text{60} & \text{82} \\ \text{61} & \text{83} \\ \text{62} & \text{84} \\ \text{66} & \text{85} \\ \text{67} & \text{86} \\ \text{68} & \text{86} \\ \text62
\text{CH22} = \text{CH2}(1:\text{n});
64 W Berechnung der relevanten Spektralinie
65 summeCH22 = 0;
f \circ f for i = 1:n67 summeCH22 = summeCH22 + CH22(j) *exp(-2*pi*1i*(j*[spek])/n);
68 end
69 diff = 2*abs (summeCH22/n);
70
71 if (M\triangleright diff)
72 BITS ( bit ) = 1;
73 end;
74
75 pause (messbereich ∗5)
\sigma disp ([num2str(bit) ': AnregungOut: ' num2str(diff *1e3) 'mV
       AnregungIn: ' num2str (anregung) ' Frequenz: ' num2str (zielfreq) 'Hz'
       \left| \right|77 end ;
78
79 % Oszilloskop erneut einstellen
\vert as messbereich = getMeasurementTimebase (zielfreq/5);
\vert s_1 \vert set (deviceObj_scope. Acquisition, 'Timebase', messbereich)
82
83 GEN sin unipolar ( 0.01, ziel freq , 2 );
|_{84}| pause (5)
85 GEN sin unipolar (anregung, ziel freq , 2);
86
87 %% Aufnahme von Messwerten
|88| datenpunkte = 1e4;
89 set (deviceObj_scope. Waveform, 'MaxNumberPoint', datenpunkte);
90 disp (['Frequenz:' num2str (zielfreq) 'Hz, Messbereich:' num2str (
       messbereich) ', AnregungIn: ' num2str (anregung) 'V']);
91
|92| for Messung = 1:1; %Anzahl der Messungen
93 We Warten und Triggern des Oszilloskops
_{94} pause (messbereich*10+1)
|95| invoke (deviceObj scope.trigger, 'trigger'); %triggern
|96| pause ((messbereich *10+1);
97
98 %% Messwerte Aufnehmen
|99| ch1 = zeros (datenpunkte, 2);
_{100} ch2 = zeros (datenpunkte, 2);
\begin{array}{rcl} \text{101} \end{array} ch3 = zeros (datenpunkte, 2);
|102| ch4 = zeros (datenpunkte, 2);
```

```
\lceil \text{ch1}(\cdot, 1) \rceil ch1\lceil (\cdot, 2) \rceil = MSO3034 getChannelX ( deviceObj scope , 1 ) ;
\begin{bmatrix} \text{ch2}(:,1) & \text{ch2}(:,2) \end{bmatrix} = MSO3034 getChannelX (deviceObj scope , 2);
\begin{array}{lll} \text{[ch3]:,1) } & \text{ch3}: \text{[1,2)]} = \text{MSO3034 getChannelX (deviceObj scope, 3) ;} \end{array}\lceil \cosh(100) \rceil [ch4(:,1) ch4(:,2)] = MSO3034 getChannelX ( deviceObj scope ,4 ) ;
107
\begin{array}{c} \text{108} \\ \text{108} \end{array} mkdir (path);
_{109}\quad save ([path '\meas_' num2str(zielfreq(1)) 'Hz_Messung' num2str(
        Messung) '.mat '], 'ch1 ', 'ch2 ', 'ch3 ', 'ch4 ');
110 end ;
111
112 % Ruhepause
\vert 113 GEN sin unipolar (0.01, ziel freq , 2);
114 pause (5)
115 end
_{116} %end ;
117 GEN sin unipolar (0.01,100,2); %Generator abschalten
```
Listing F.26: Datei EIS\_Eigenbau\_Amp.m, Einstellung der Amplitude und folgende Messung von Strom und Spannung.

```
%% Hinweis
 <sup>96</sup> Dieses Skript stellt die Amplitude gemäß der Vorgabe des Klirrfaktors
 % ein. Die Verbindung mit dem Osziloskop sollte bereits bestehen.
4
5\% Oszilloskop konfigurieren
6 set (deviceObj_scope. Trigger, 'Mode', 'normal');
7 set (deviceObj scope. A c quisition, 'Mode', 'highres');
8
9 % Werte fuer die Kalibrierung
_{10} anregung max = 5;
_{11} bitanzahl = 10;
_{12} bitmax = 2^bitanzahl -1;
_{13} SA = 2.^(bit an z a hl -1:-1:0); %Bit-Vector
_{14} klirrfaktorharmonische = 5;
15
16 %% Einstellung der Amplitude über den Klirrfaktor
17 for M = 0.01; %Klirrfaktor in %
18 % Iteriere durch zu untersuchenden Frequenzen
_{19} for zielfreq = [50]
20 98% Einstellen des Messbereichs des Osziloskops
21 messbereich = getMeasurementTimebase (zielfreq/2);
22 set (deviceObj scope . A c quisition, 'Timebase', messbereich)
23 pause (messbereich∗10+1)
2425 88% Kalibrierung der Anregung
_{26} datenpunkte = 1e3;
27 set (deviceObj scope . Waveform, 'MaxNumberPoint', datenpunkte);
28
29 BITS = ones (1, bitanzahl);
|30| klirr = 1;
```

```
31 for bit = 1: bitanzahl;
BITS (bit) = 0;33
\frac{34}{134} % Ausgangsspannung am Signalgenerator einstellen
\begin{array}{l} \text{35} \\ \text{36} \end{array} anregung = \text{(sum(SA. * BITS) / bitmax)} * \text{anregung max};
\begin{array}{cc} \text{36} & \text{GEN\_sin\_unipolar (anregung, zielfreq, 2) ;} \end{array}37
38 % Warten und Triggern des Oszilloskops
\vert<sub>39</sub> pause (messbereich *5);
40 invoke ( device Obj_scope . trigger , 'trigger ');
|41| pause ( ( messbereich *10+1) ;
42
43 Weight Spannungswerte importieren
\begin{align} \n\text{44} \vert \quad \text{t} = \text{zeros} \text{(datenpunkte, 1)} \n\end{align}\text{CH2} = \text{zeros} (datenpunkte, 1)
46 [t CH2] = MSO3034_getChannelX(deviceObj_scope,2);
47
\frac{48}{100} % Abtastrate ermitteln
f s = 1/abs(t(1)-t(2));50
\begin{array}{c|c|c|c|c} \hline \text{51} & \text{62} & \text{64} \\ \hline \end{array} \begin{array}{c|c|c|c} \hline \text{52} & \text{65} & \text{66} \\ \hline \text{53} & \text{66} & \text{66} \\ \hline \end{array}\frac{52}{2} % um den Leckeffekt zu vermeiden
\begin{bmatrix} 53 \\ 53 \end{bmatrix} n = getMaximumDatapoints (fs, zielfreq, length (CH1));
54
55 % Frequenzskala im Spektrum
df = (fs/n);f = 0 : df : n * df - df;|<sub>58</sub> spek = zielfreq/df;
59 WG Berechnung des Klirrfaktors der Spannung,
60 % da galvanostatisch angeregt wird
61 YCH2 = f f t (CH2(1:n))/n;
62 U = 2*abs (YCH2(spek:spek: klirrfaktorharmonische*spek));
\begin{array}{rcl} \text{63} \end{array} klirrlast = klirr;
64 klirr = sqrt(sum(U(2:end).^2)/sum(U.^2)) ∗100; %K lirrfaktor
      in %
65
66 if (M+5e-3 > klirr & M-5e-3 < klirr)
67 disp (['Ausreichend Klirrfaktor erreicht'])
68 break;
69 end
L = M - k \cdot \text{lim}C = M - k \cdot \text{lim}72
73 if (L<C)
BITS (bit) = 1;75 end
76
77 pause (messbereich *5)
```

```
78 disp (['Bit' num2str (bitanzahl-bit) ', klirr: ' num2str (klirr
      *100) '% GENin:' num2str (anregung) ', ' num2str (zielfreq) 'Hz,
      BattOut: ' num2str(U1*1e3) 'mV'])
79 end :
\overline{80}81 WG Kalibrierte Anregung einstellen
\begin{bmatrix} 82 \end{bmatrix} anregung = (sum(SA.*BITS)/bitmax)*anregung max
83 disp (['Ergebnis: Anregung: ' num2str(anregung) ' Frequenz: '
       num2str(zielfreq) 'Hz Anregung: ' num2str(diff*1e3) 'mV'])
84
85 885 886 W Oszilloskop erneut einstellen
|86| datenpunkte = 1e4;
\vert s\vert set (deviceObj scope . Waveform , 'MaxNumberPoint', datenpunkte);
88 disp (['Frequenz:' num2str ( zielfreq ) 'Hz, Messbereich:' num2str (
      messbereich) ', Anregung: ' num2str (anregung) 'V']);
89
90 for Messung = 1:1; %Anzahl der Messungen
\begin{pmatrix} 91 \end{pmatrix} disp ( [ 'MessungNr .: ' num2str (Messung ) ] )
92 We Warten und Triggern des Oszilloskops
93 pause (messbereich∗10+1)
|94| invoke (deviceObj scope . trigger, 'trigger');
_{95} pause ( ( messbereich *10 ) + 1) ;
\overline{96}\frac{97}{97} Wesswerte Aufnehmen
|98| ch1 = zeros (datenpunkte, 2);
|99| ch2 = zeros (datenpunkte, 2);
100 ch3 = zeros (datenpunkte, 2);
\begin{array}{rcl} \text{101} \end{array} ch4 = zeros (datenpunkte, 2);
\begin{align} \text{[ch1(:,1) ch1(:,2)]} = \text{MSO3034\_getChannelX (deviceObj_score, 1)}; \end{align}\lceil \text{ch2}(:,1) \text{ ch2}(:,2) \rceil = \text{MSO3034} \text{ getChannelX ( deviceObj scope , 2) }_{104} [ch3(:,1) ch3(:,2)] = MSO3034 getChannelX ( deviceObj scope , 3 ) ;
\lceil \text{ch4}(\cdot, 1) \text{ ch4}(\cdot, 2) \rceil = \text{MSO3034 getChannelX ( deviceObj scope, 4) ; }106
107 mkdir ([path '\' num2str ( zielfreq (1)) 'Hz ' num2str (U1*1e3) 'mV
       ' ] ) ;
108 save ([path '\' num2str (zielfreq (1)) 'Hz ' num2str (U1*1e3) 'mV\
      meas_' num2str(zielfreq(1)) 'Hz_Messung' num2str(Messung)],'ch1','ch2
       \cdot, \cdot ch<sub>3</sub>, \cdot ch<sub>4</sub>\cdot);
109 end;
\frac{90%}{410} M/w Ruhepause
\begin{bmatrix} 111 \\ 111 \end{bmatrix} GEN sin unipolar (0.01, ziel freq , 2);
_{112} pause (5)
113 end :
_{114} end ;
_{115} GEN sin unipolar (0.01,100,2); %Generator abschalten
```
Listing F.27: Datei EIS\_Eigenbau\_Klirr.m, Einstellung der Amplitude über den Klirrfaktor und folgende Messung von Strom und Spannung.

# **G Abkürzungsverzeichnis**

**SoC** State of Charge **SoH** State of Health **SoF** State of Function **BMS** Batteriemanagementsystem **EIS** elektrochemische Impedanzspektroskopie **BATSEN** Drahtlose Zellensensoren für Fahrzeugbatterien **LTI-System** lineares zeitinvariantes System **TrueEIS** Impedanzspektrum-Analysator der Firma FuelCon **ESB** Ersatzschaltbild **OOK** On-Off-Keying **RFID** radio-frequency identification **MAC** Multiply-Accumulate **IEC** International Electrotechnical Commission **SNR** Signal to Noise Ratio **THD** Total Harmonic Distortion **FFT** Fast Fourier Transform **DFT** diskrete Fourier Transformation **DUT** device under test **ADC** analog-digital converter

# **Versicherung über die Selbstständigkeit**

Hiermit versichere ich, dass ich die vorliegende Arbeit im Sinne der Prüfungsordnung nach §16(5) APSO-TI-BM ohne fremde Hilfe selbstständig verfasst und nur die angegebenen Hilfsmittel benutzt habe. Wörtlich oder dem Sinn nach aus anderen Werken entnommene Stellen habe ich unter Angabe der Quellen kenntlich gemacht.

Hamburg, 19. März 2014 Ort, Datum Unterschrift